# groq

# Groq AI Workshop

ALCF AI Testbed

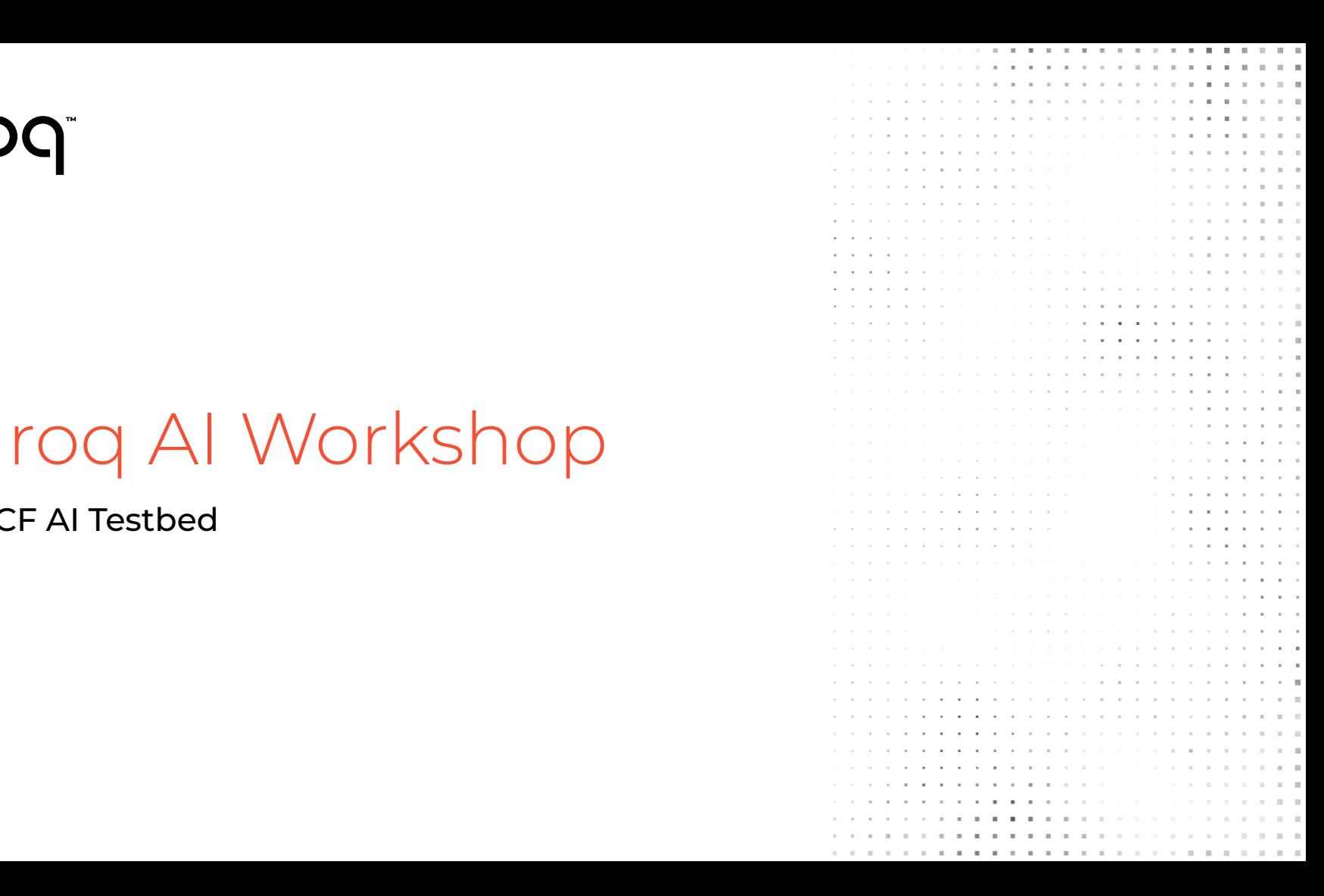

# Agenda - Day 2

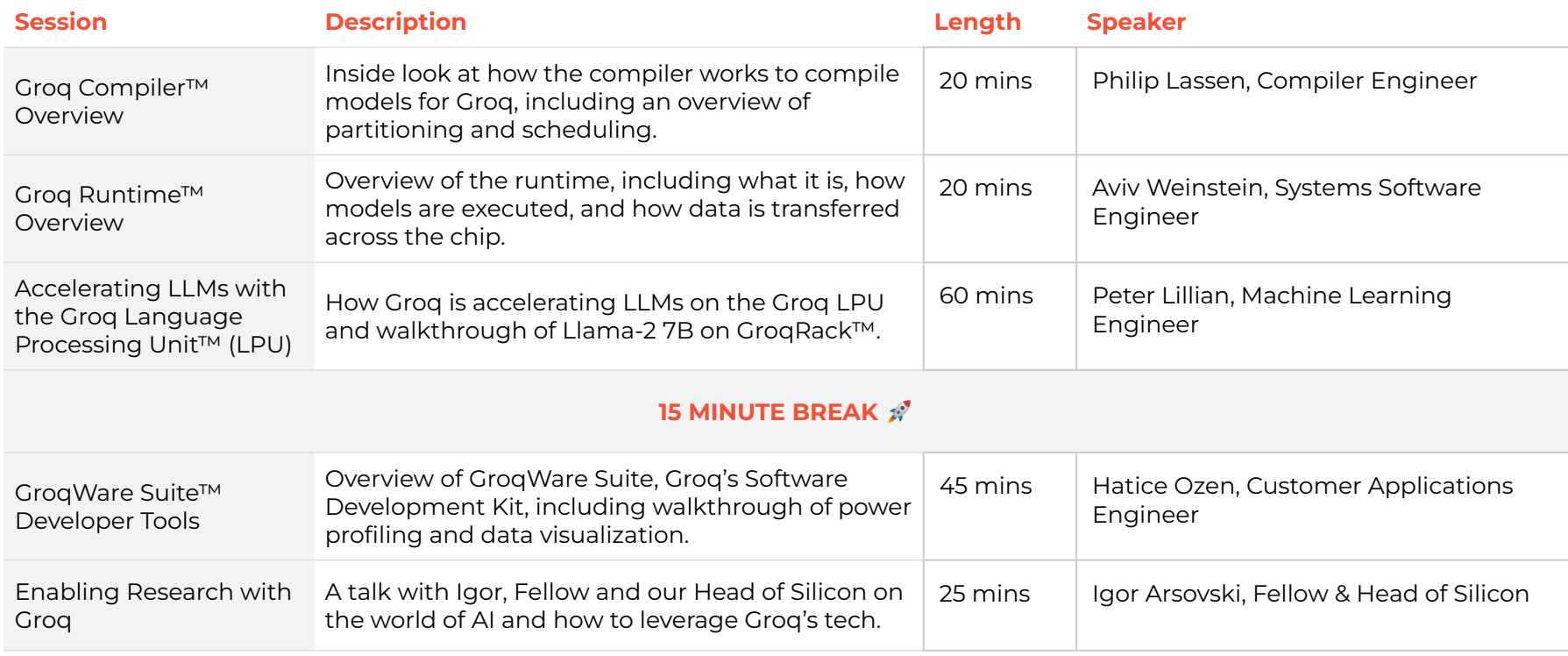

# Groq™ Compiler

**Philip Lassen** Compiler Engineer

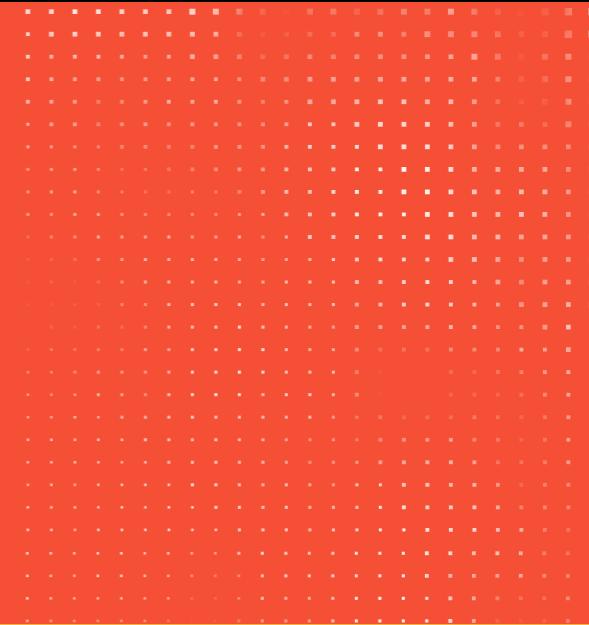

groq © 2023 Groq, Inc. | Groq AI Workshop

## Groq™ Compiler

### **AGENDA**

- 1. What is the Groq Compiler
	- a. Groq Compiler vs GroqFlow
- 2. Stages of the Compiler
	- a. Frontend
	- b. Middle-end
	- c. Backend
	- d. Assembler
- 3. Compiling big models
	- a. Multi-chip partitioning
- 4. Future Improvements

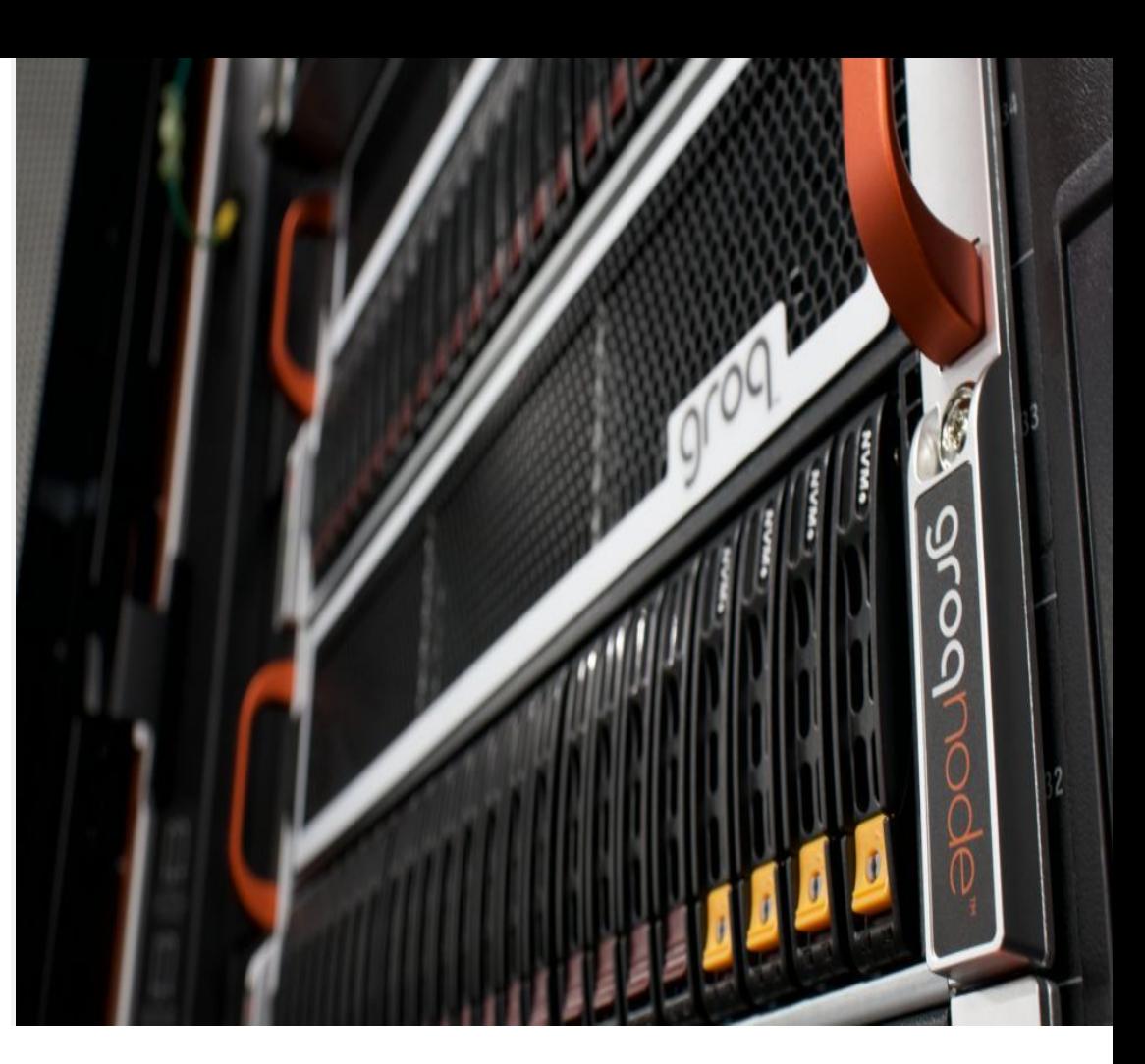

## Simplified GroqFlow™ Usage Model

Groq Software to Hardware WorkFlow

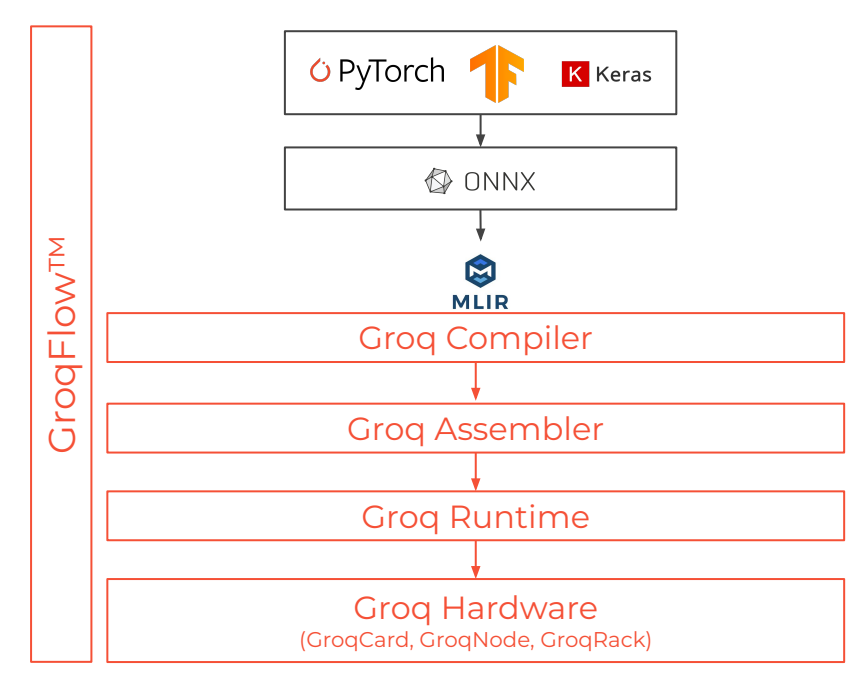

## Simplified GroqFlow™ Usage Model

Groq Software to Hardware WorkFlow

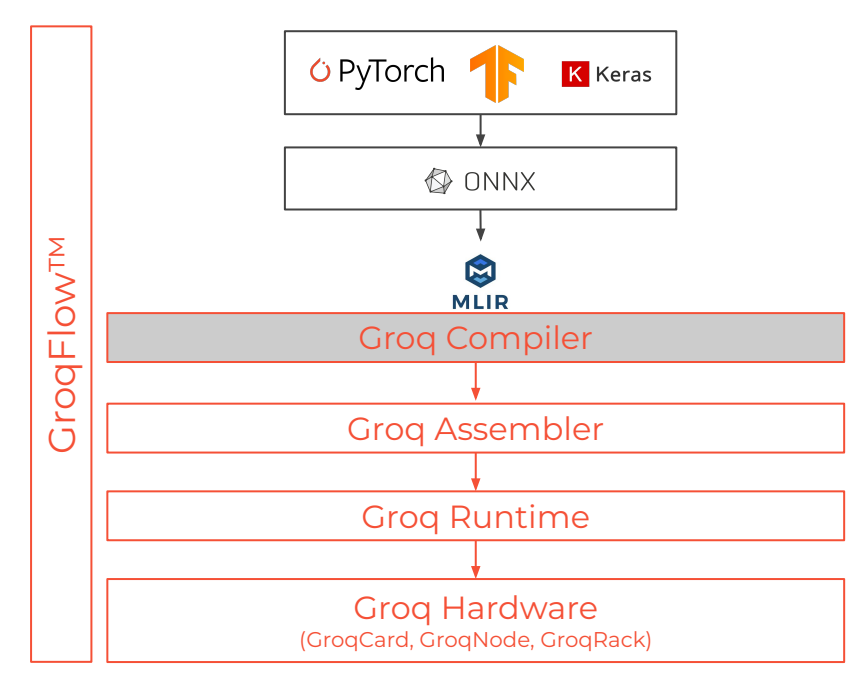

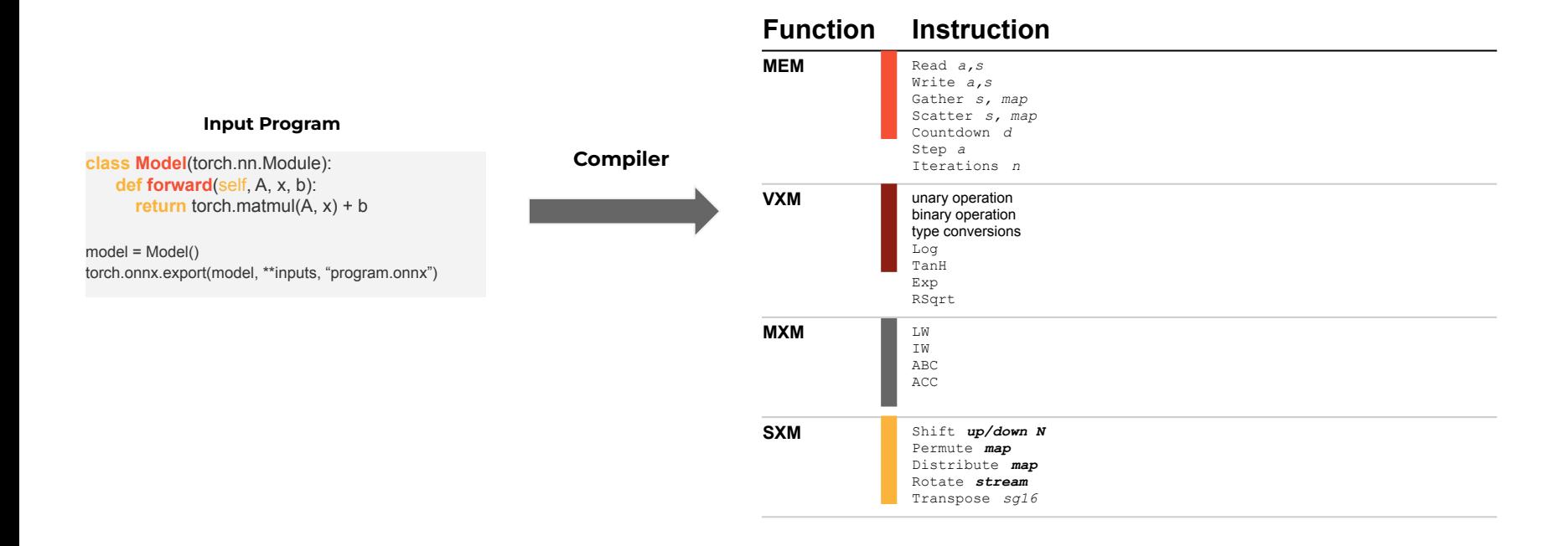

## Compiler Frontend

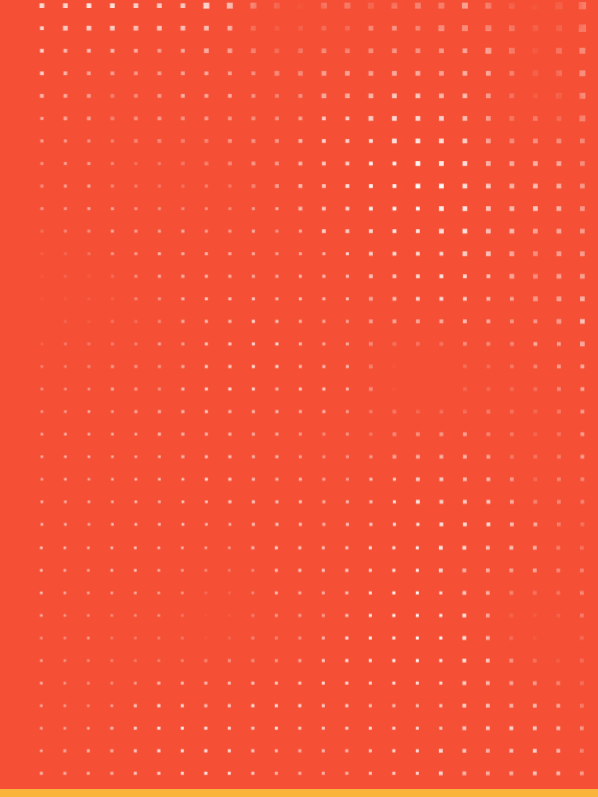

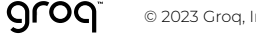

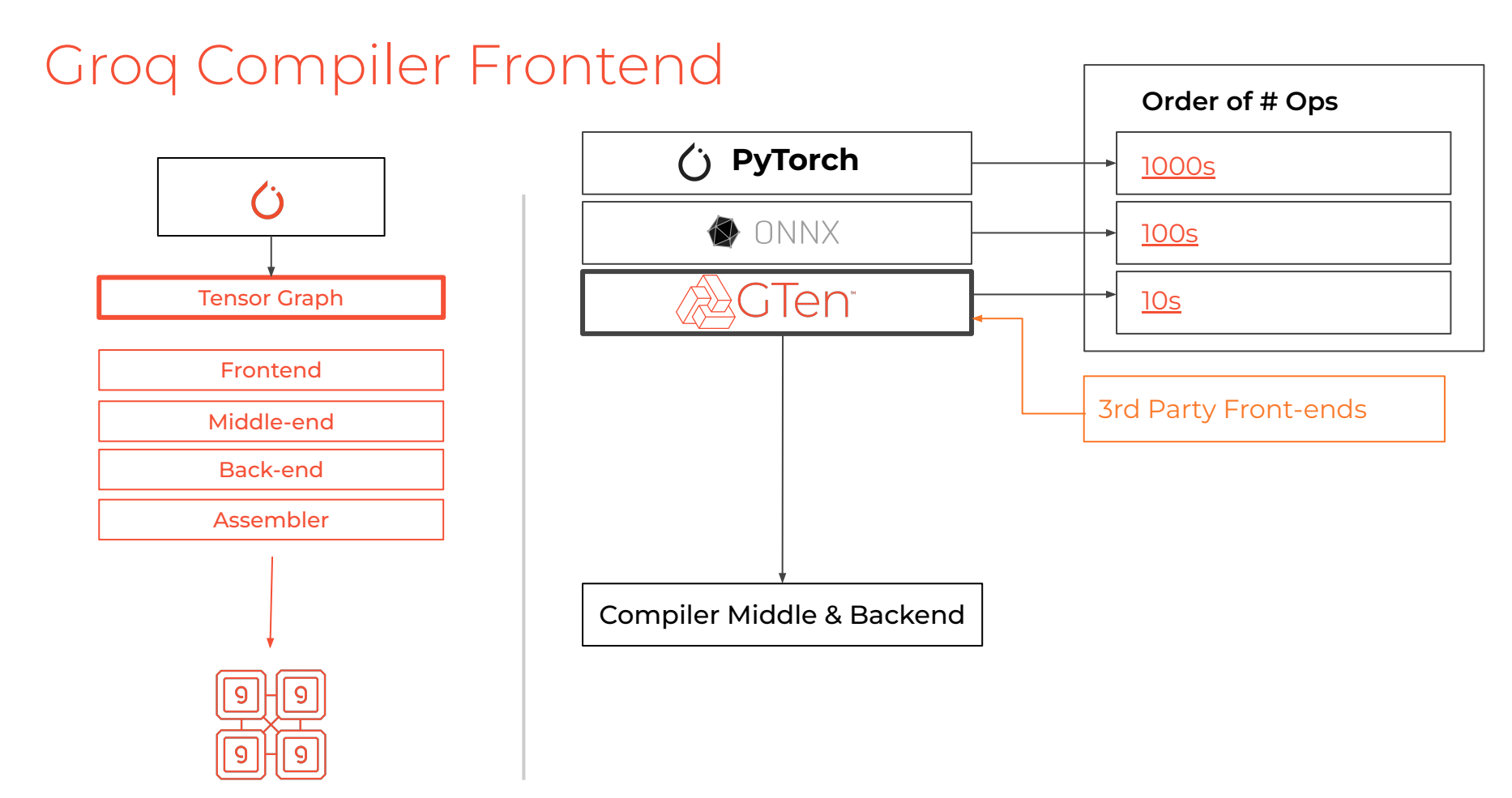

## Compiler Middle-End

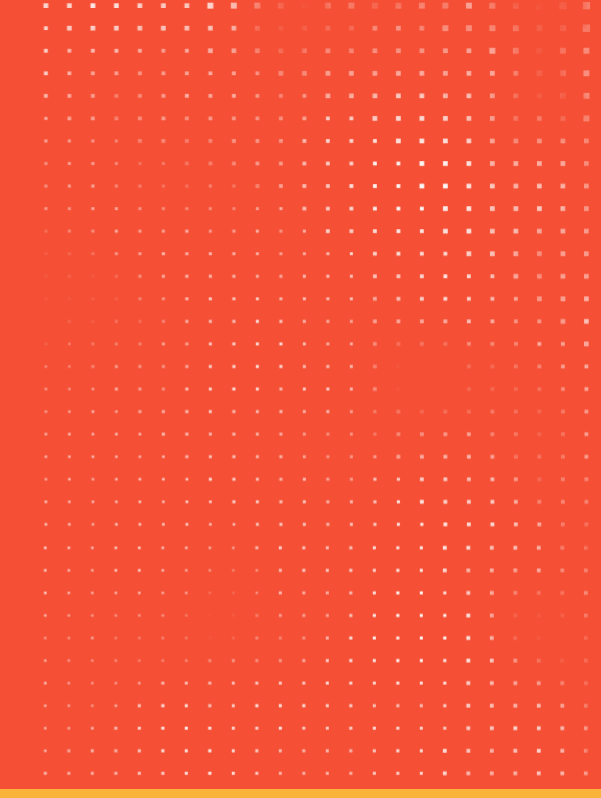

## Layout Marking

N x M

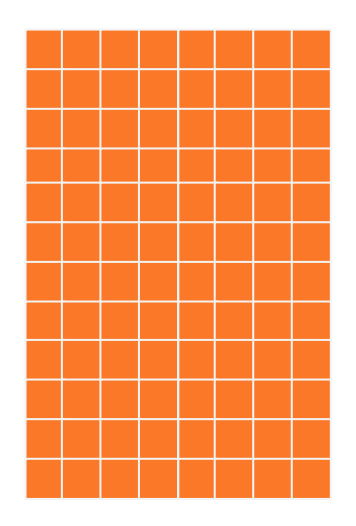

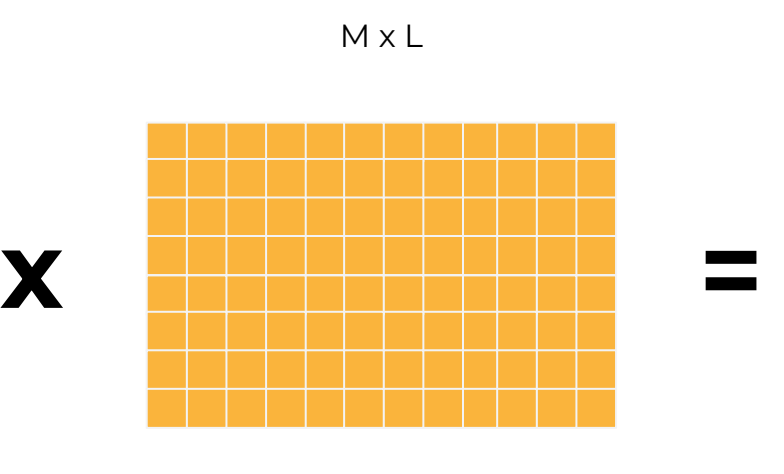

N x L

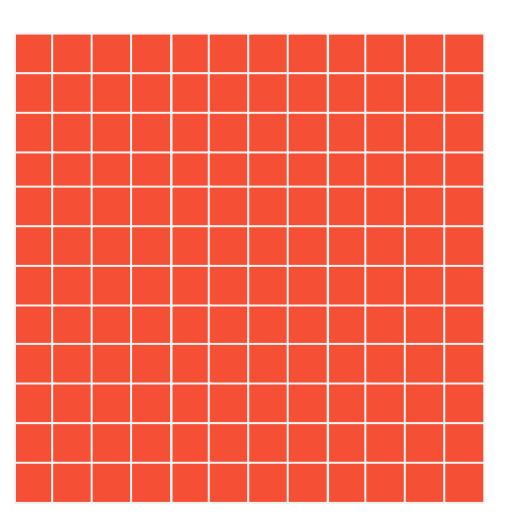

groq © 2023 Groq, Inc. | Groq Al Workshop

## Layout Marking

N x M

N x L

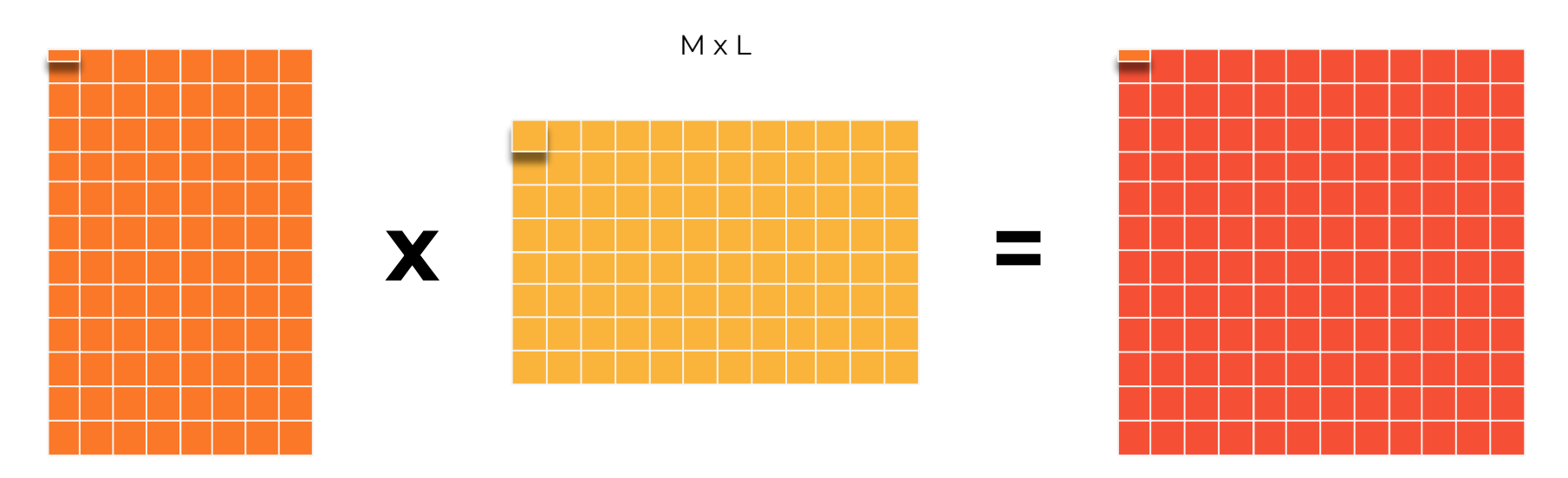

#### MatMul decomposed to 1x320 \* 320x320 MatMuls, to produce 1x320 vector output (partial sum)

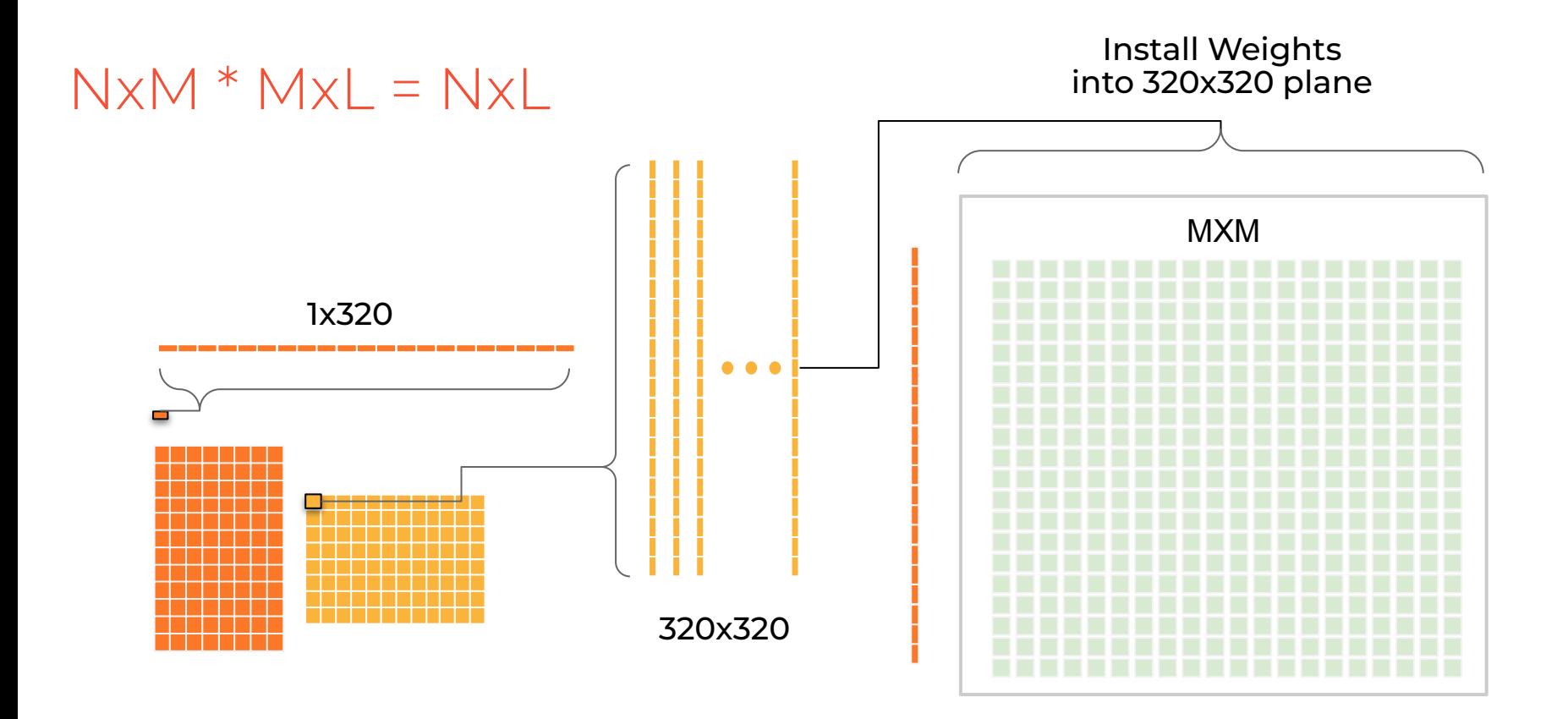

#### MatMul decomposed to 1x320 \* 320x320 MatMuls, to produce 1x320 partial sum

## Lowering

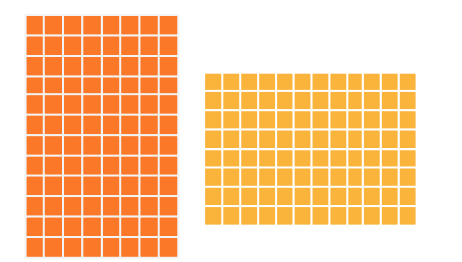

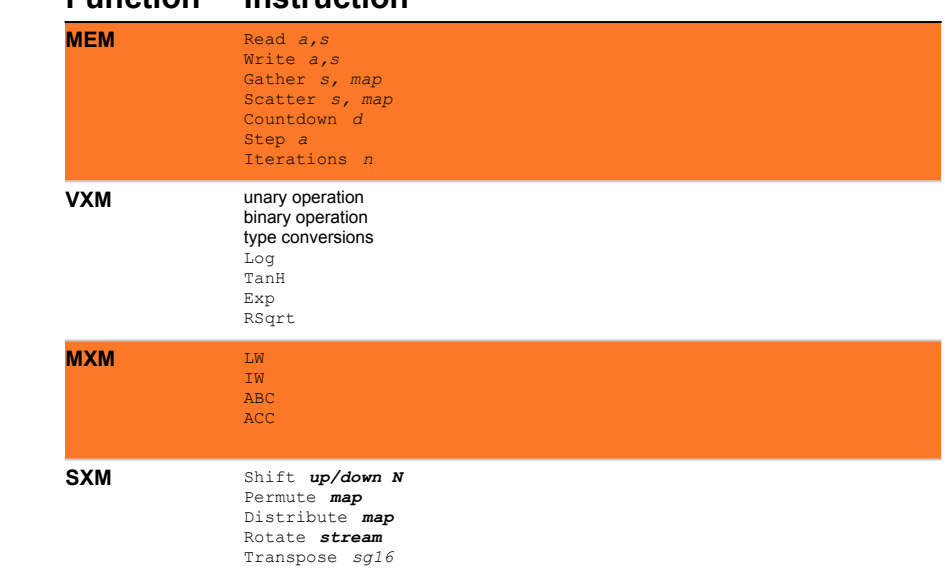

#### **Function Instruction**

## Compiler Backend

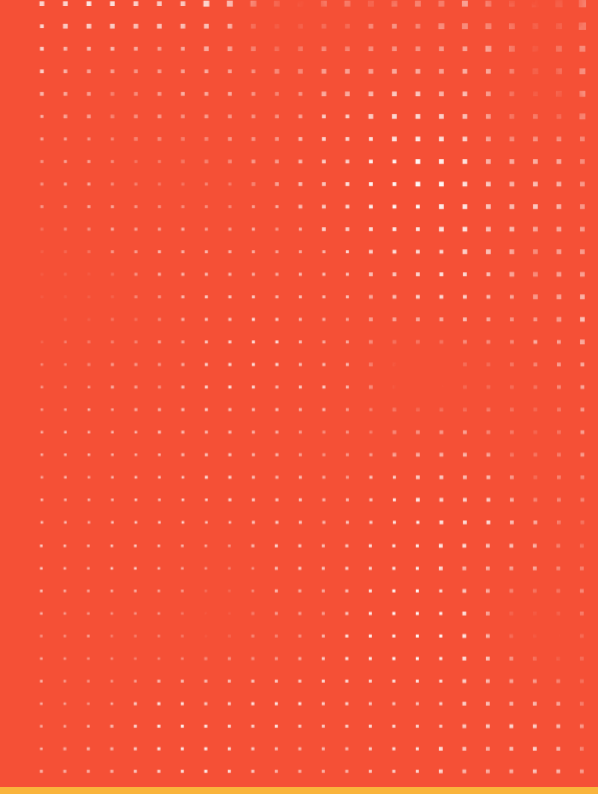

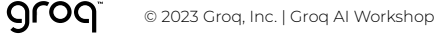

## Scheduler

### **Problem:**

Schedule compute graph to minimize compute cycles

#### **Considerations:**

- Which compute cycle? Which functional unit?
- What streams?
	- Certain streams are reserved
- Which Memory slices should we store Constants and Intermediates on?

## Scheduling: Vector vs Tensor

### Vector

● Schedule single vector operations at a time

### Tensor

- Bulk-schedule multiple vector operations of the same type
	- So that they occupy a Functional Unit (FU) in consecutive cycles

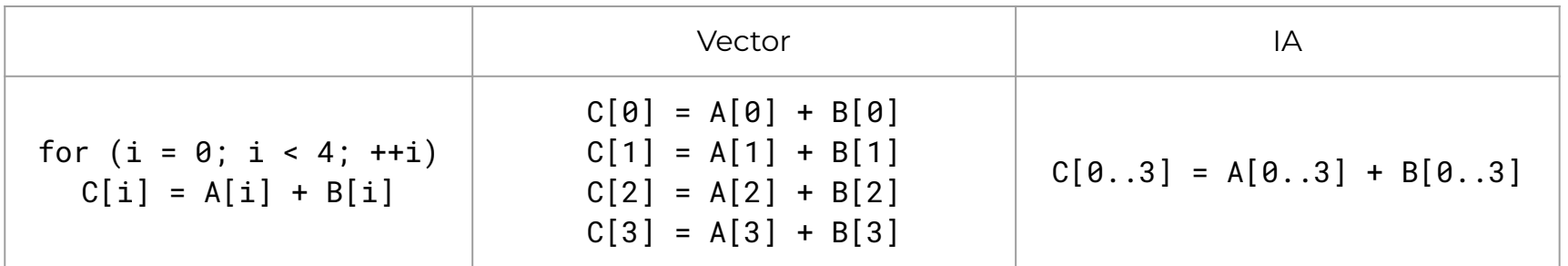

## Scheduler

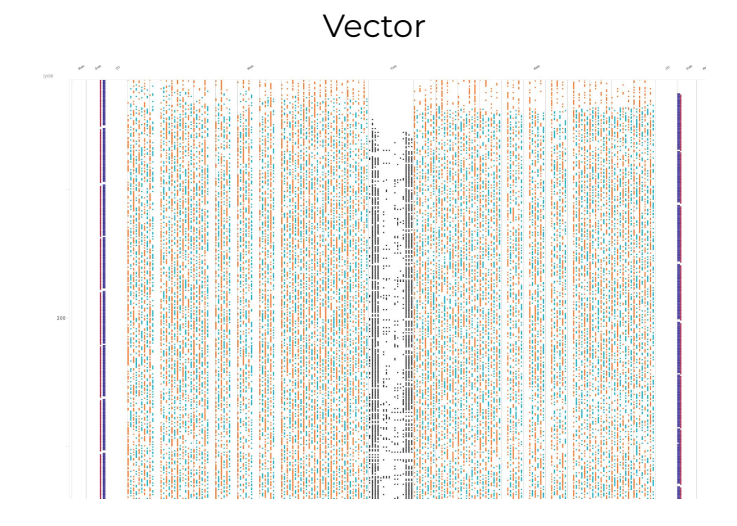

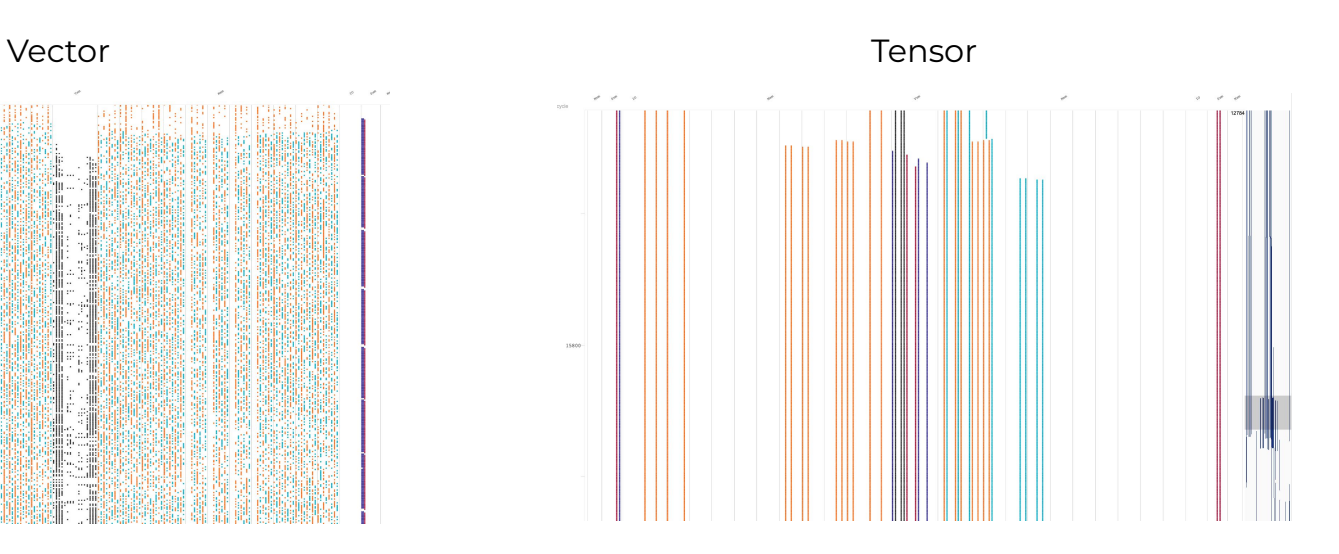

groqit(model, inputs, compiler\_flags=["--effort=high"]) groqit(model, inputs, compiler\_flags=["--effort=standard"])

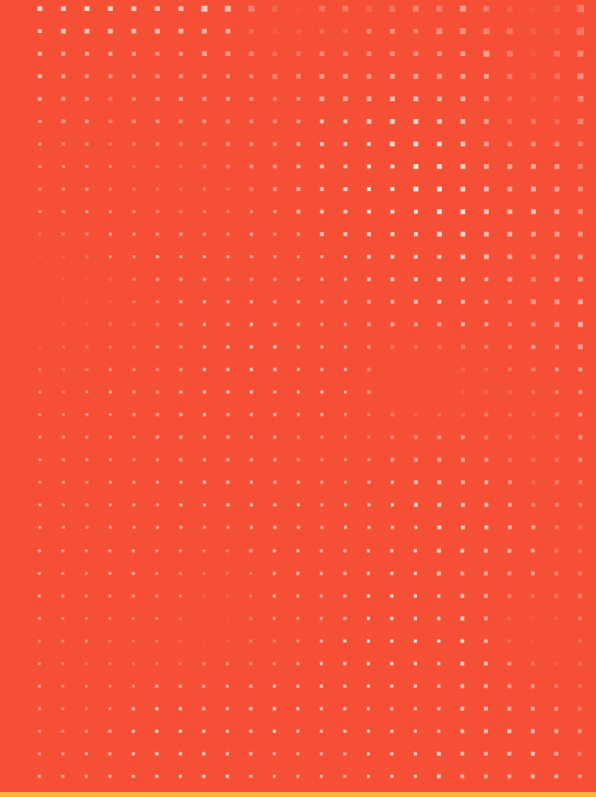

groq © 2023 Groq, Inc. | Groq AI Workshop

## Simplified GroqFlow™ Usage Model

Groq Software to Hardware WorkFlow

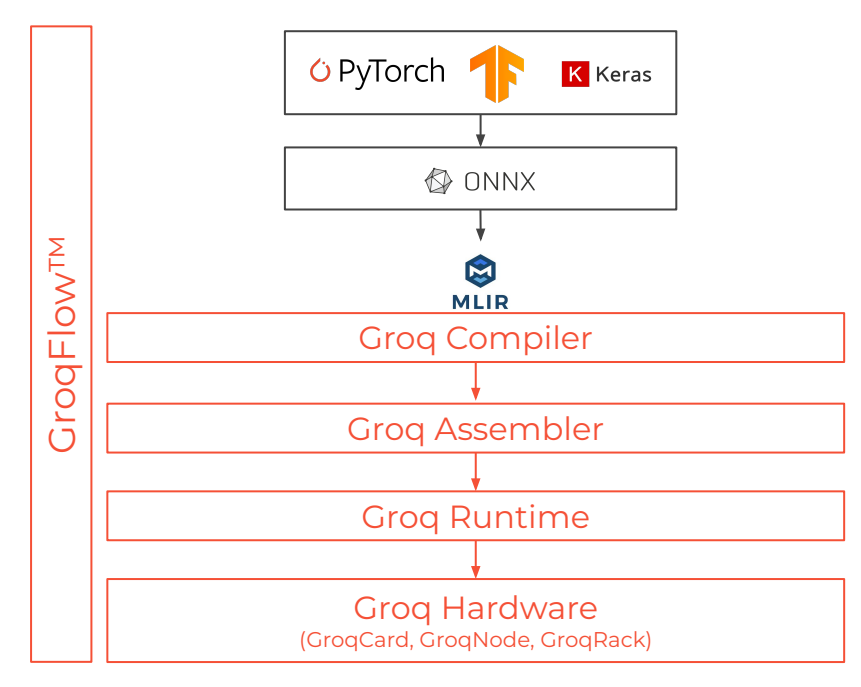

## Simplified GroqFlow™ Usage Model

Groq Software to Hardware WorkFlow

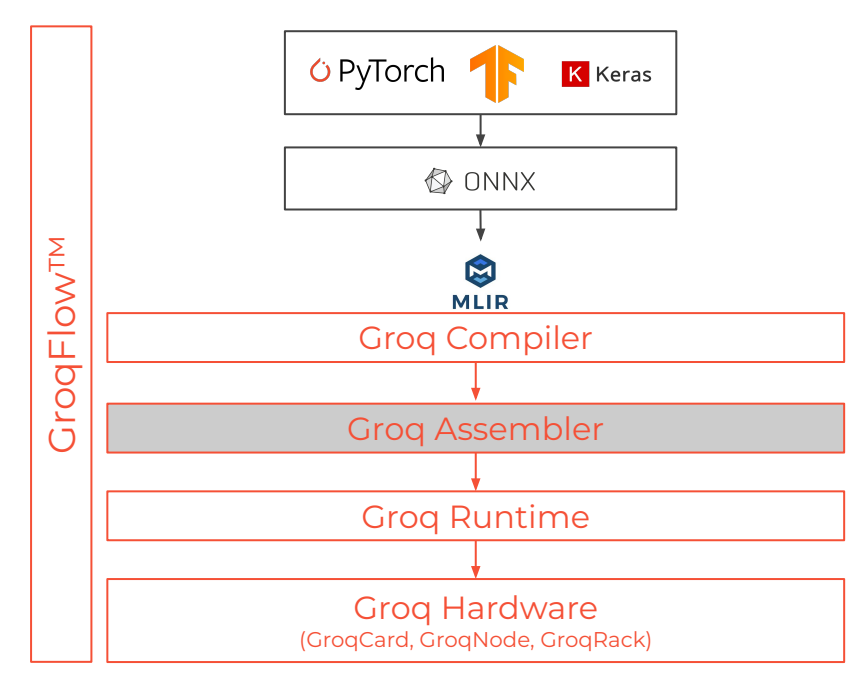

### **Input - Output**

**.aa -> .iop**

### **Goals**

- Add Instruction Fetches
- Instruction Compression
- Instruction Encoding

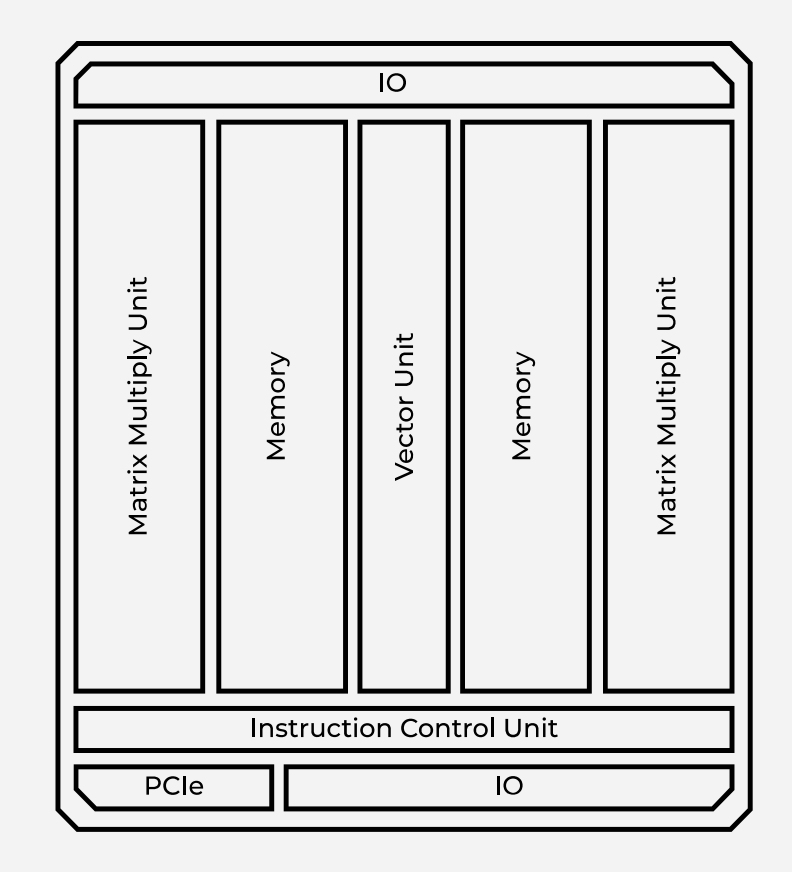

### **Input - Output**

**.aa -> .iop**

### **Goals**

- Add Instruction Fetches
- Instruction Compression
- Instruction Encoding

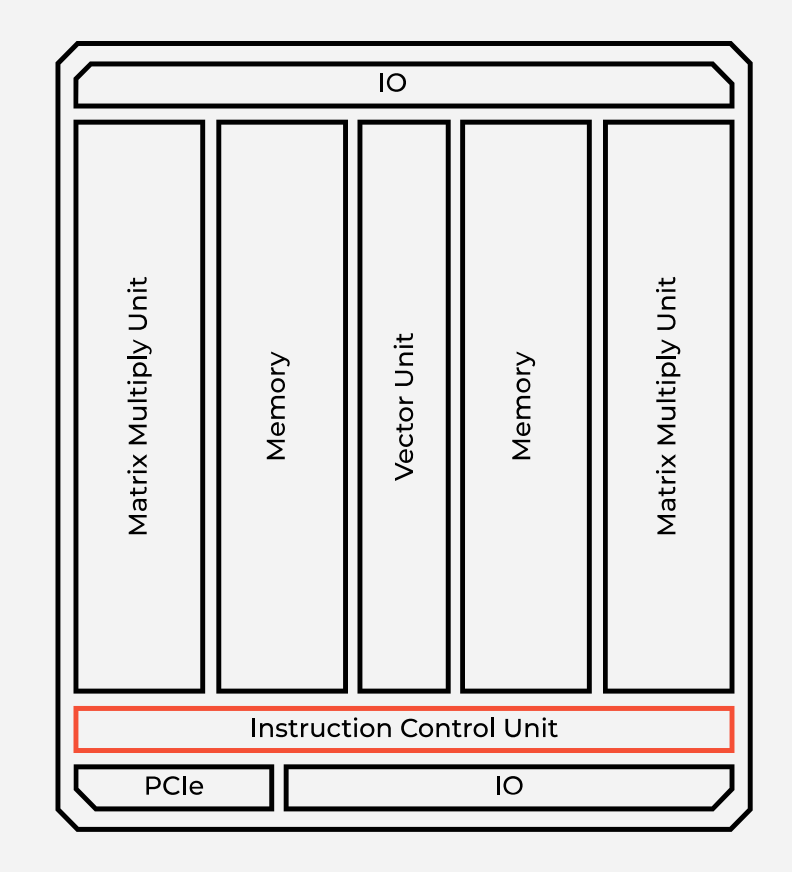

### **Input - Output**

**.aa -> .iop**

### **Goals**

- Add Instruction Fetches
- Instruction Compression
- Instruction Encoding

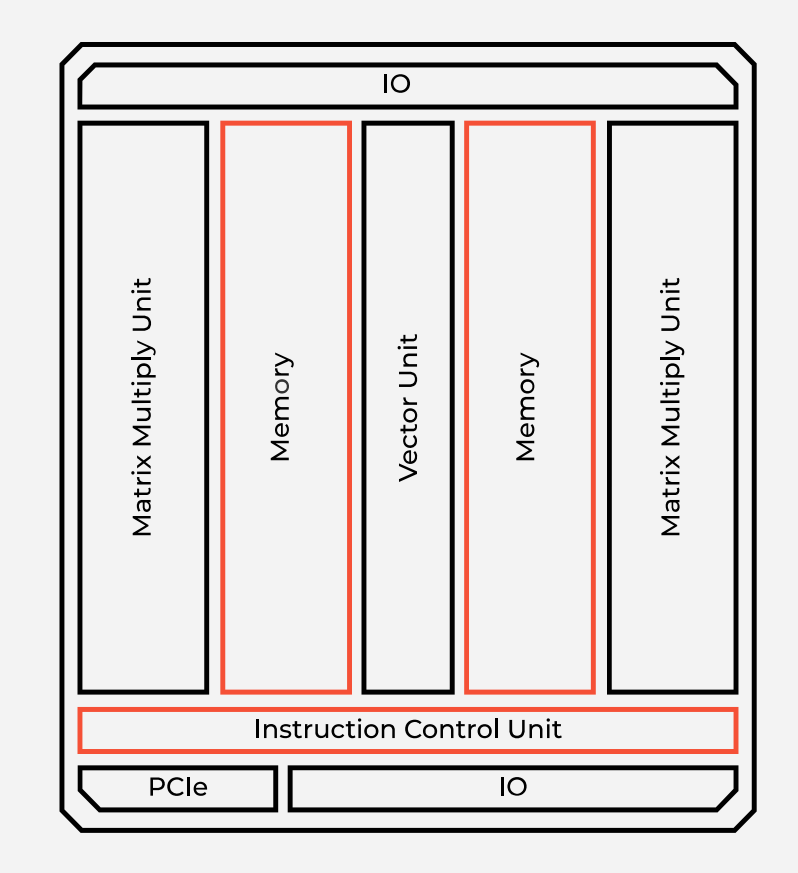

## Multi-Chip

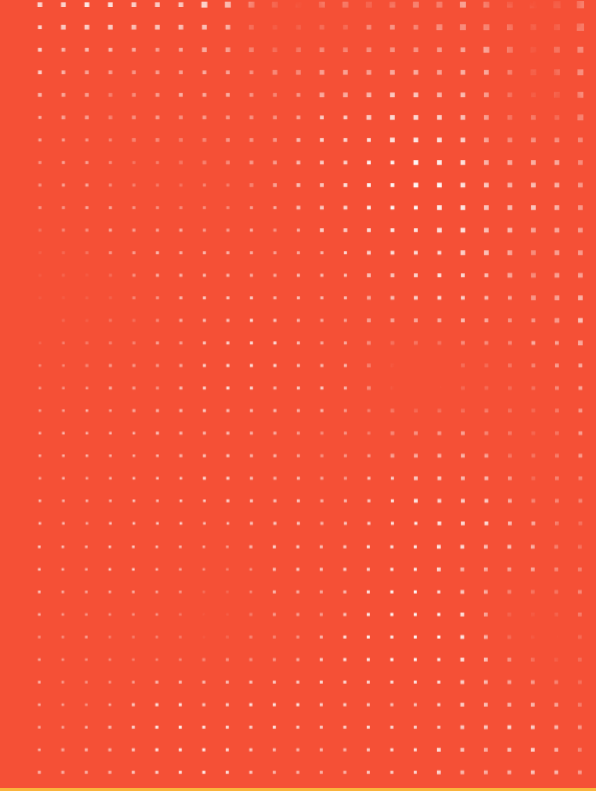

## Parallelism

- 
- 320 element SIMD units Multiple Functional Units Multiple GroqChips
	-

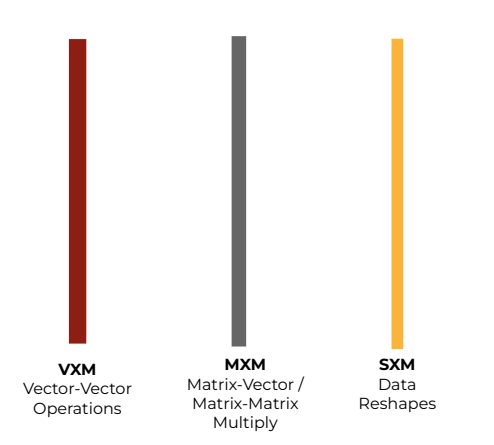

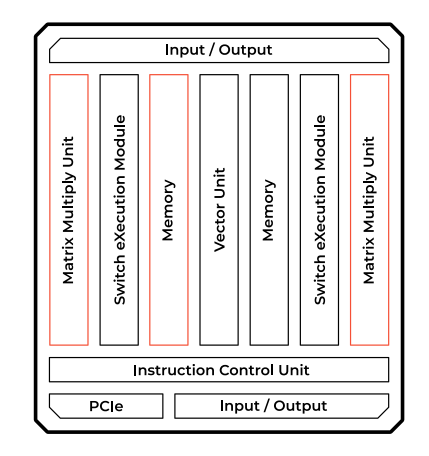

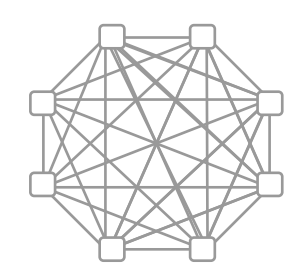

## Parallelism : Multi-Chip

- 
- 320 element SIMD units Multiple Functional Units Multiple GroqChips
- 

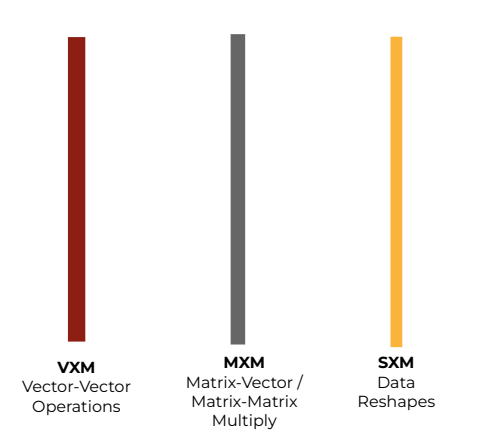

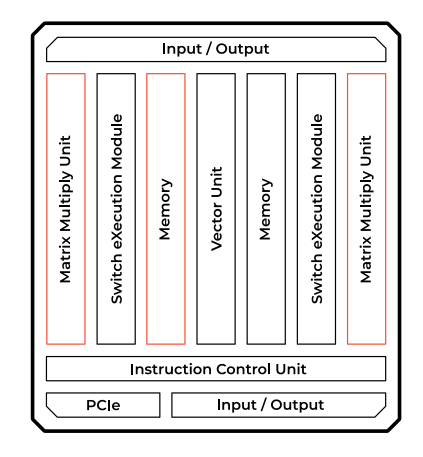

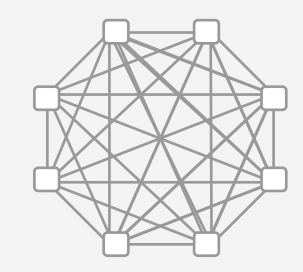

## Compiler C2C Abstraction

#### **Synchronous Chip-to-Chip communication**

Chip-to-Chip (C2C) protocol enables synchronous communication across all TSPs in a network

**■ Compiler knows exact cycle data should be sent from one TSP and received at another**

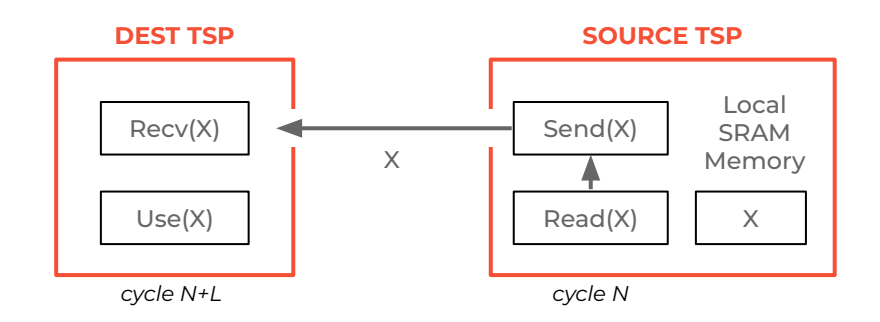

## Inter Op Partitioning

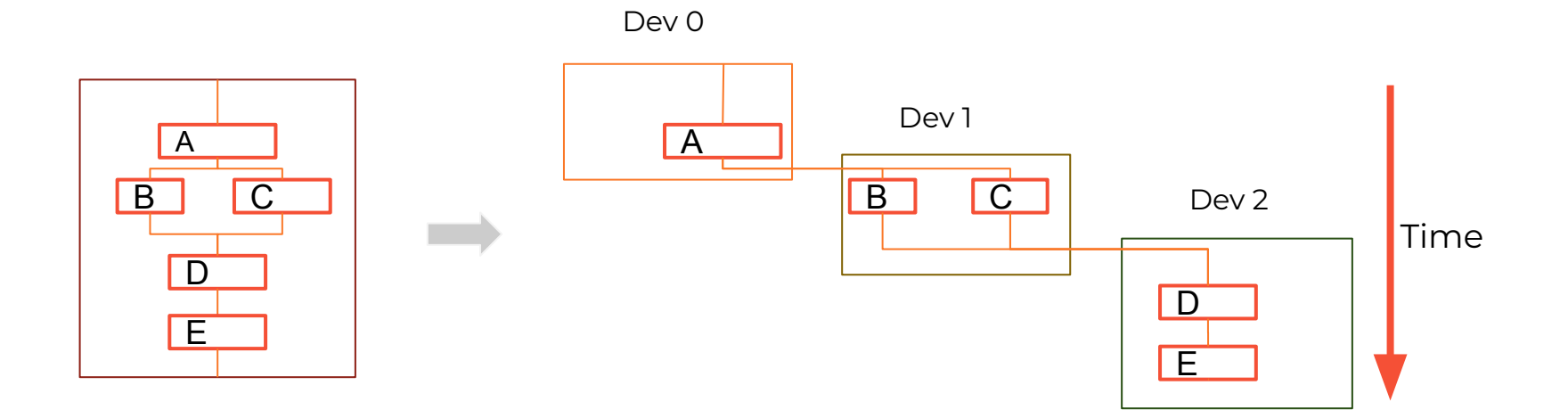

## Intra Op Partitioning

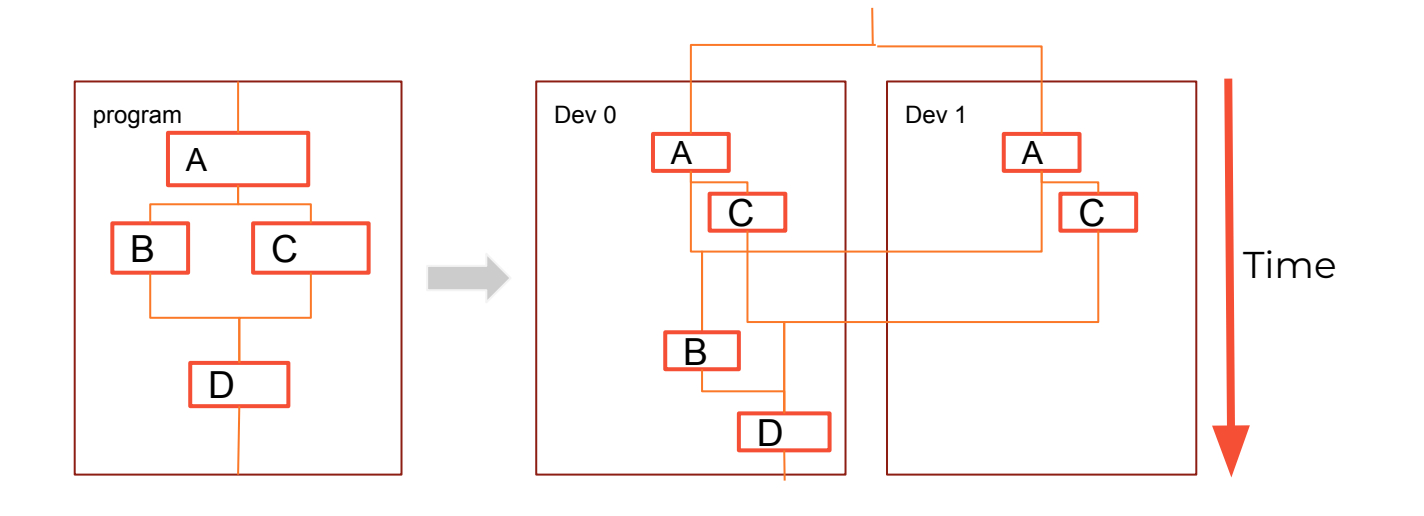

## Transformer

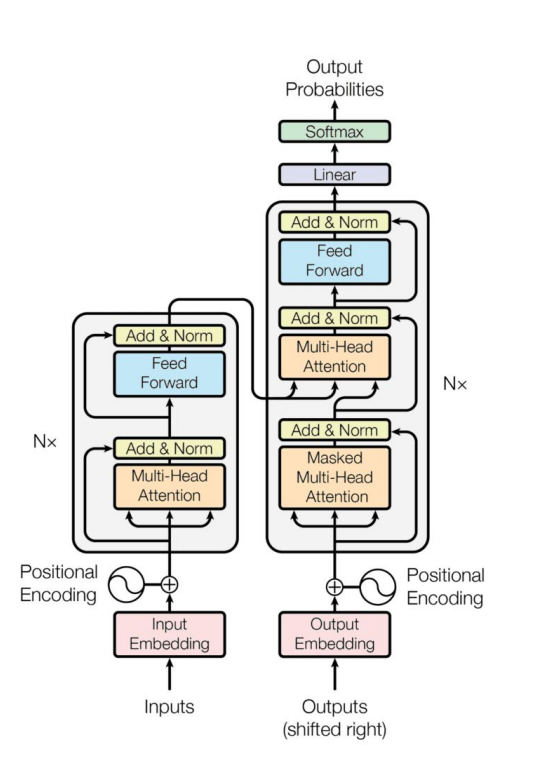

## Transformers : Inter Op Partitioning

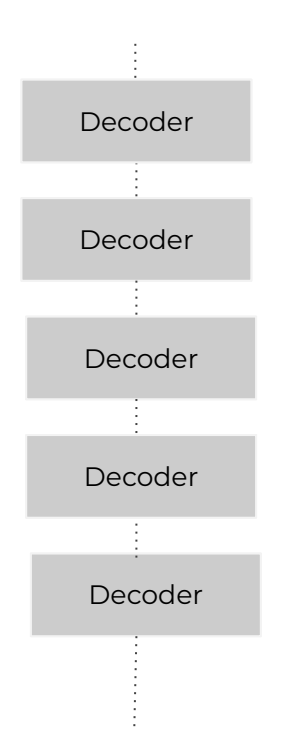

grog © 2023 Groq, Inc. | Groq AI Workshop Groq Public 32

## Transformers : Inter Op Partitioning

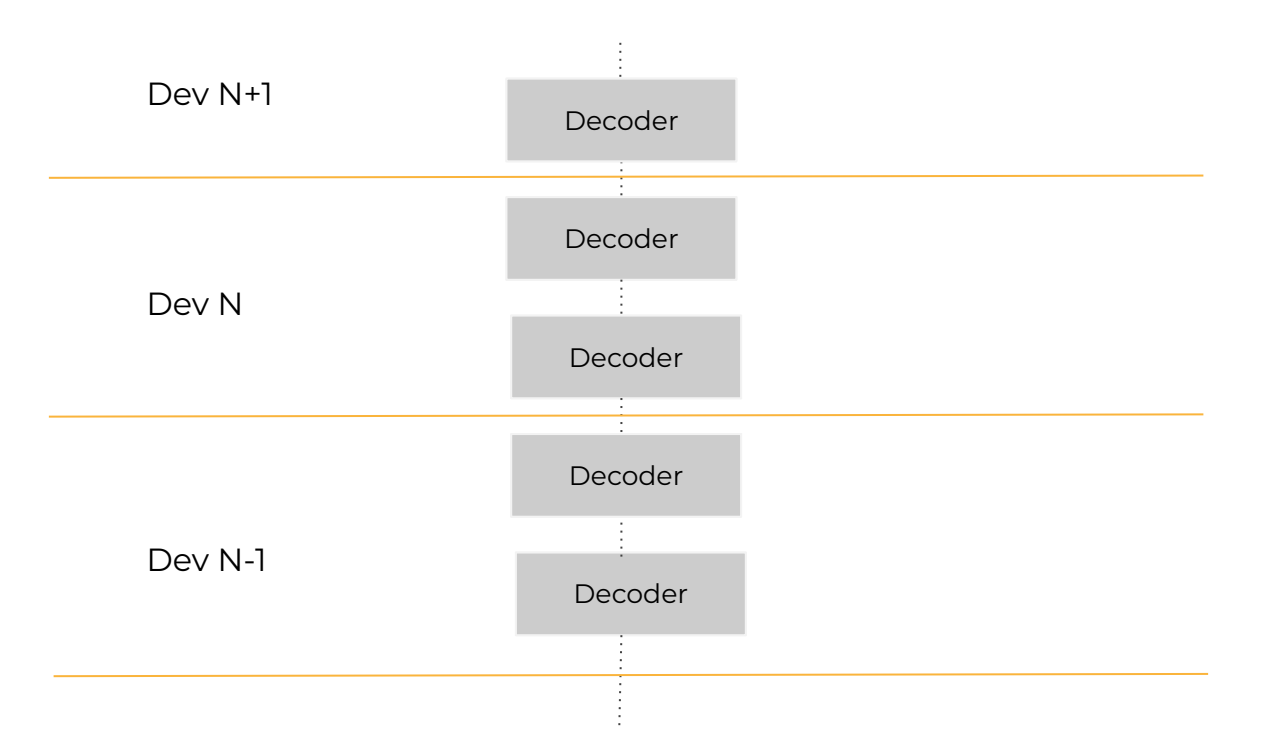

## LLama 65B FFN : Intra Op Partitioning

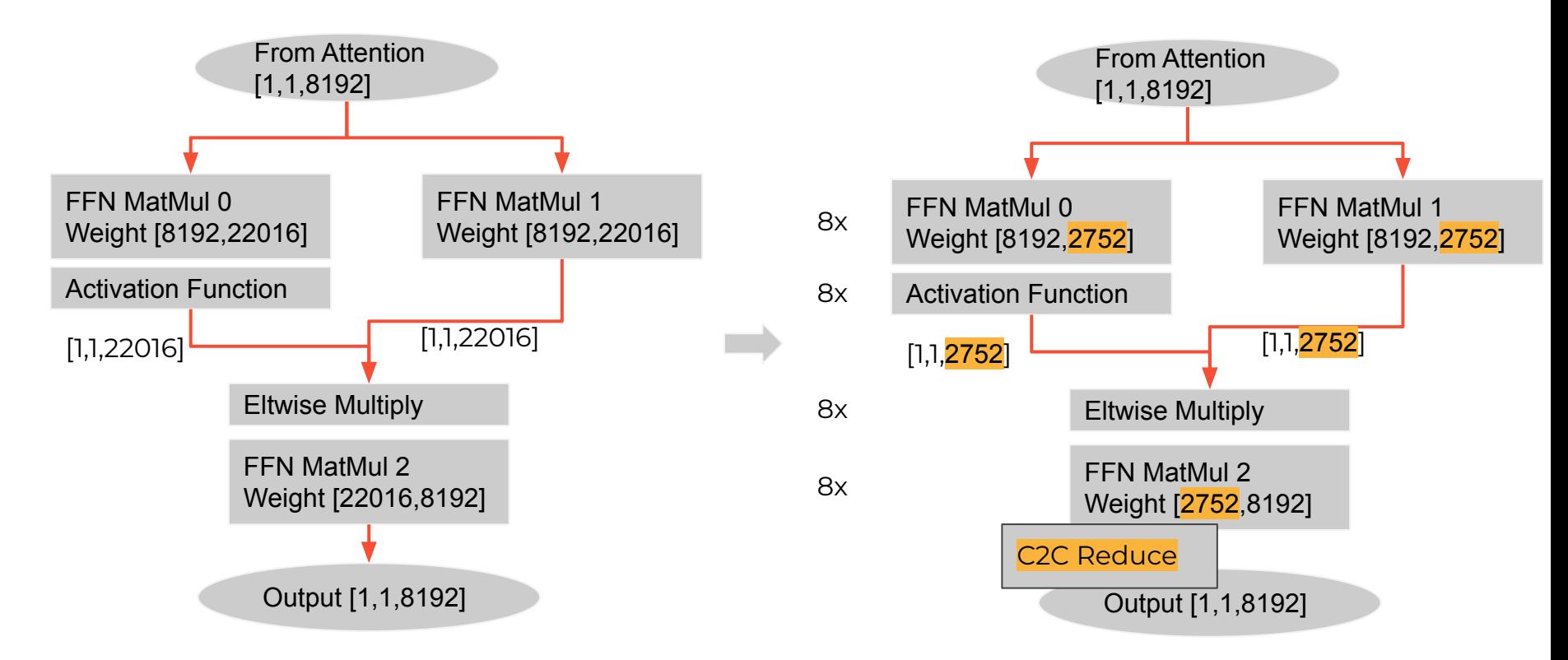

## What's Coming?

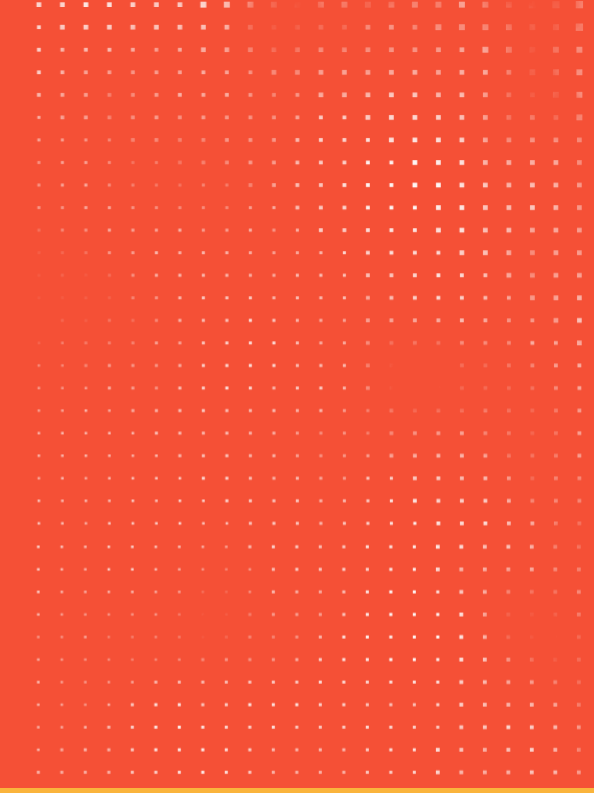

### Future Improvements and Features

- **- Faster Compiles**
- **- Native Frontends**
- **- Power Aware Scheduling**
# grog

### Thank You!

plassen@groq.com

## Groq Runtime

**Aviv Weinstein** Systems Software Engineer

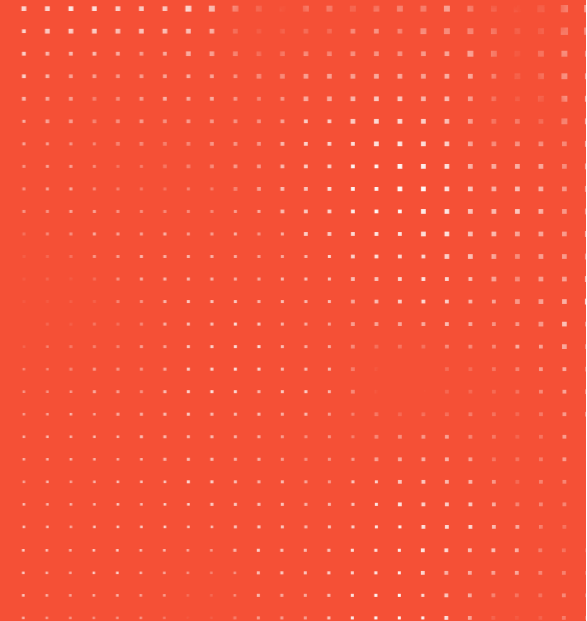

### Groq Runtime

#### **AGENDA**

- 1. Groq Runtime HW/SW Architecture
- 2. Interacting with Groq Runtime as a Developer
- 3. Deeper Dive on Running Inferences on GroqChip!

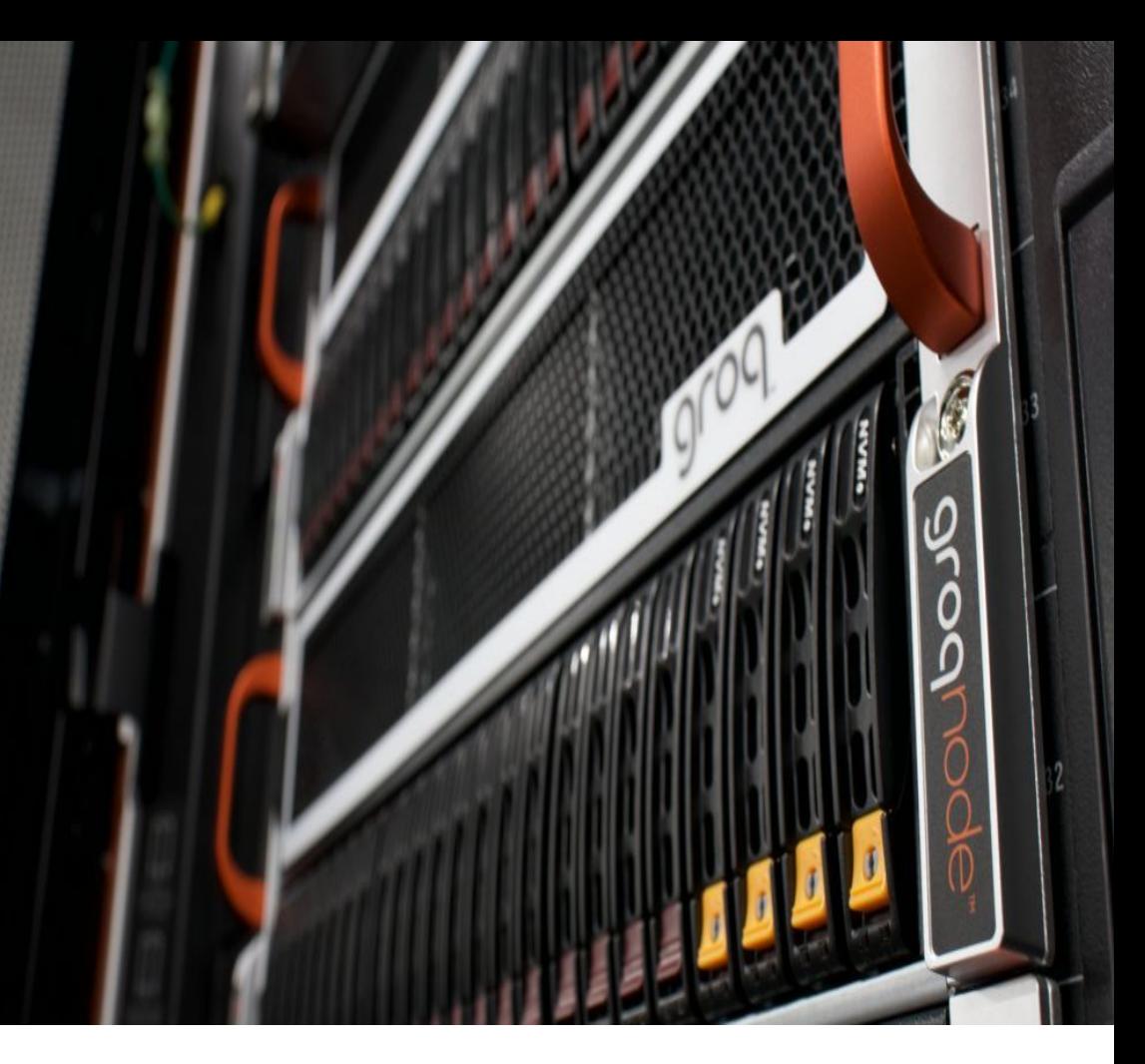

- A higher level software interface that runs on a **host CPU**.
- The runtime communicates to **Groq Hardware** using the **Groq Driver**, over a **PCIe** interface
- Deals with information inside of our compiled **.iop** files

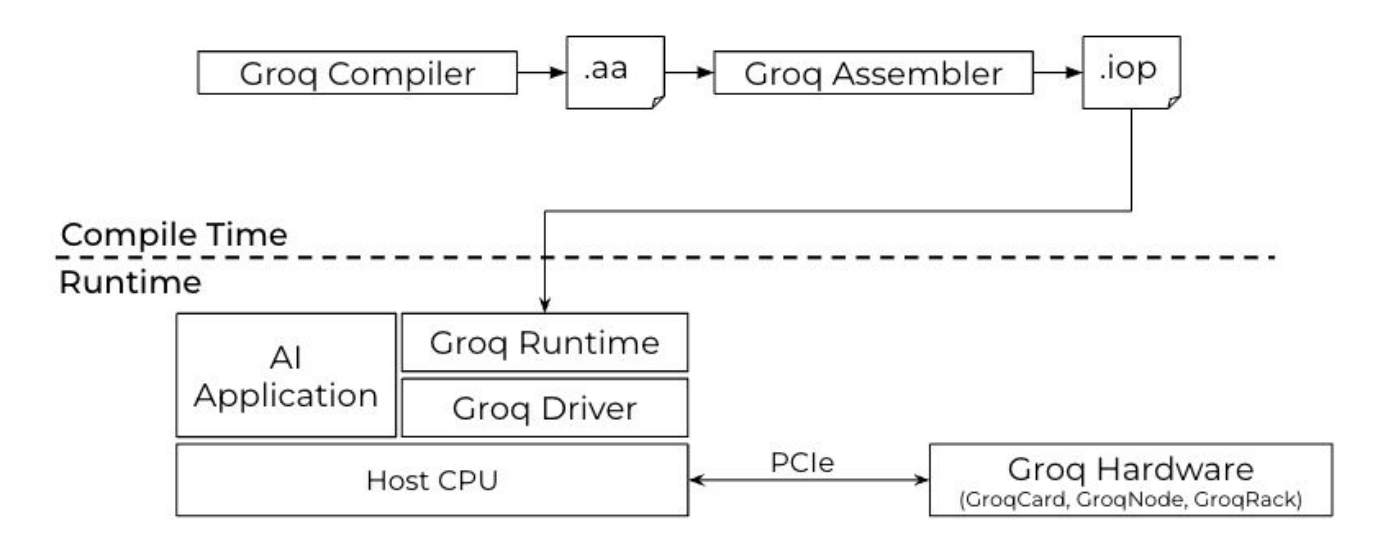

Simplified GroqFlow Software to Hardware Diagram

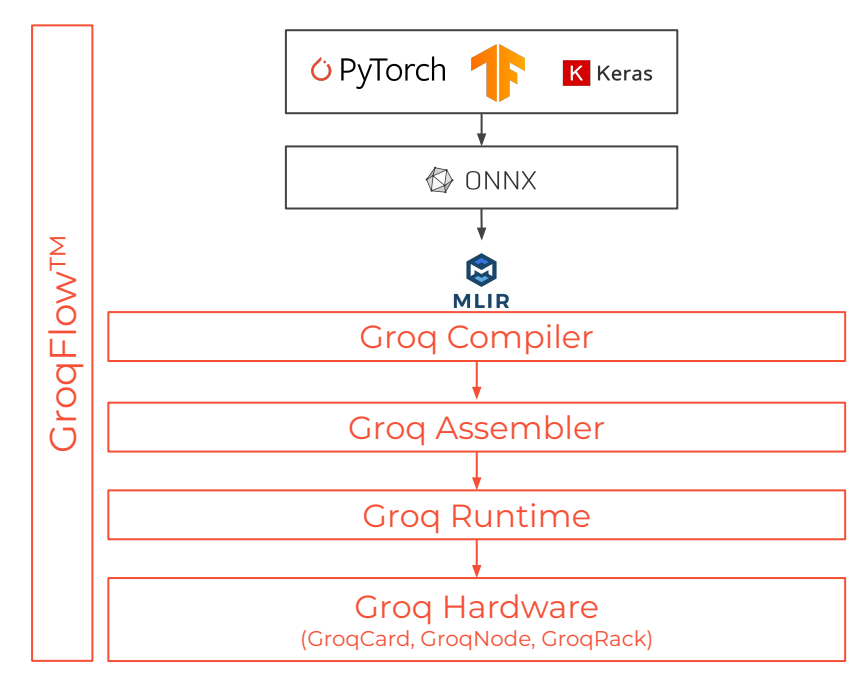

Simplified GroqFlow Software to Hardware Diagram

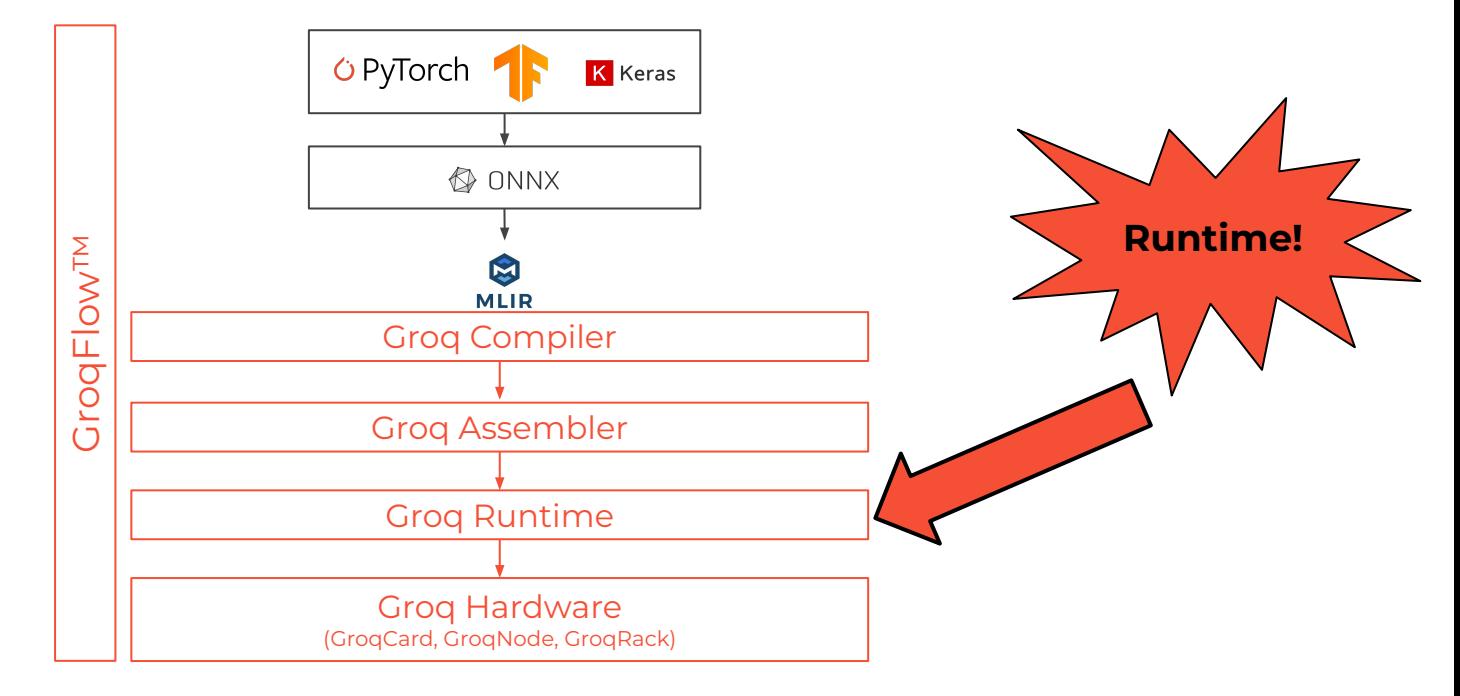

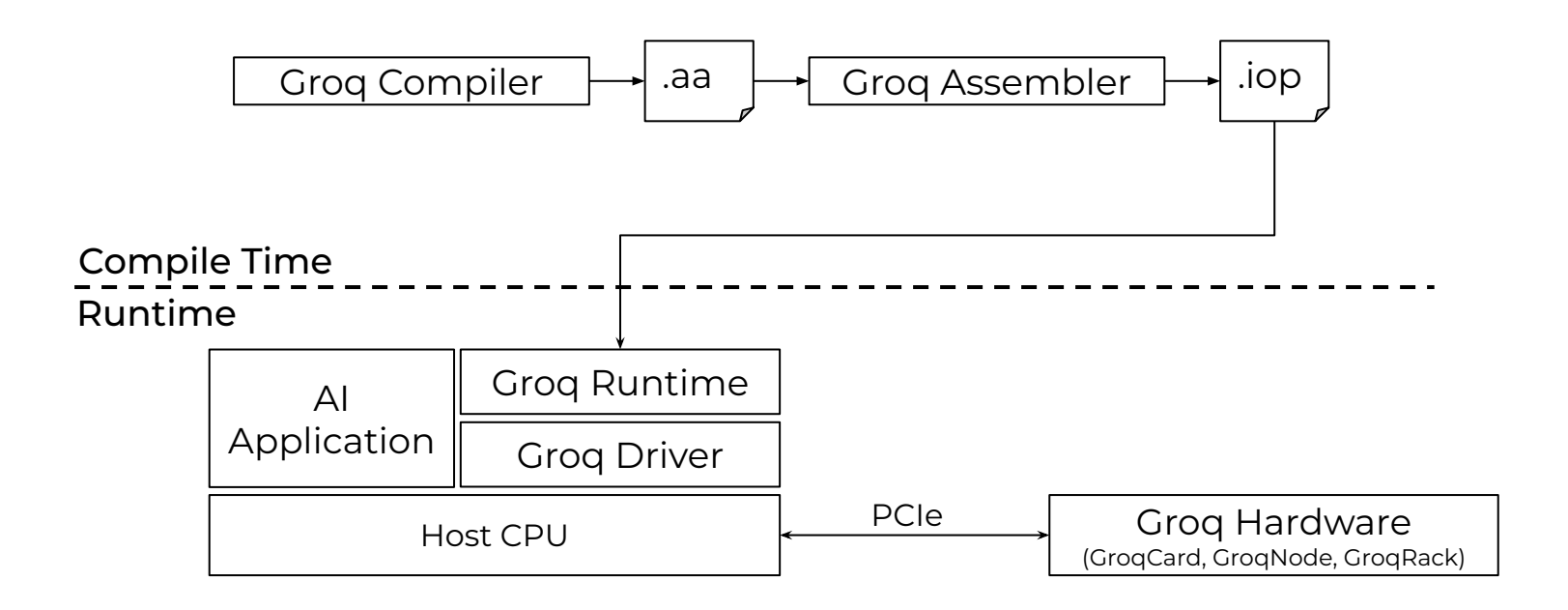

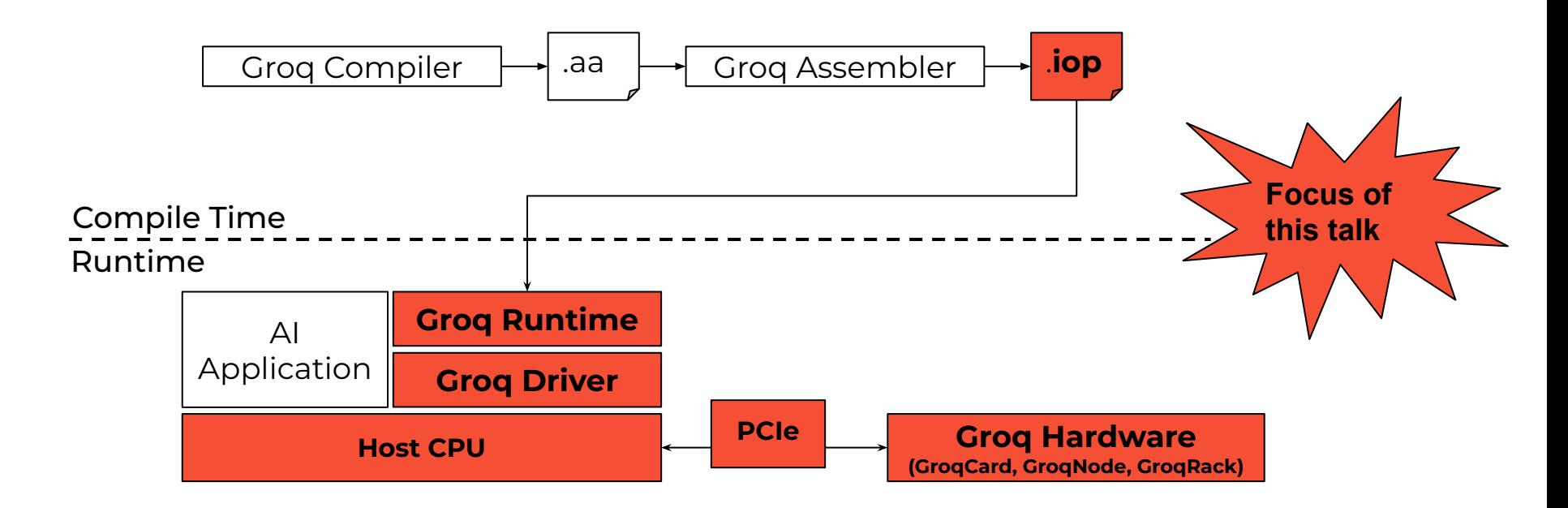

Groq Runtime

- Higher level software interface to Groq hardware
- Has an "idea" of what an .iop is and contains.
- Runtime includes code for:
	- □ Parsing IOP files
	- □ Initializing the chip
	- □ Allocating input and output host buffers
	- □ Loading and invoking programs
- C++ and Python based implementations.

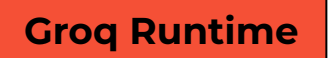

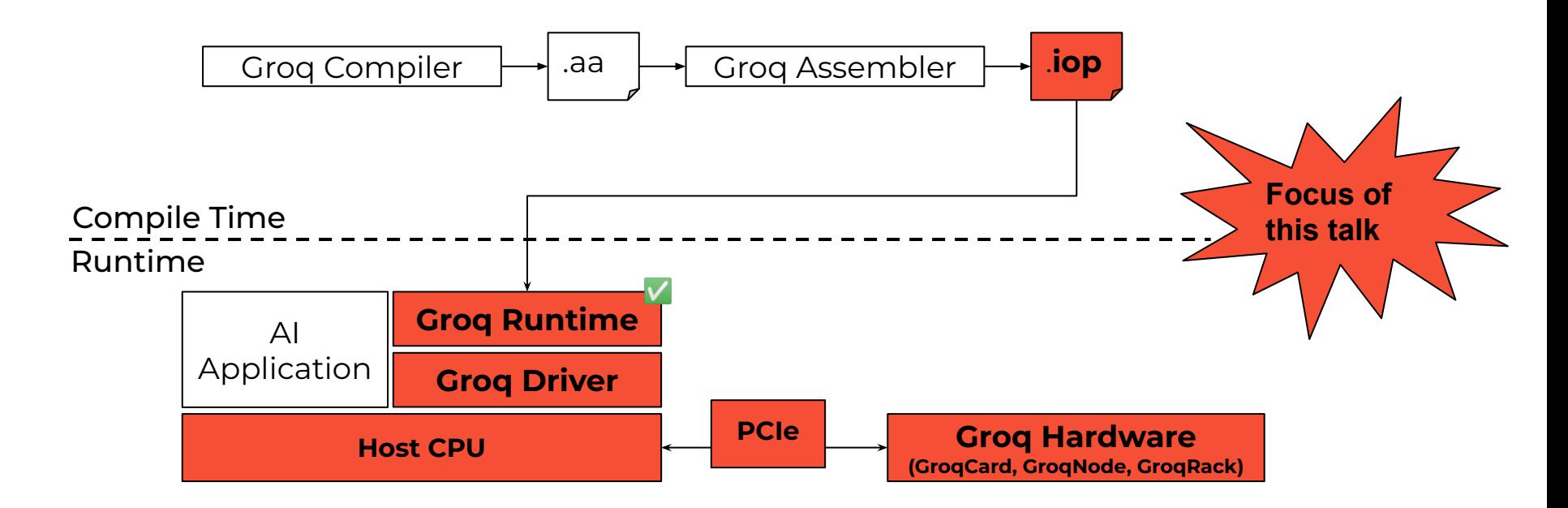

Input/Output Package File (.iop) Format

- Groq's representation of an executable for GroqChip
- Emitted by the Groq Assembler/Groq Compiler
- Protobuf container that contains information on:
	- □ Model instructions and weights
	- □ Instructions on how to load the GroqChip's SRAM.
	- □ Model Input/Output tensor information
	- □ Debug Metadata

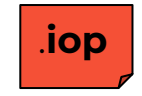

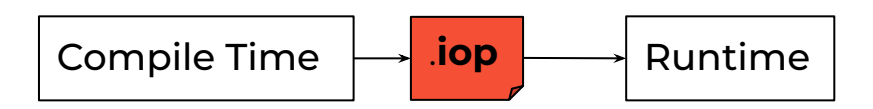

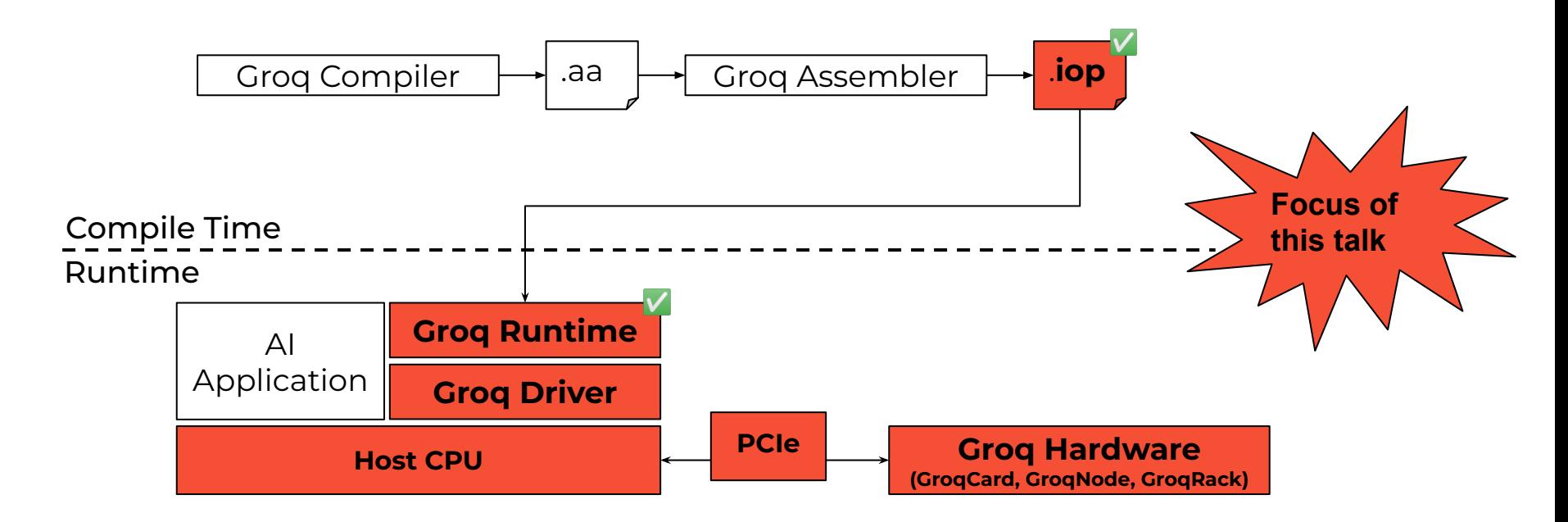

Groq Driver

- Low-level PCIe hardware interface
	- □ DMA data transfers to/from GroqChip
	- □ CSR reads/writes
- Based on a simple Linux user-space VFIO driver
- Lowest level between how the host CPU and Groq LPU communicate with each other

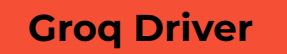

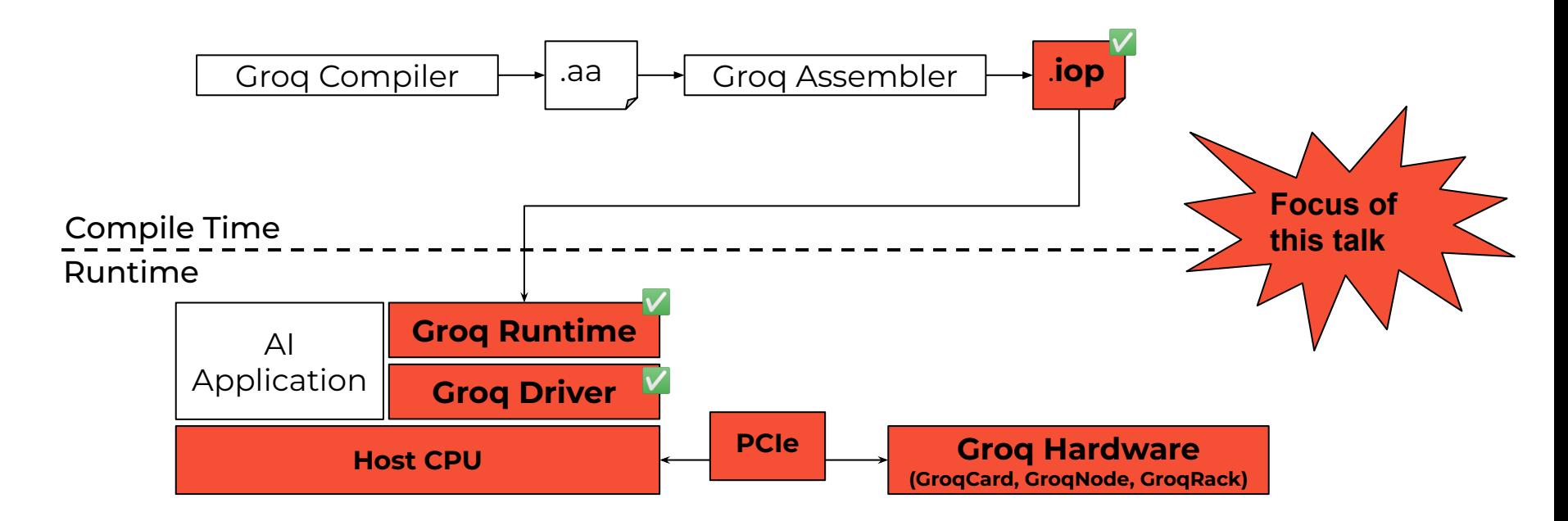

#### Groq Hardware

- GroqCard
	- □ 1 Groq LPU Chip
- GroqNode
	- □ 8 GroqCards per GroqNode
- GroqRack
	- □ 9 GroqNodes per GroqRack
	- □ Total of 72 GrogChip processors

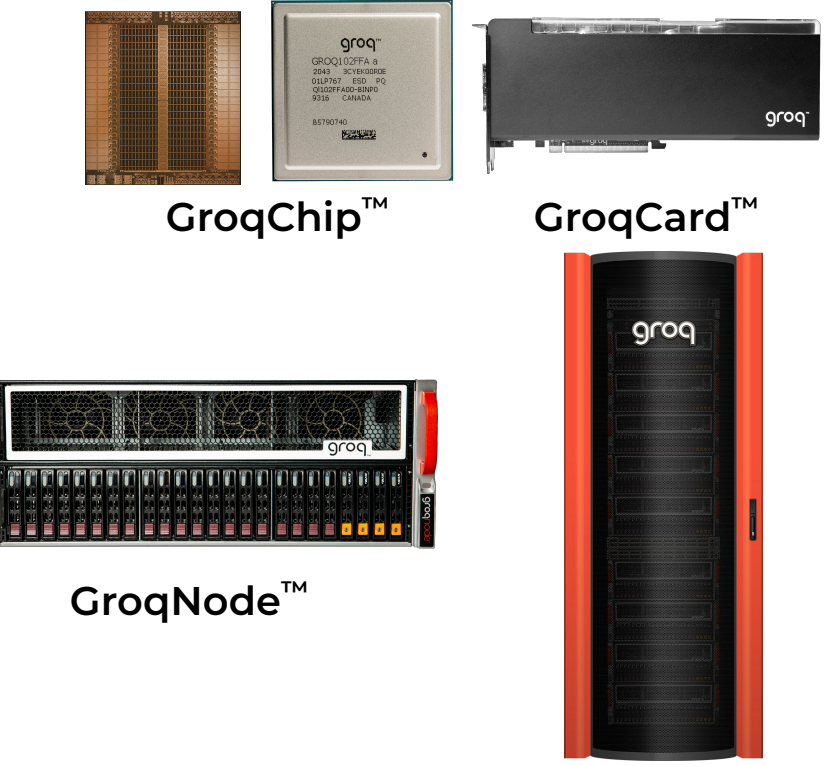

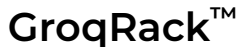

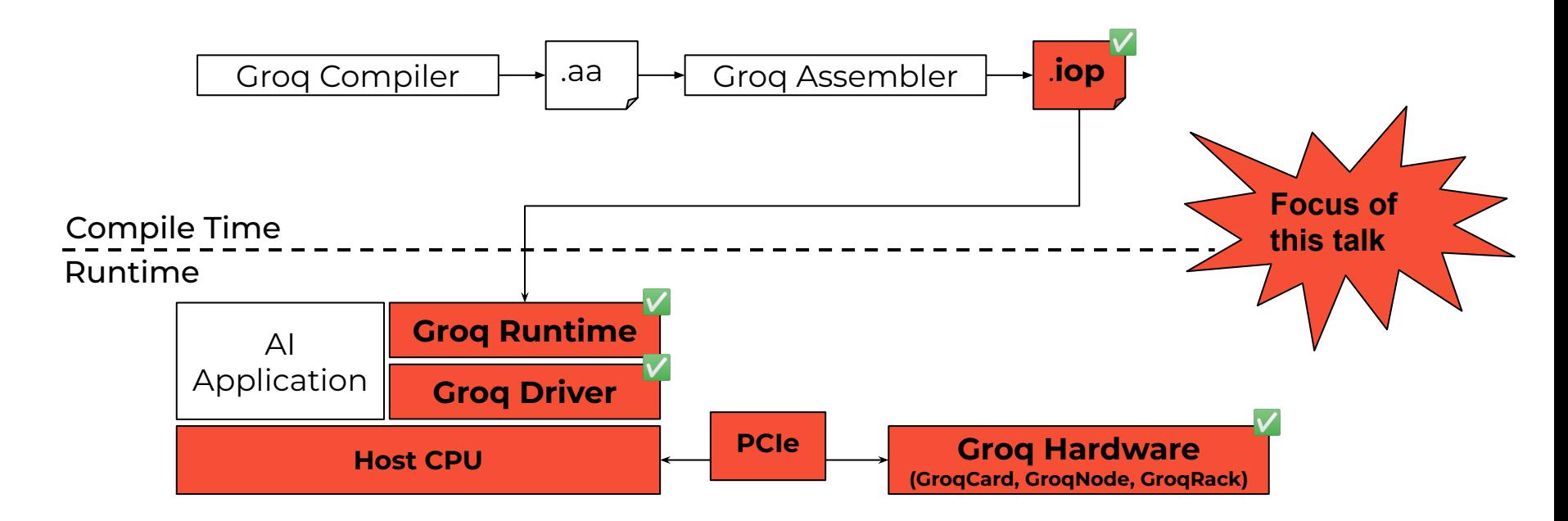

Host CPU and PCIe Connection

- Host CPU
	- □ x86 server CPU
- PCIe
	- □ Gen 4x16

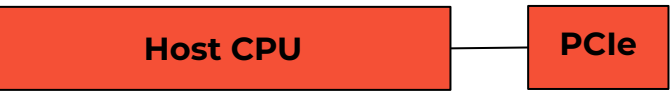

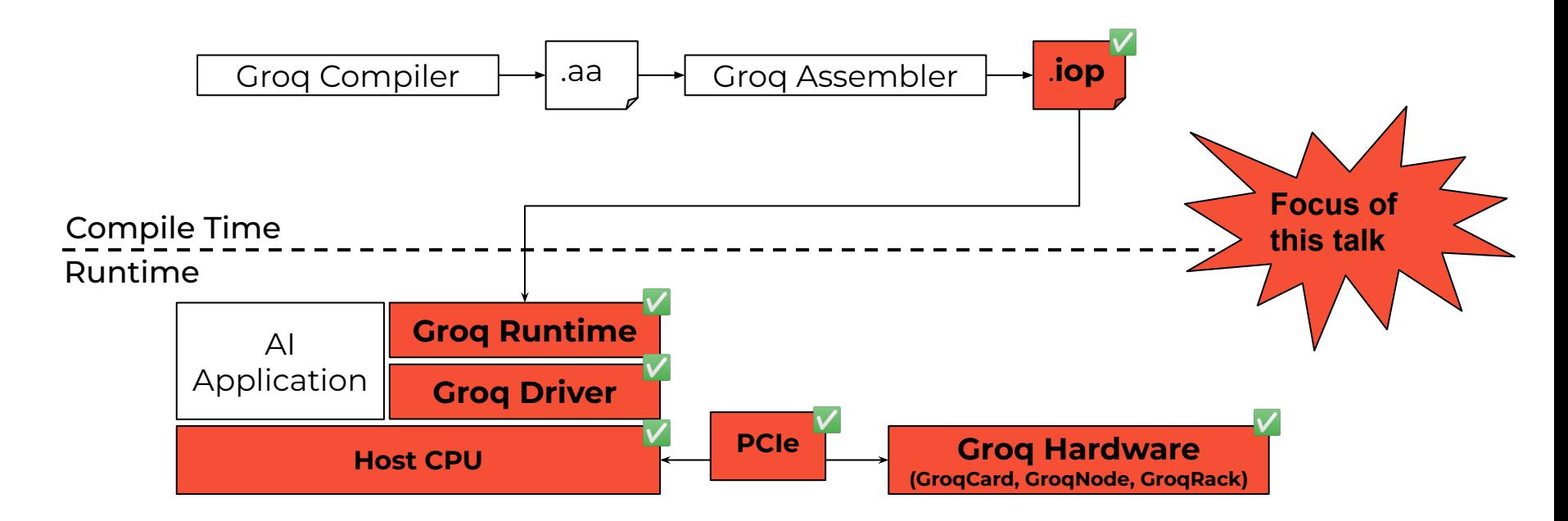

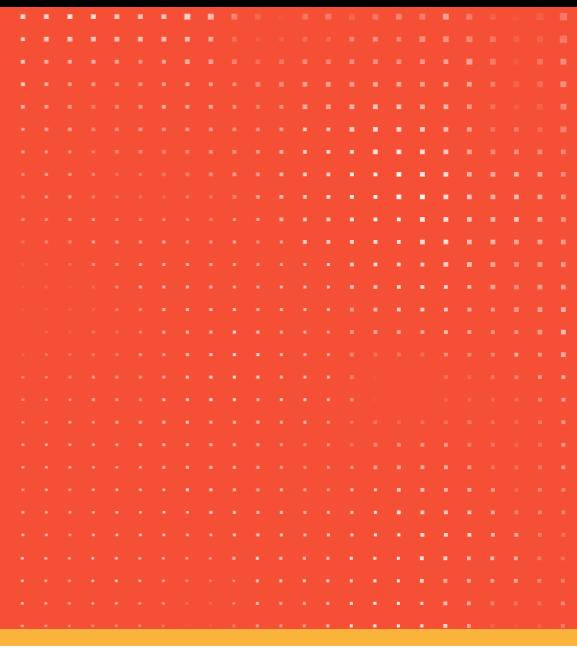

© 2023 Groq, Inc. | Groq AI Workshop Groq Public 55

Groq runtimes available to developers

grog

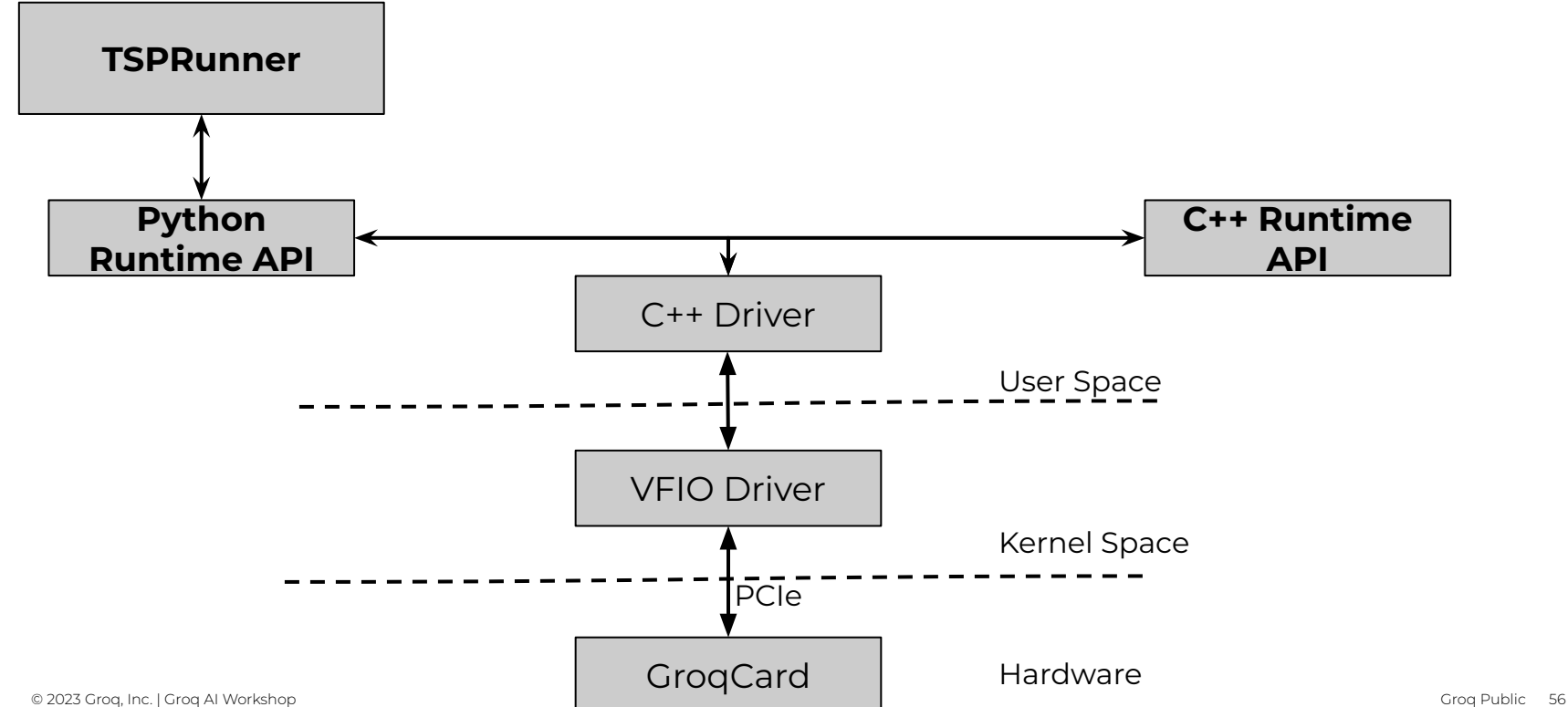

Groq runtimes available to developers

grog

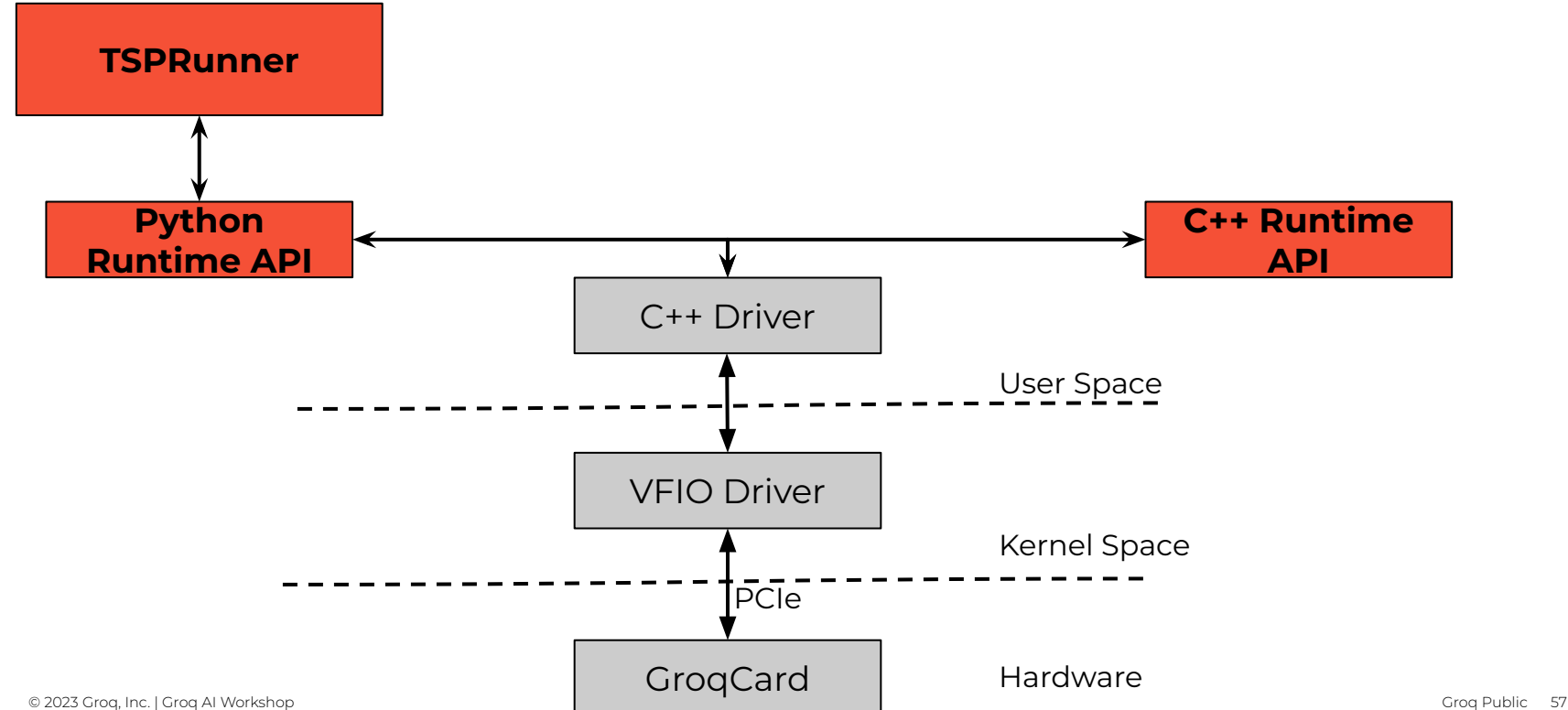

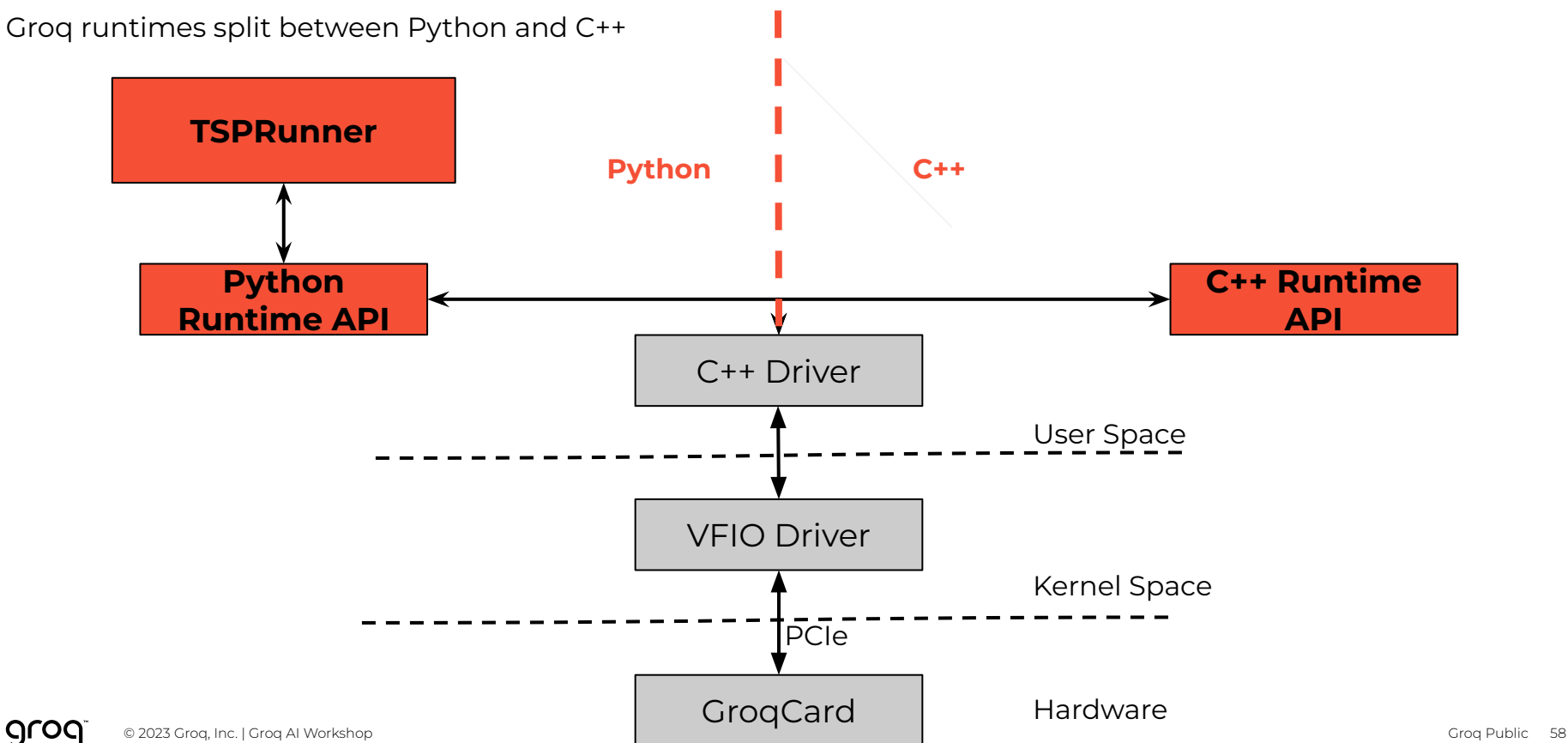

Ease of use oriented Groq runtimes

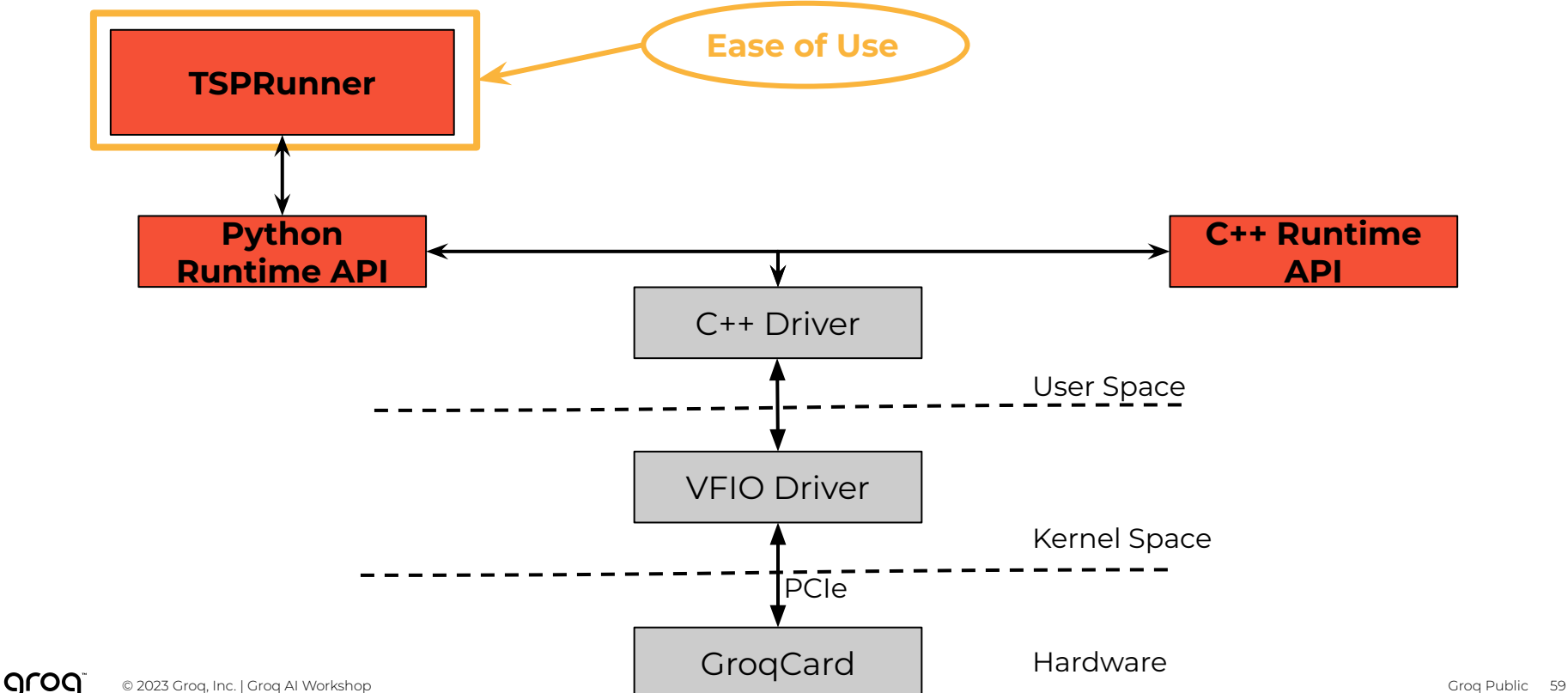

Performance oriented Groq runtimes

grog

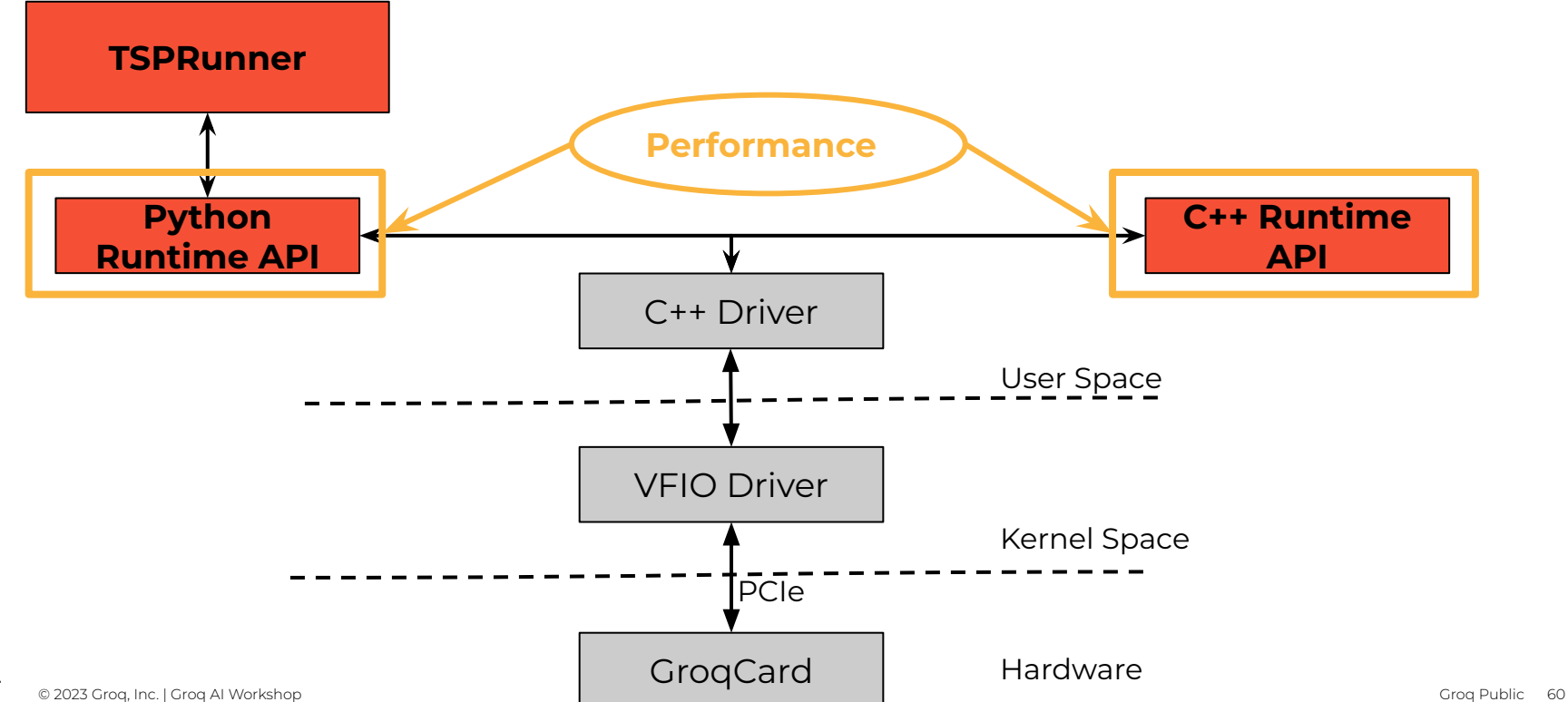

Moving Data between Host CPU and Groq LPU

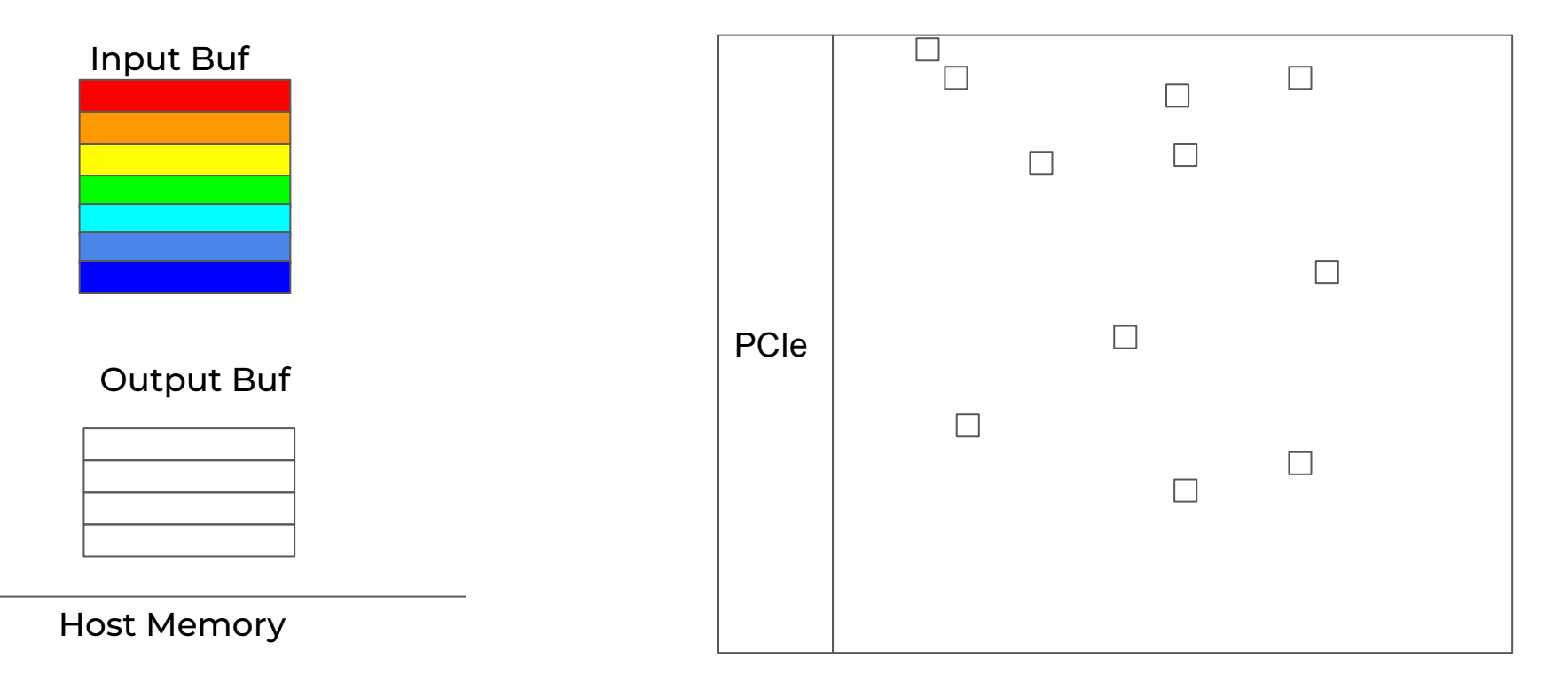

DMA descriptor maps host memory buffer

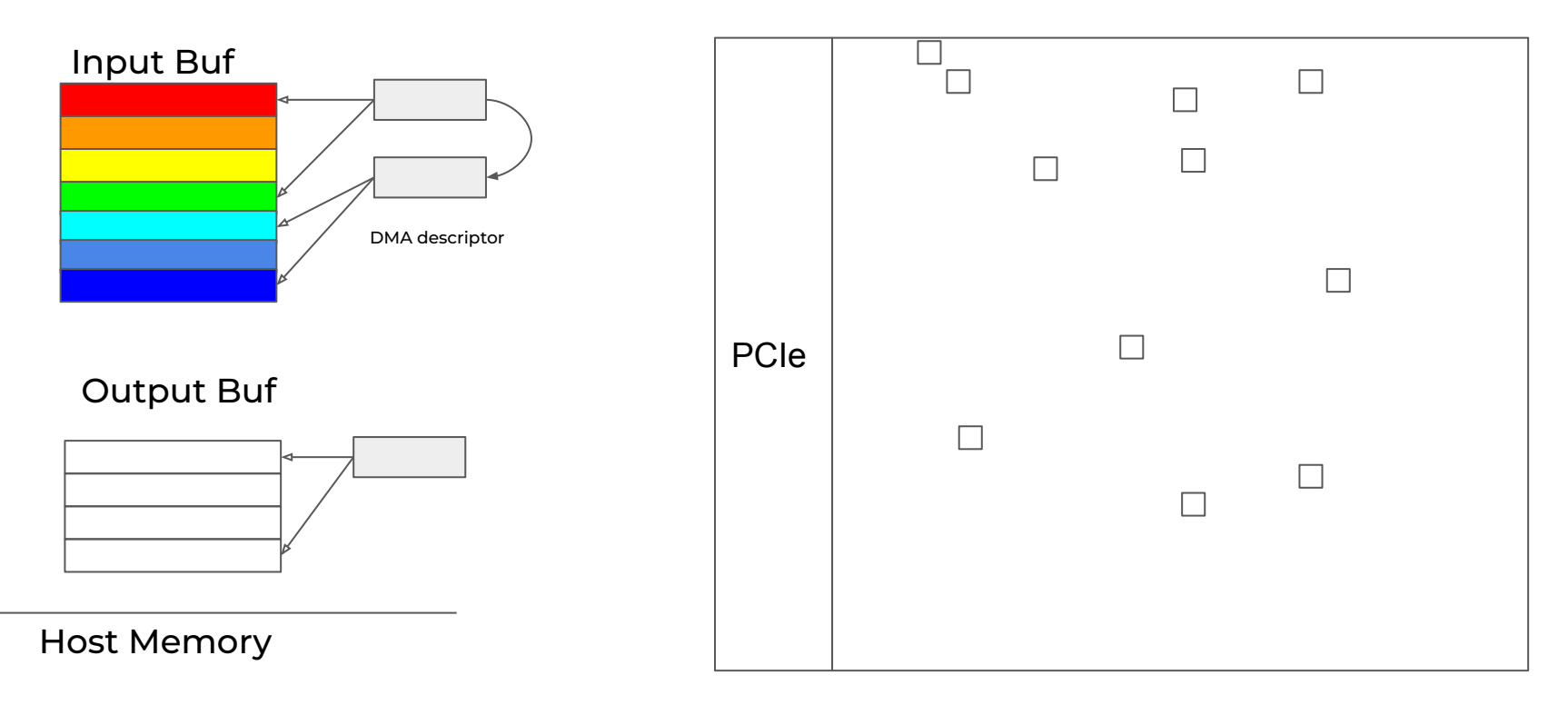

Driver writes descriptor address to PCIe RX BAR

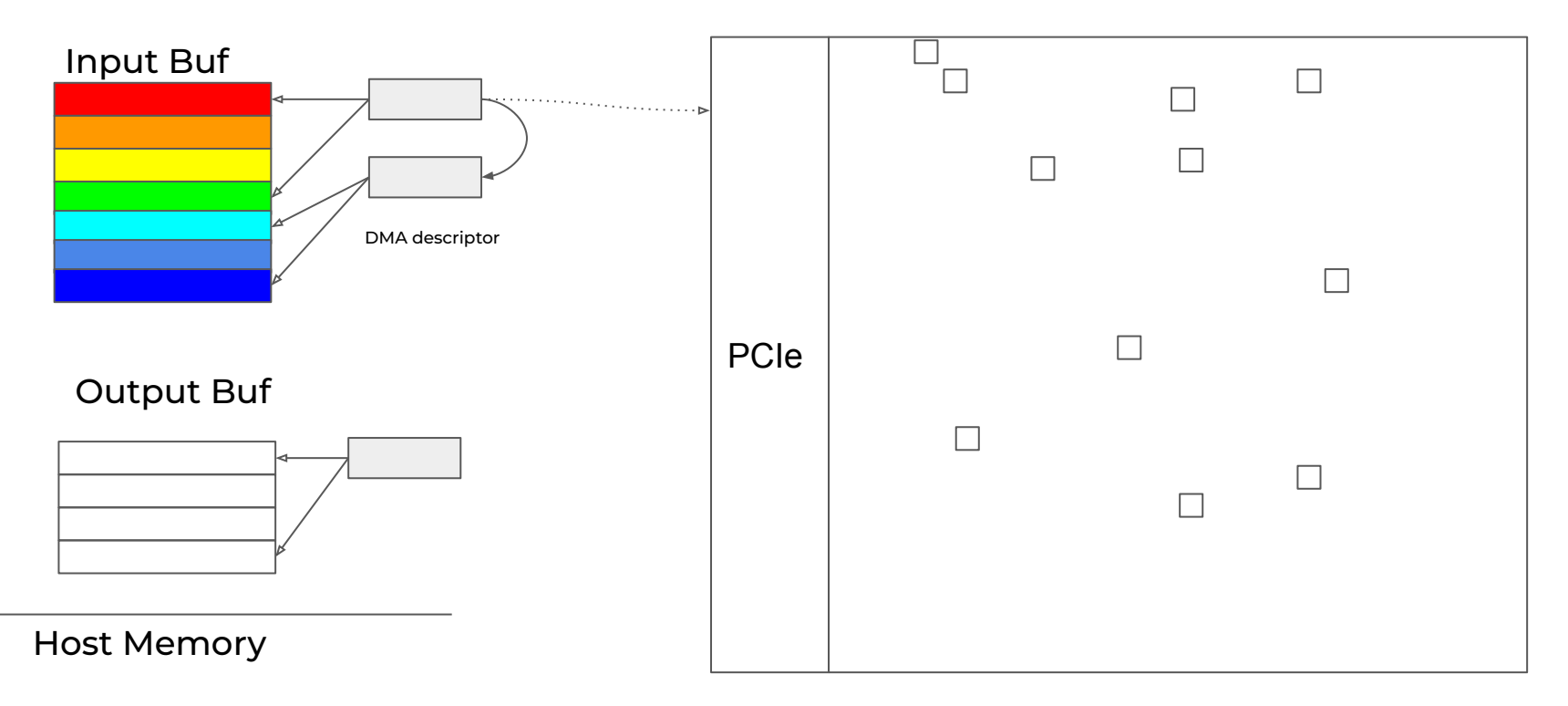

PCIe block retrieves descriptor/underlying buffer data, fills FIFO

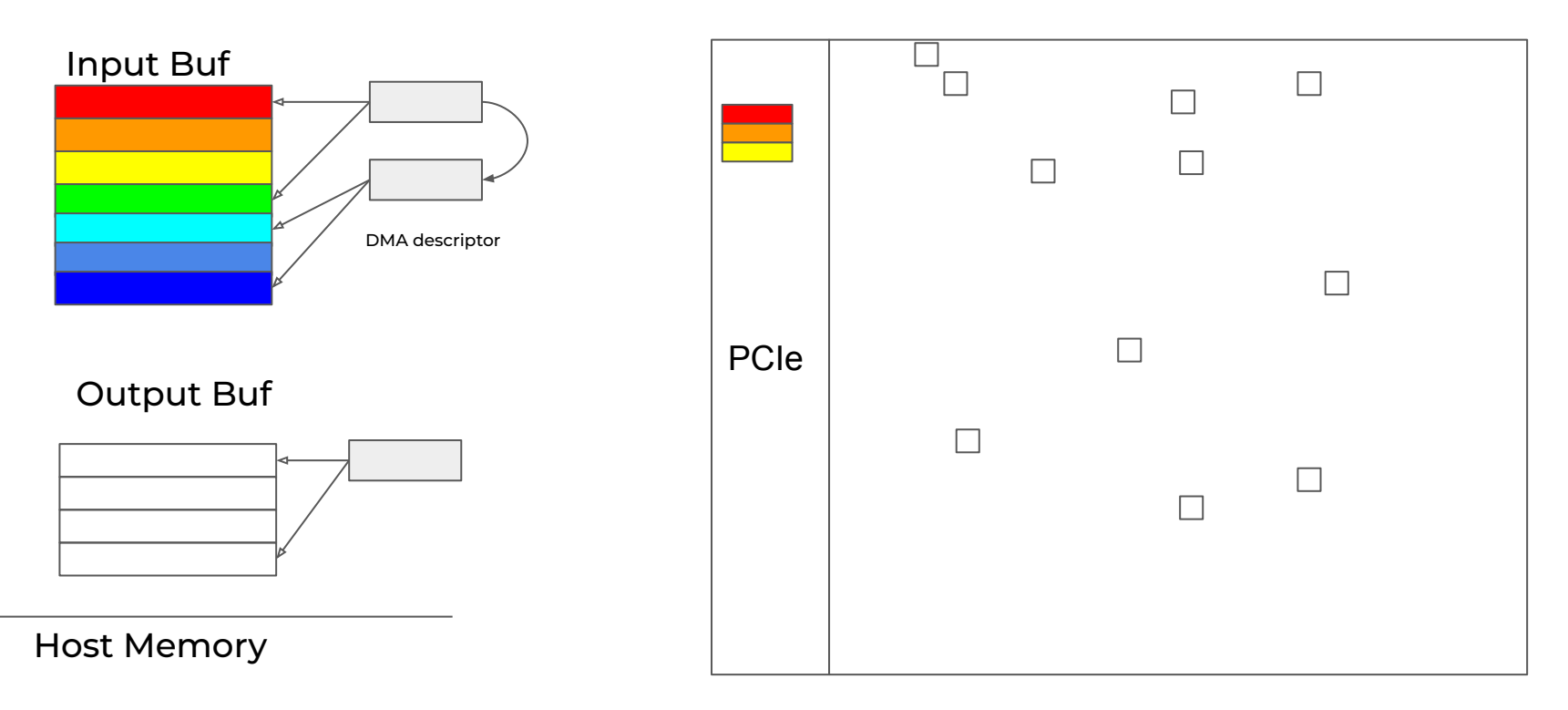

### Inferences on Groq LPU

PCIe block retrieves descriptor/underlying buffer data, fills FIFO

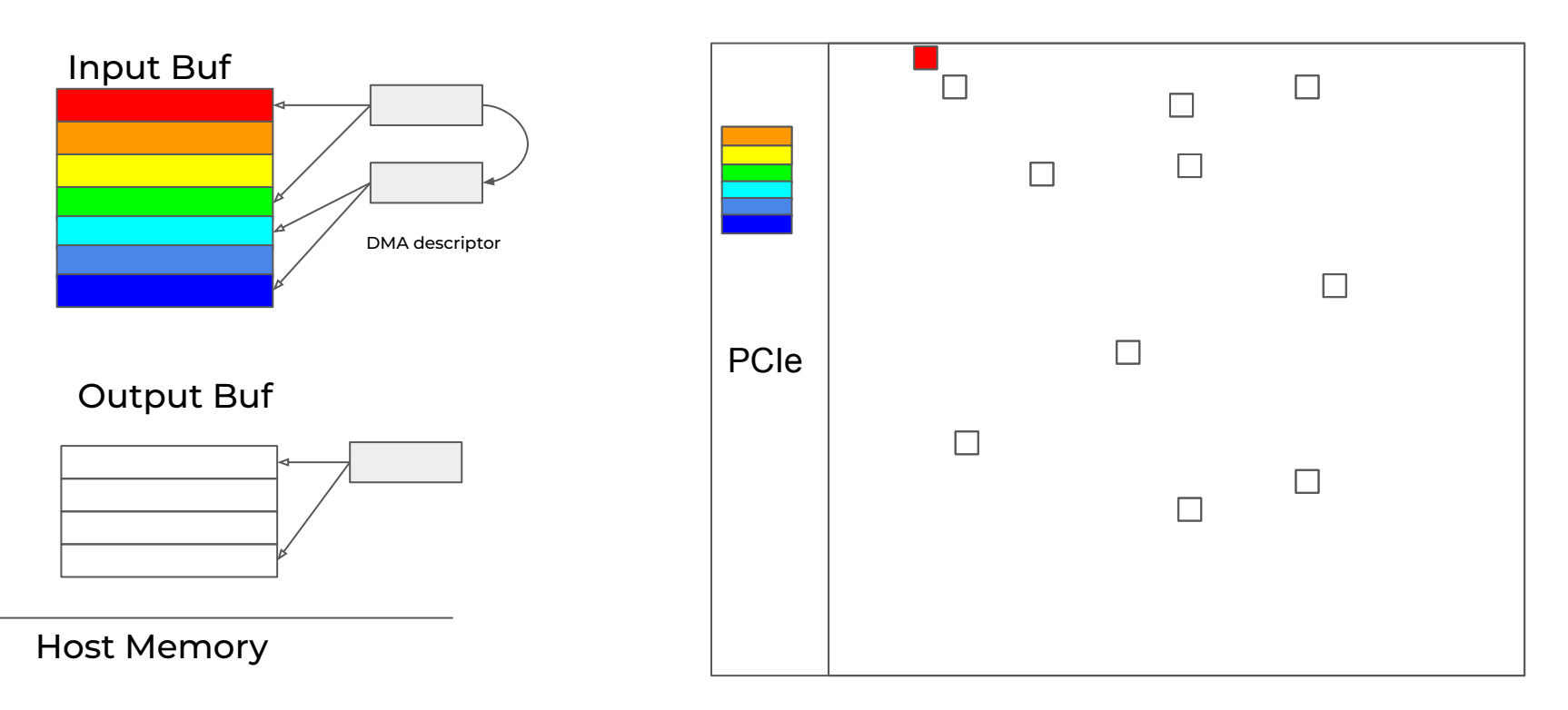

I/O harness fills all of SRAM inputs

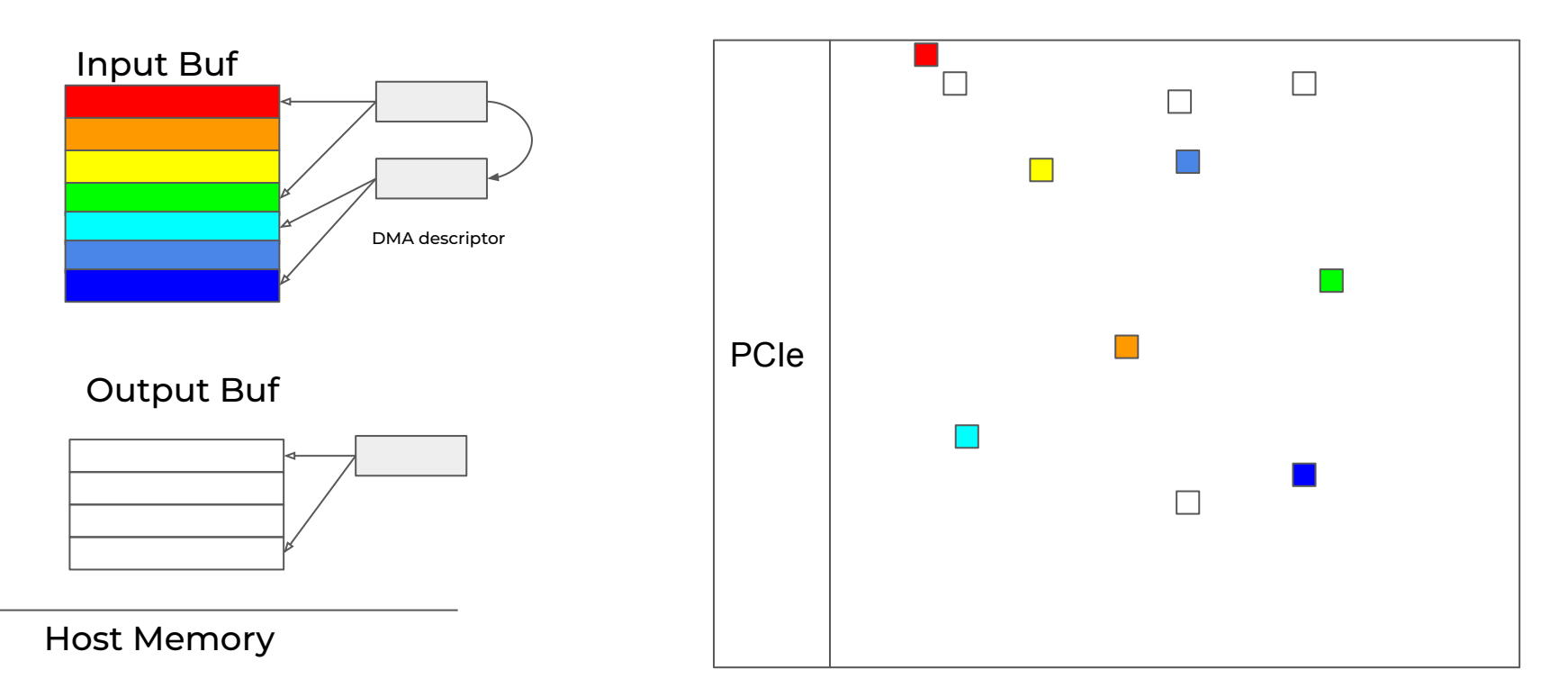

Moving Data between Host CPU and Groq LPU

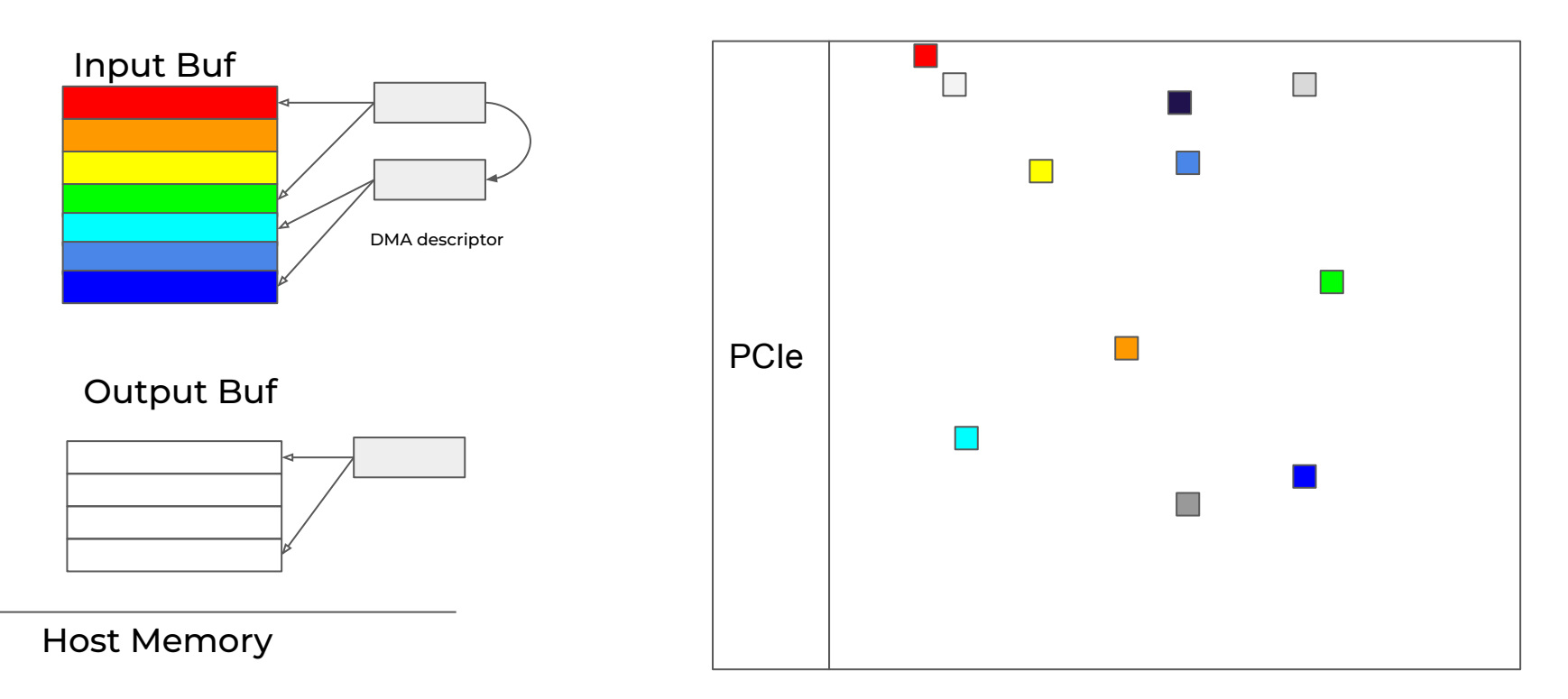

Initiate core compute and PCIe TX ICU reads vectors from SRAM and pushes to FIFO

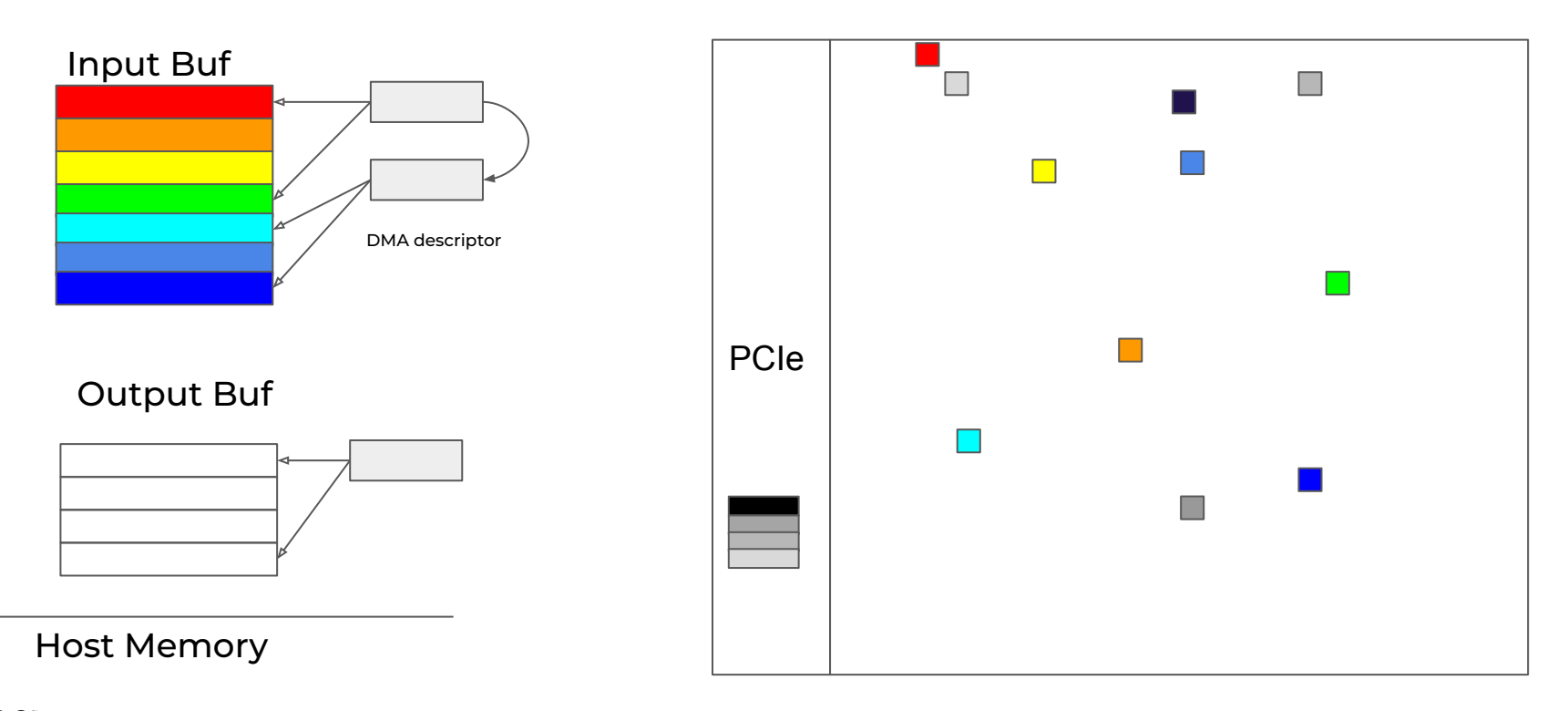

Driver writes descriptor address to PCIe TX BAR

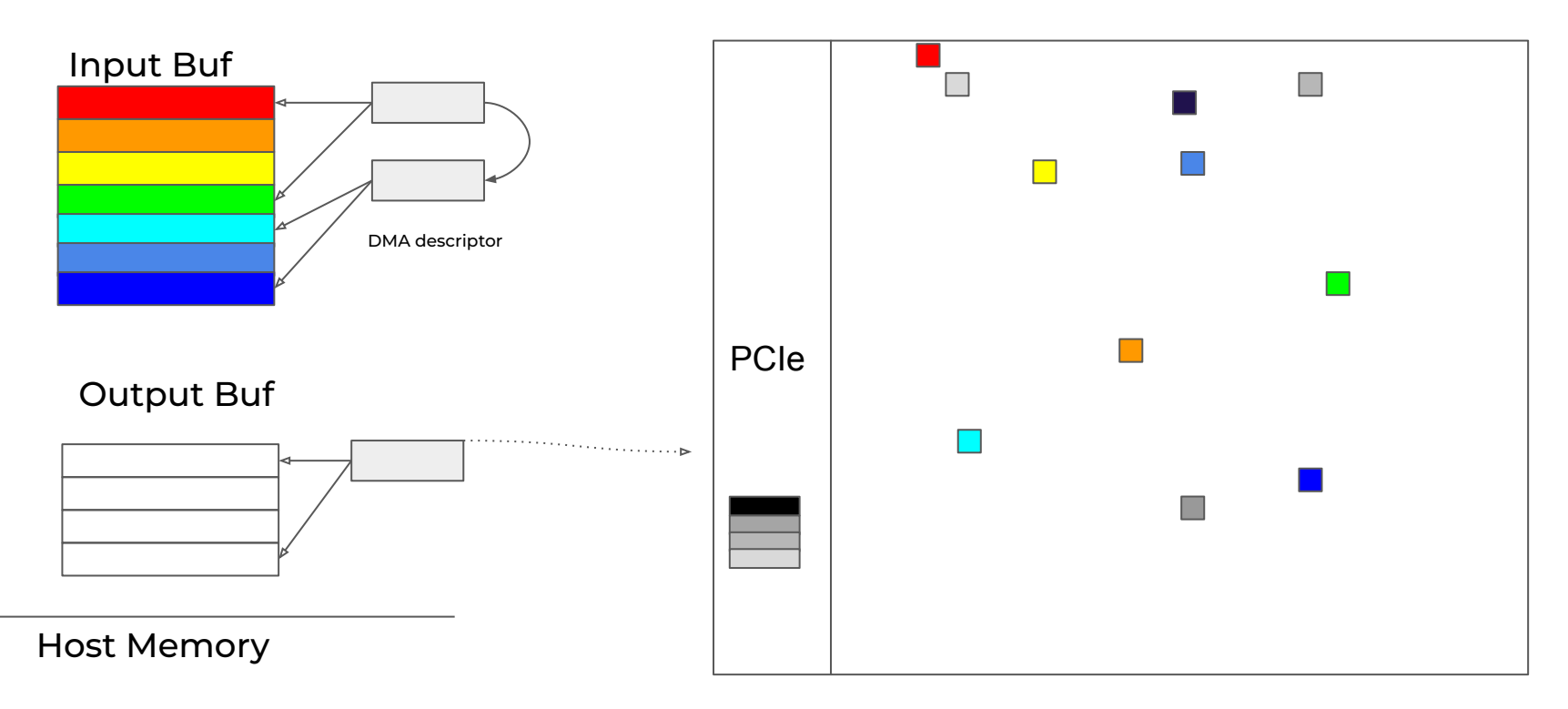

PCIe block drains FIFO, writes results back to host memory

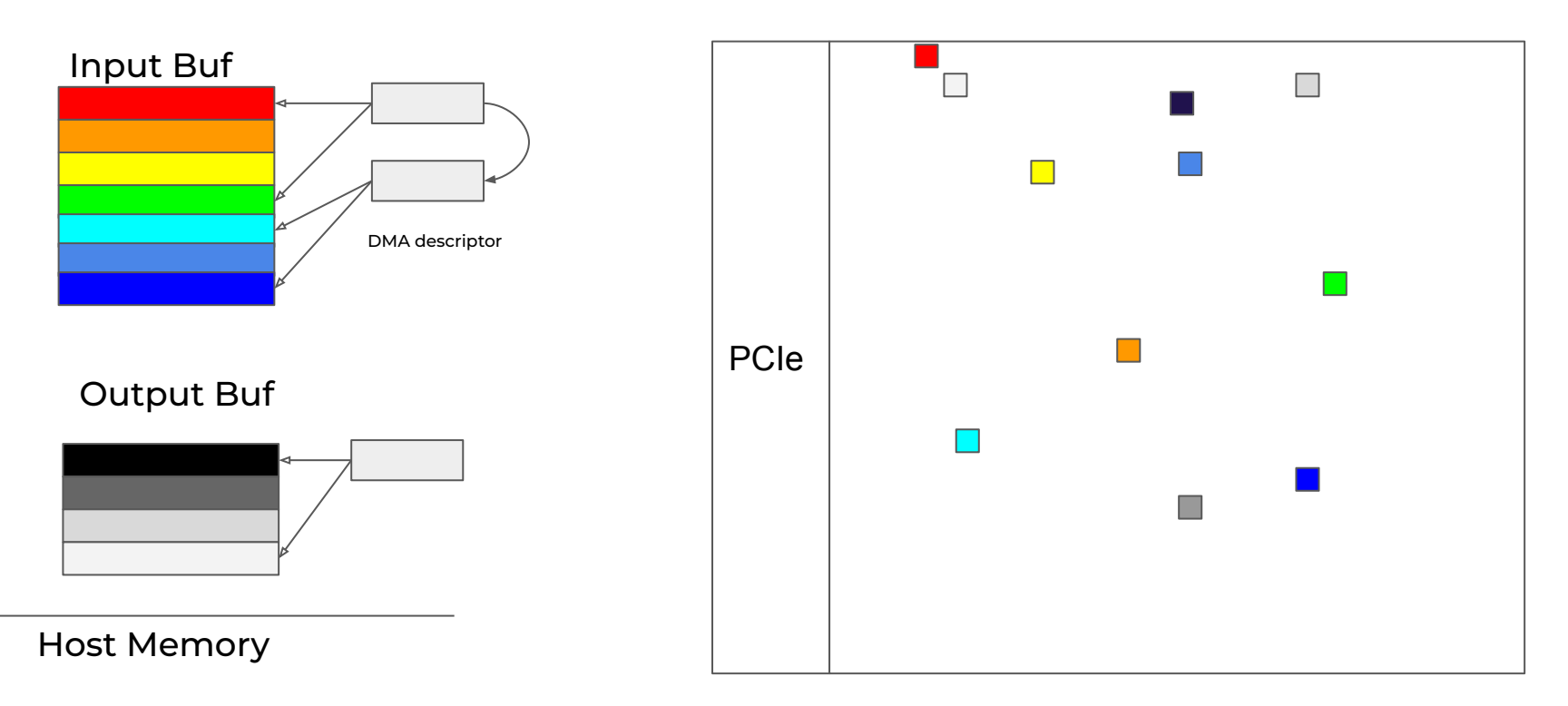

# grog

### Thank You!

aweinstein@groq.com
# Accelerating LLMs with the Groq Language Processing Unit™ (LPU)

**Peter Lillian** Machine Learning Engineer

#### Accelerating LLMs with the Groq LPU

#### **AGENDA**

- 1. LLMs
- 2. Groq Demo
- 3. The Transformer
- 4. How Our Inference is so Fast
- 5. Summary and Conclusions

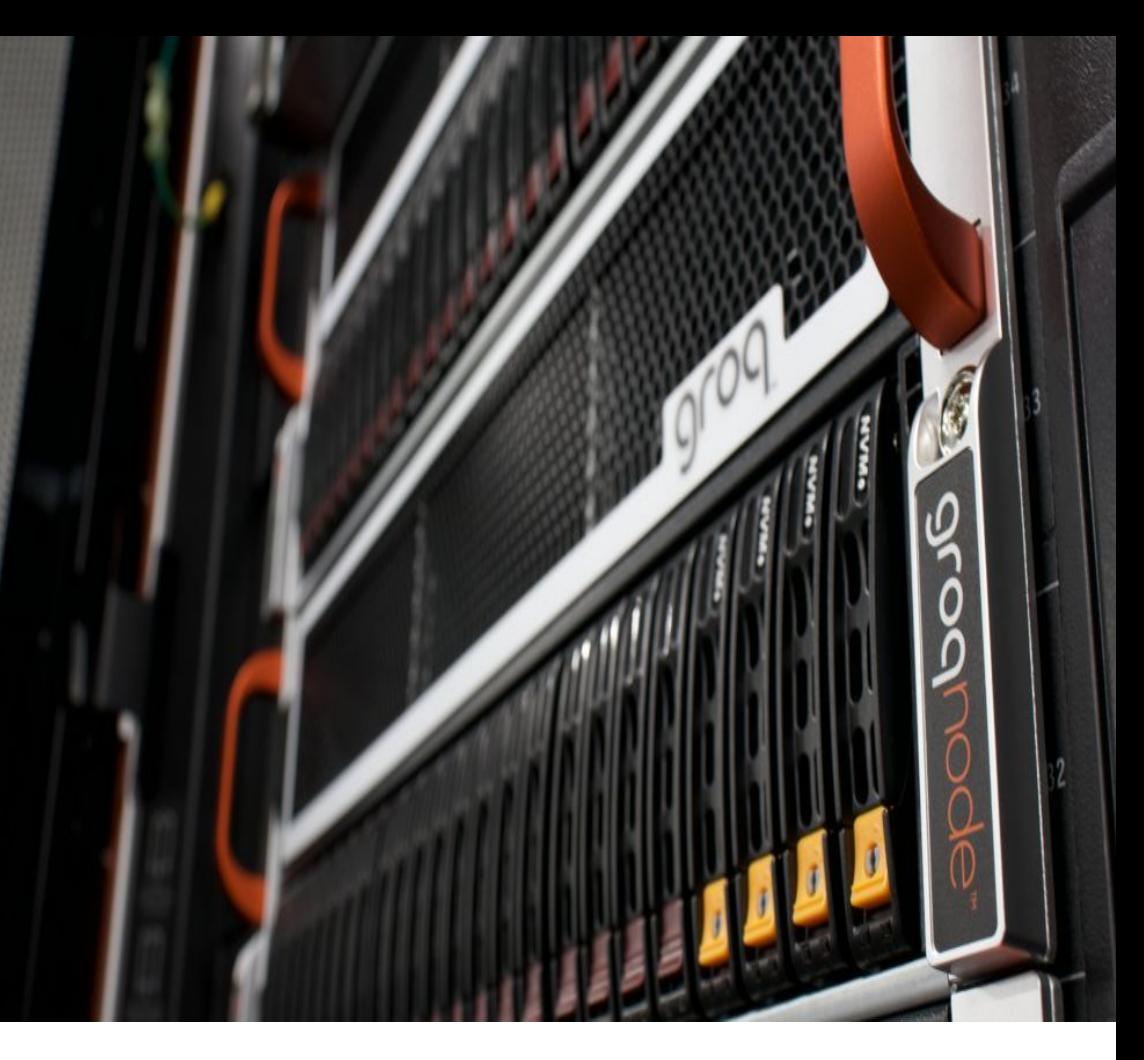

## LLMs: The next Revolution in Computing

#### Exhibit 2: 5 days from launch ChatGPT reaches 1mn users vs 14 days for TikTok

Daily unique visits to ChatGPT and cumulative TikTok downloads after their launches

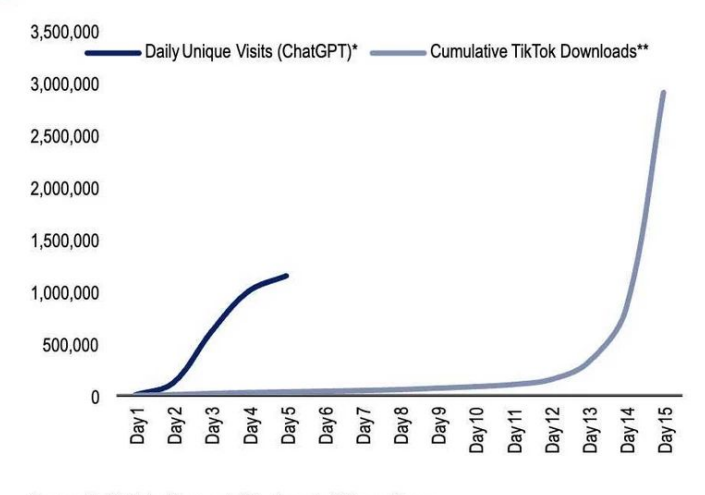

Source: BofA Global Research, \*Similarweb, \*\*SensorTower

**BofA GLOBAL RESEARCH** 

**Forbes Salesforce Debuts Einstein GPT. A ChatGPT-Like Bot For Businesses** 

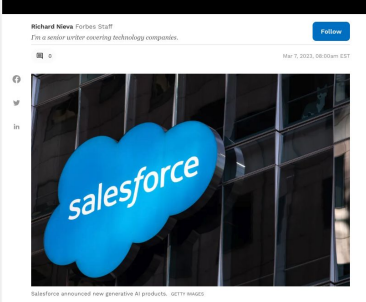

The company also partnered with OpenAI to create a ChatGPT app for Slack, which Salesforce owns.

#### Source: [forbes.com](https://www.forbes.com/sites/richardnieva/2023/03/07/salesforce-einstein-gpt-slack/?sh=675b9b5328de)

#### CarMax drives business value with GPT-35

Feature<br>May 05, 2023 + 6 mins Antoniopatiamer CO100 Batal European

.<br>Intel used-car retailer is increasing customer prospecting efforts and enhancing the<br>hrough its adoption of Azure OpenAl and the language models behind ChatGPT.

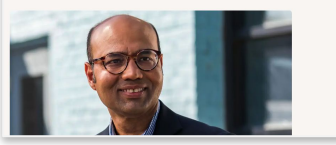

Introducing Microsoft Dynamics 365 Copilot, the world's first copilot in both CRM and ERP, that brings next-generation AI to every line of business Mar 6, 2023 | Charles Lamanna - CVP, Business Applications and Platform

#### $f \times in$

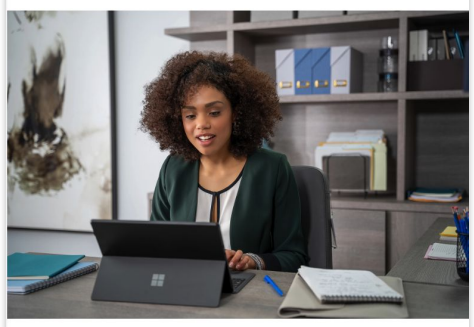

Today, we're announcing the next generation of AI product updates across our business applications portfolio, including the launch of the new Microsoft Dynamics 365 Copilot - providing interactive, Al-powered assistance across business functions.

Source: [blogs.microsoft.com](https://blogs.microsoft.com/blog/2023/03/06/introducing-microsoft-dynamics-365-copilot/)

## LLMs: The next Revolution in Computing

The Graphical User Interface (GUI)

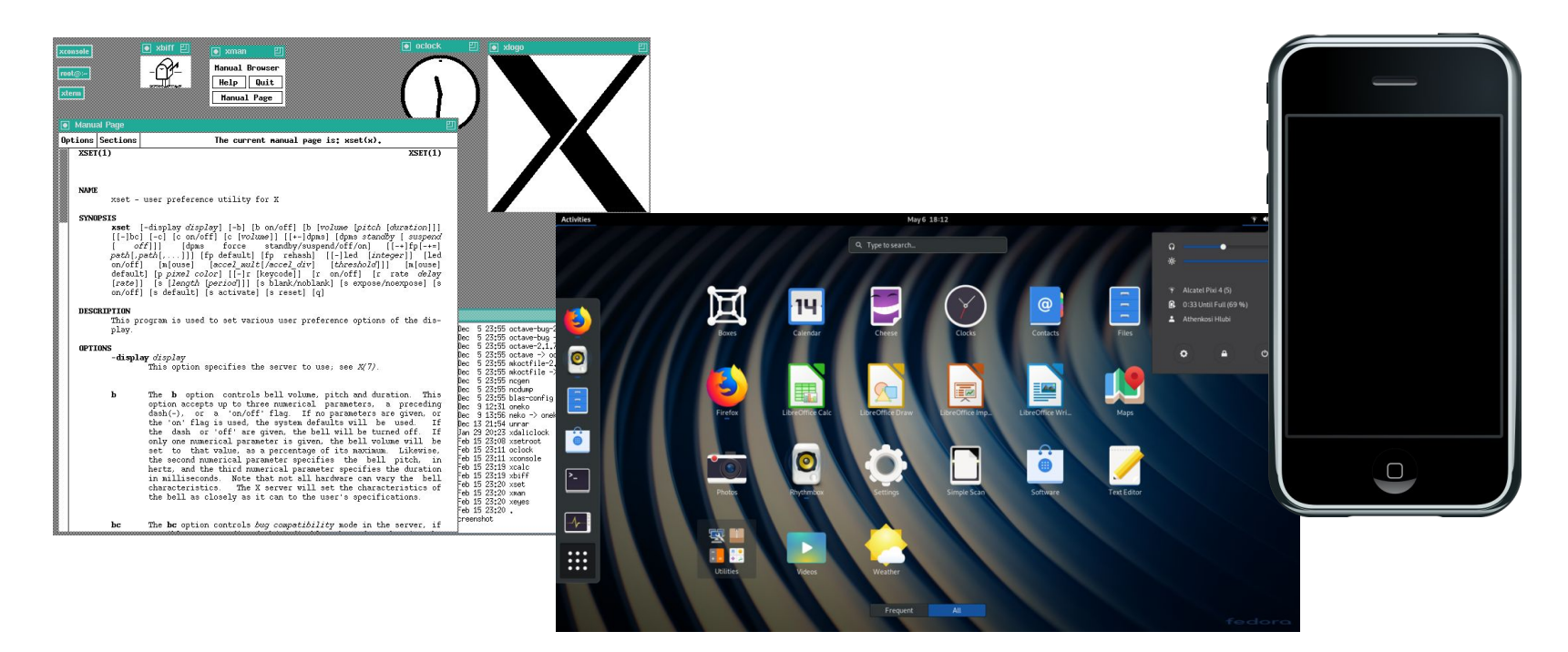

## LLMs: The Next Revolution in Computing

#### The Graphical User Interface (GUI) The Internet

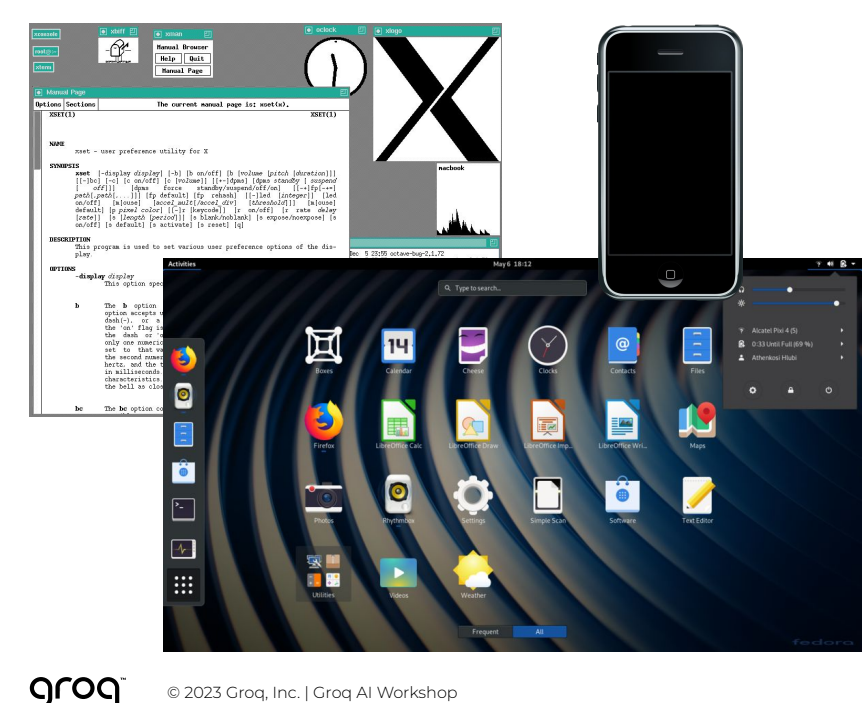

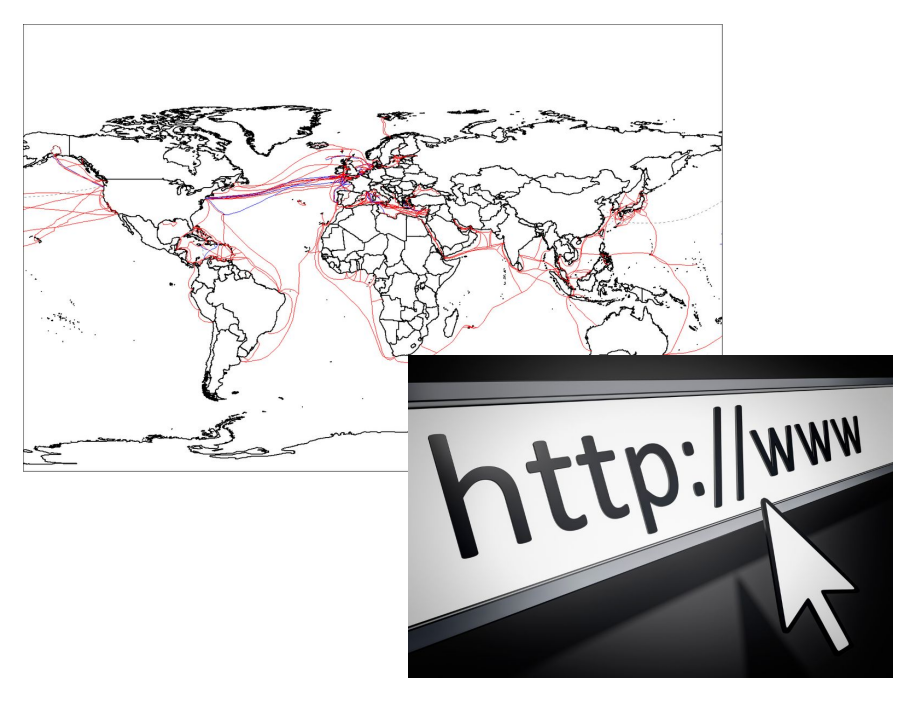

#### Demo Time

groq

**CONTINUE TO GROQ.COM** 

Enter prompt here

 $\blacktriangleright$ 

Model: Llama 2 7B/2048 | Total Requests: 116705

Terms of Service and Privacy Policy.

© Groq Inc. 2023

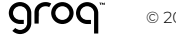

## What is a Language Model?

**I'm hungry, I'm going to get something to …**

## What is a Language Model?

#### **I'm hungry, I'm going to get something to …**

Language model

#### **I'm hungry, I'm going to get something to eat.**

Input sequence Prediction

Examples of language models:

- **Translation**
- Prediction of next word(s) for given input sequence

#### Challenge:

- Going word by word or with short sequences results in low quality
- Extreme compute complexity for longer sequences
- Various approaches to increase compute efficiency: RNNs, LSTMs, Transformers

## Transformers and Attention

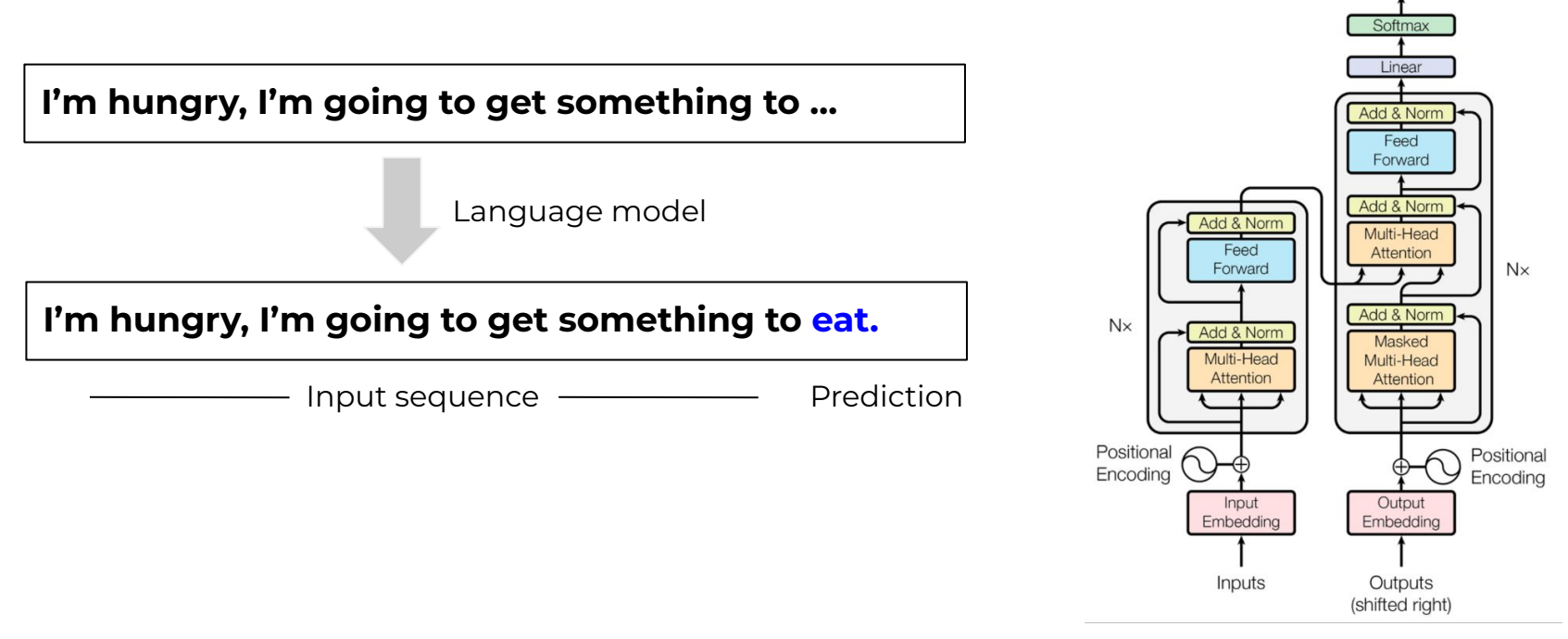

Vaswani et.al 2017 "Attention is all you need" arXiv:1706.03762

Output Probabilities

## Transformers and Attention

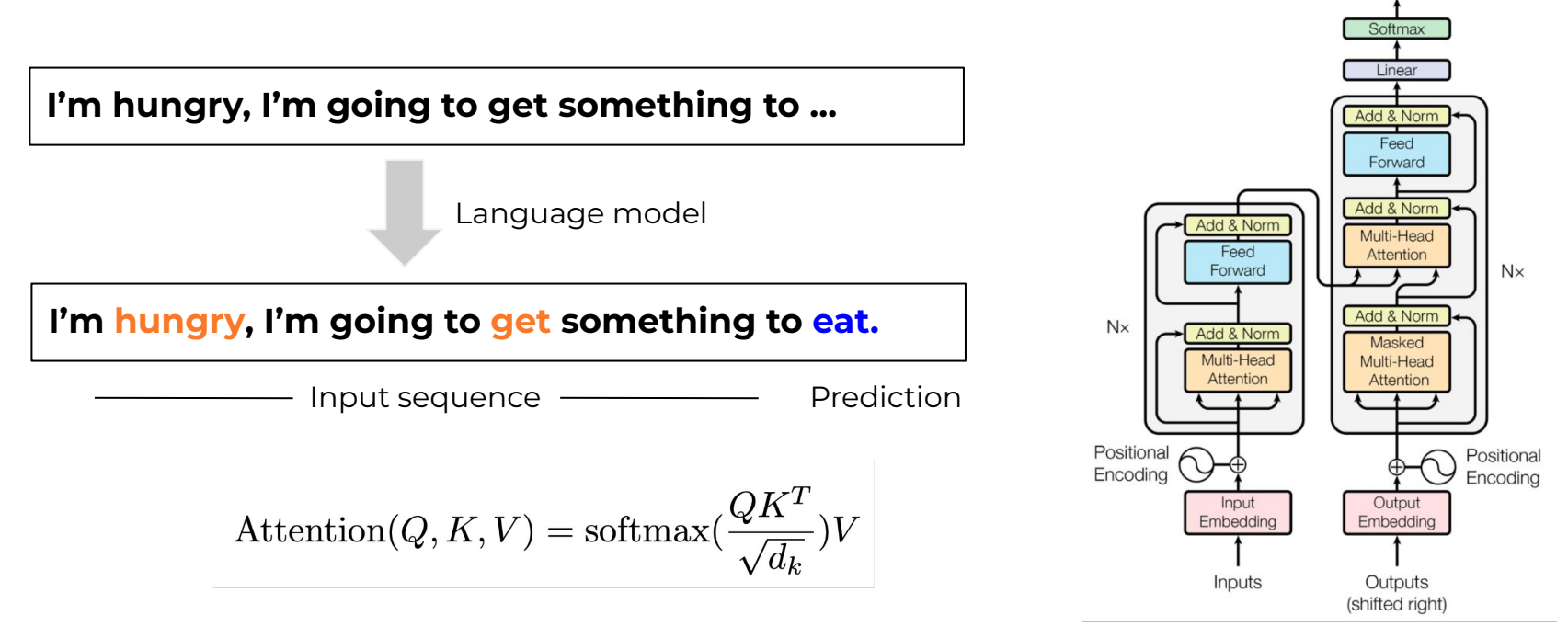

Vaswani et.al 2017 "Attention is all you need" arXiv:1706.03762

Output Probabilities

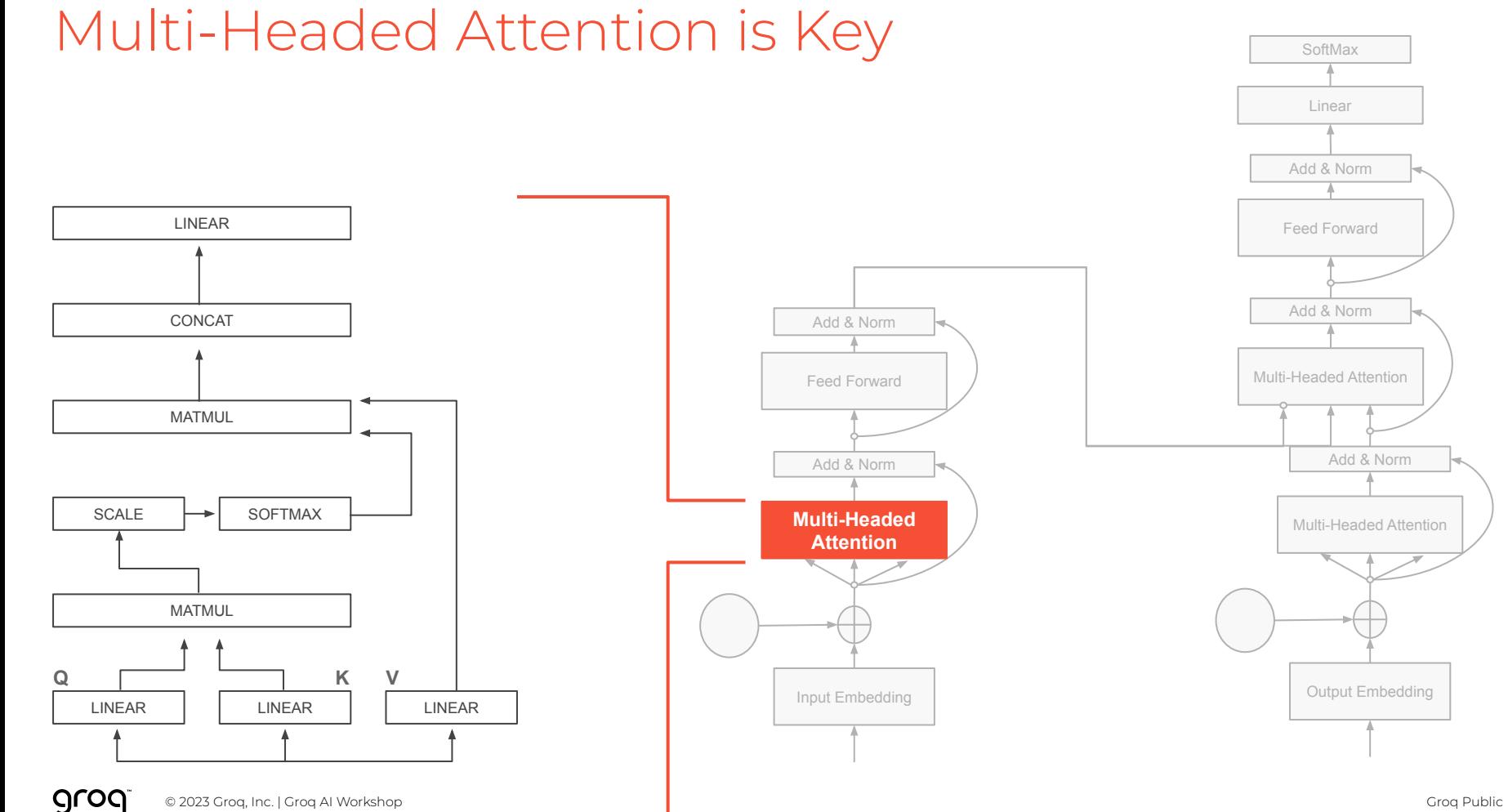

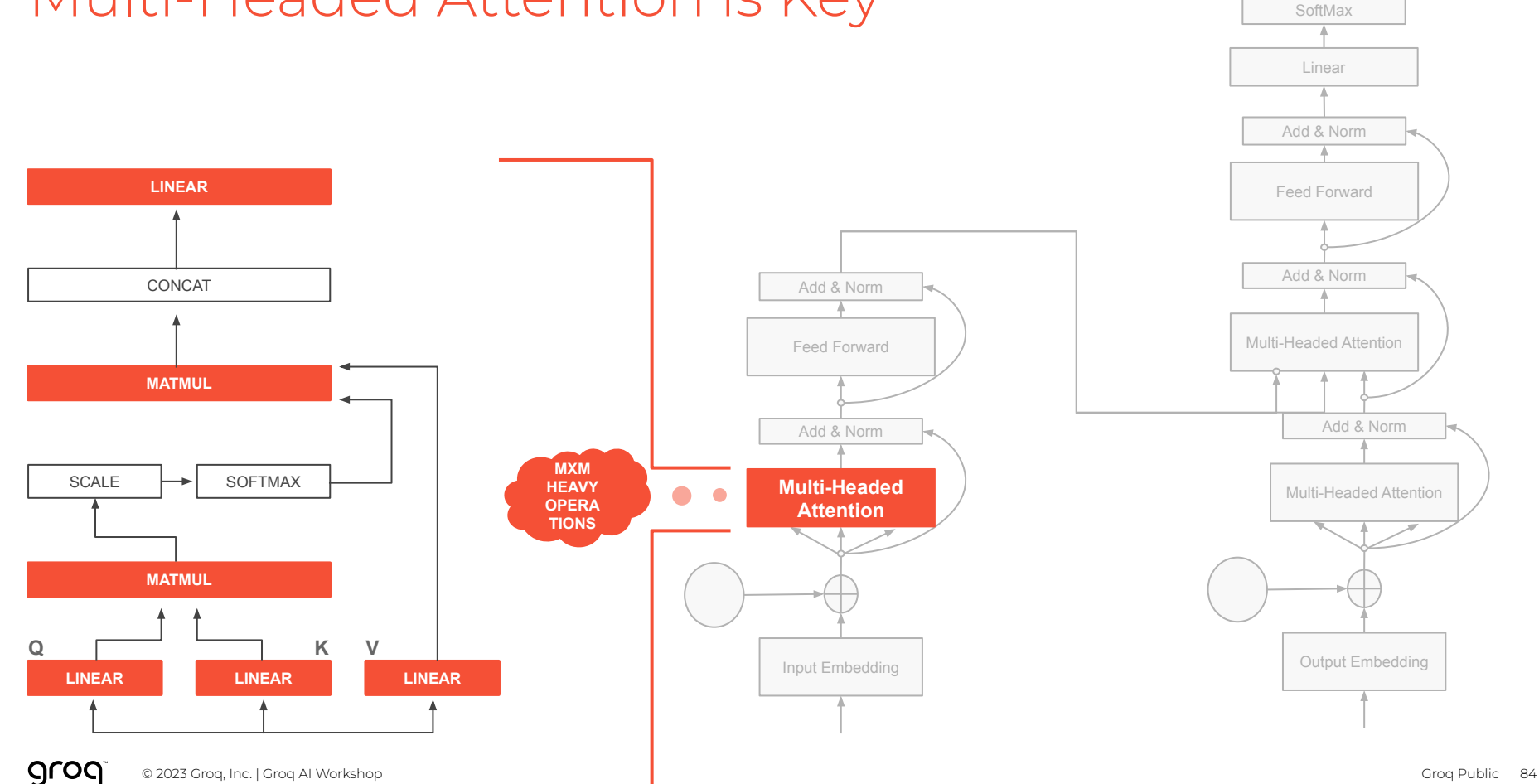

#### Multi-Headed Attention is Key

#### Core Operation **→** Matrix-Matrix

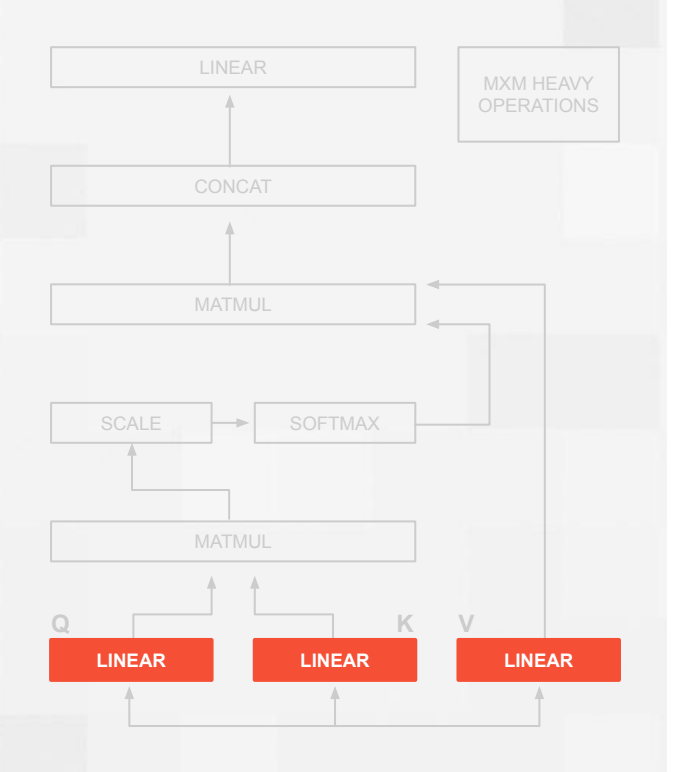

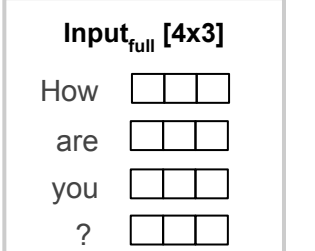

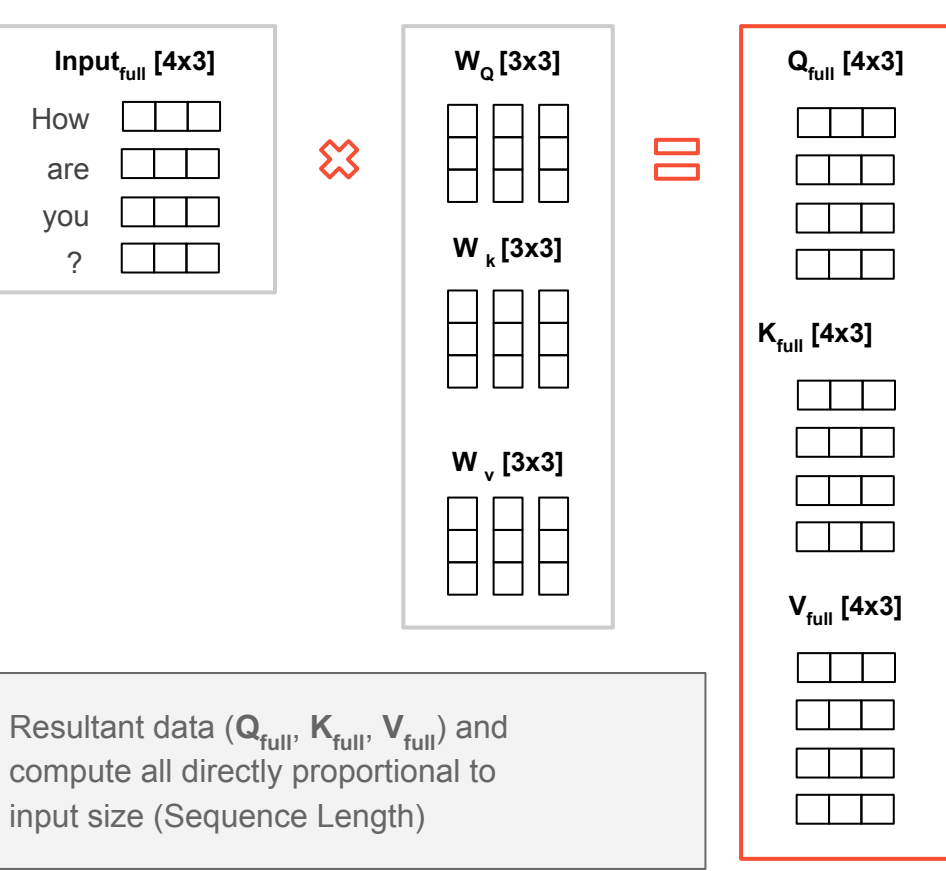

#### Core Operation **→** Matrix-Matrix

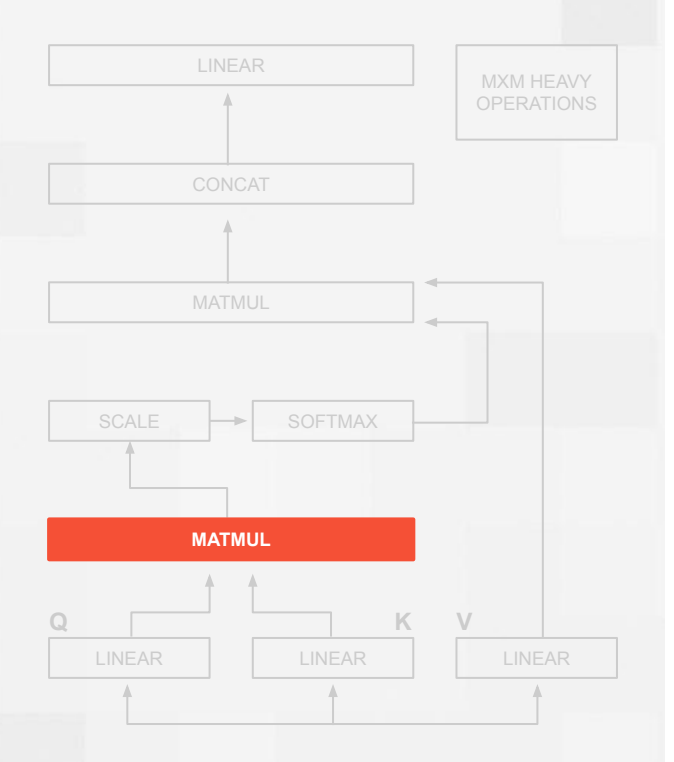

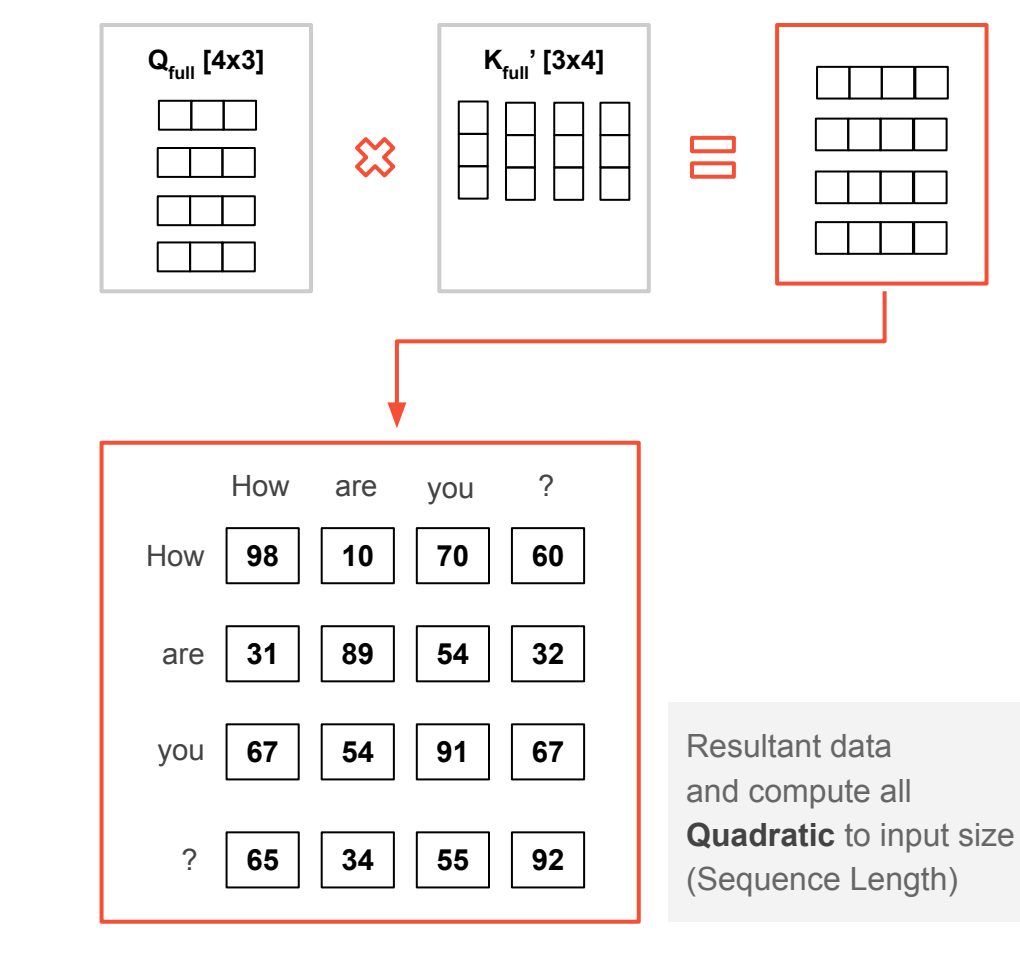

## Decoder: Avoid Quadratic Scaling (KV Cache)

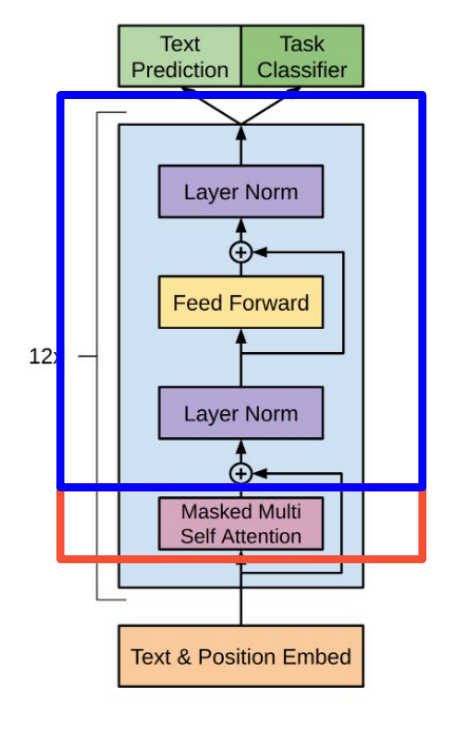

#### Blue: Attention Computation per Head plus Feed Forward / Norm

- Complexity and size scales linearly with parameter count
- Large MatMuls

#### Red: KV Cache

- Naive Complexity & size squares quadratically with context length
- Single input vector can be computed against matrix, and accumulated

#### **THE GENERAL OBSERVATION**

- Pre Fill is easy, as it's 'just' Matmuls
- Large models get expensive linearly, but **context lengths get expensive quadratically**
	- □ This can **make outputs inefficient** in those conditions

#### KV Cache **→** Vector-Matrix

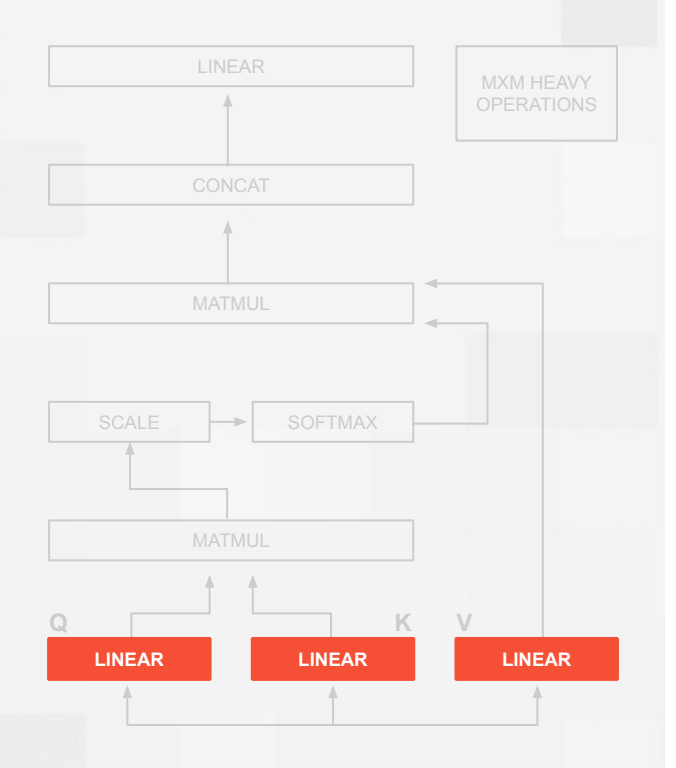

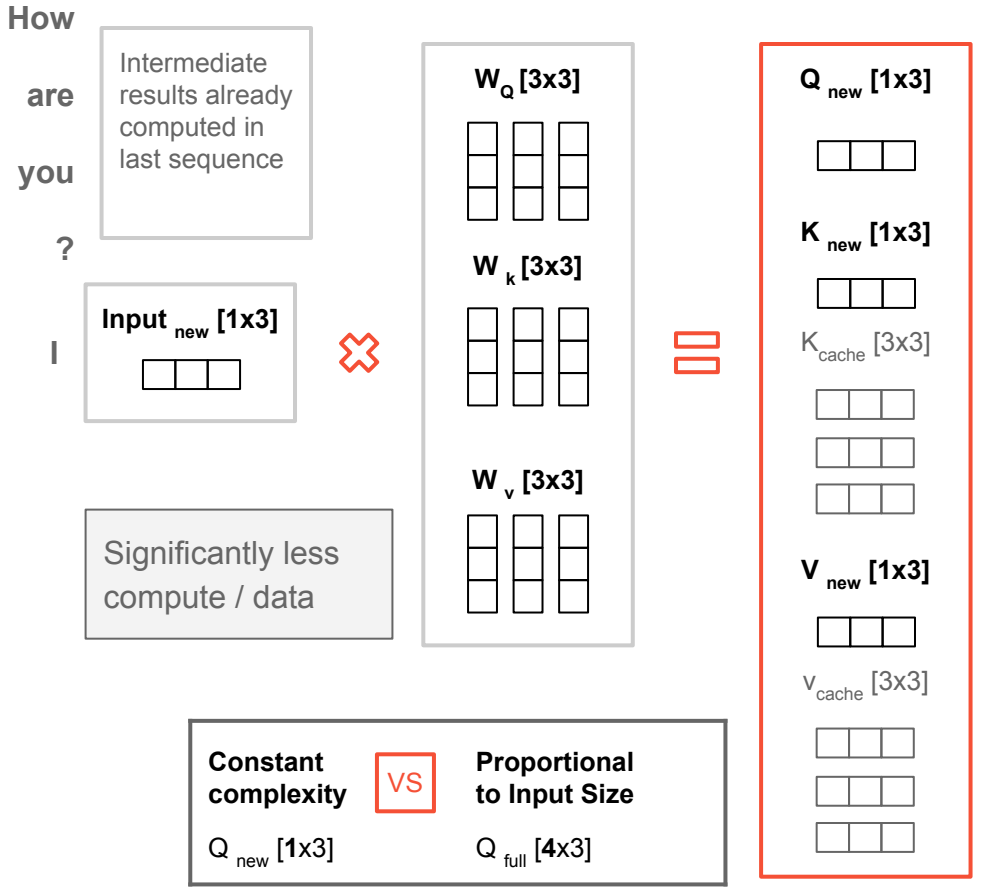

#### KV Cache **→** Vector-Matrix

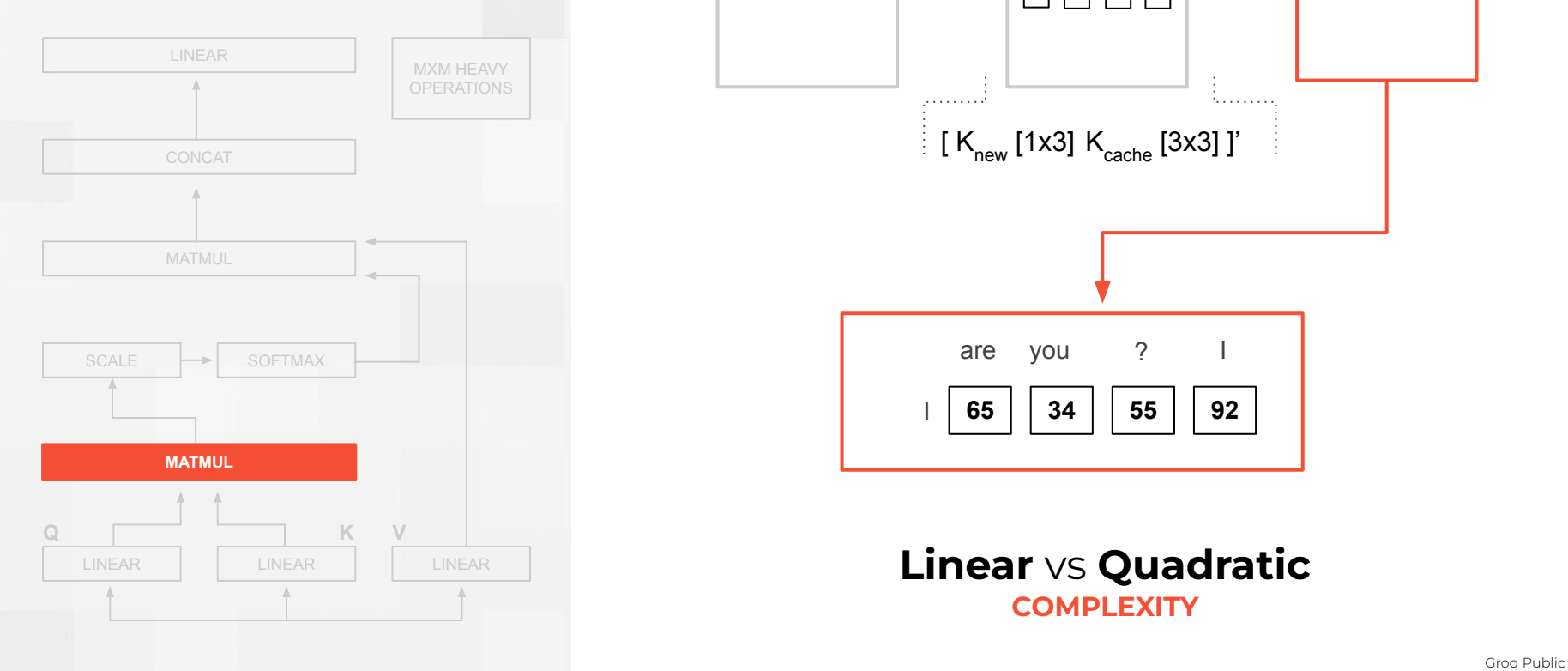

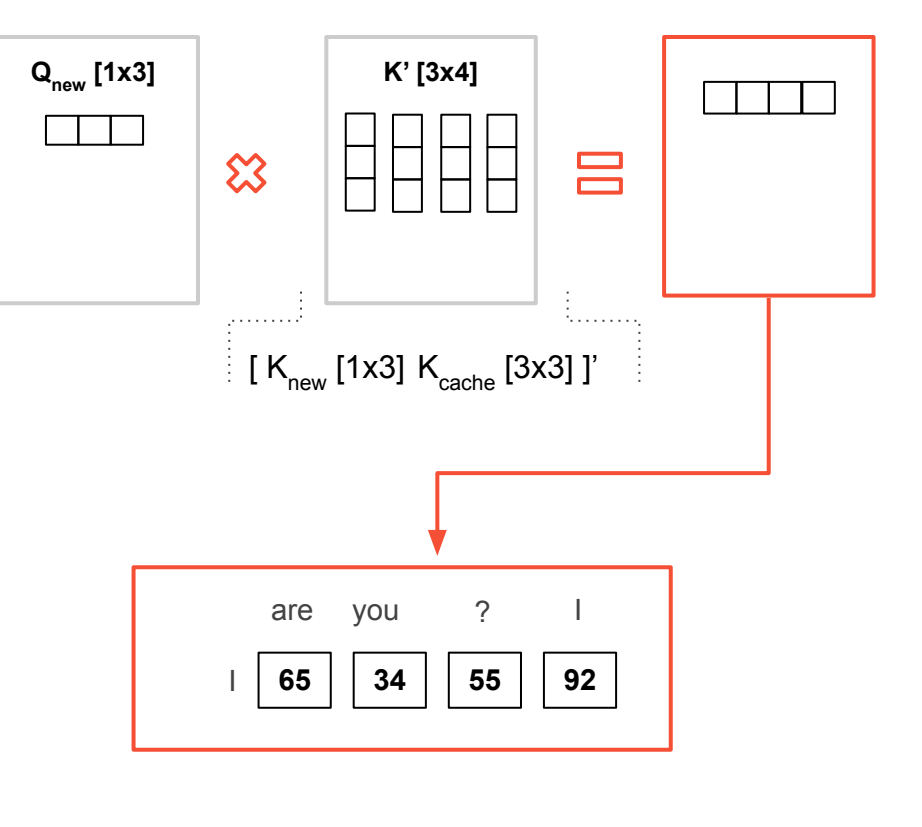

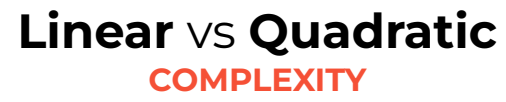

## Why Grog LPUs are suitable for running LLMs

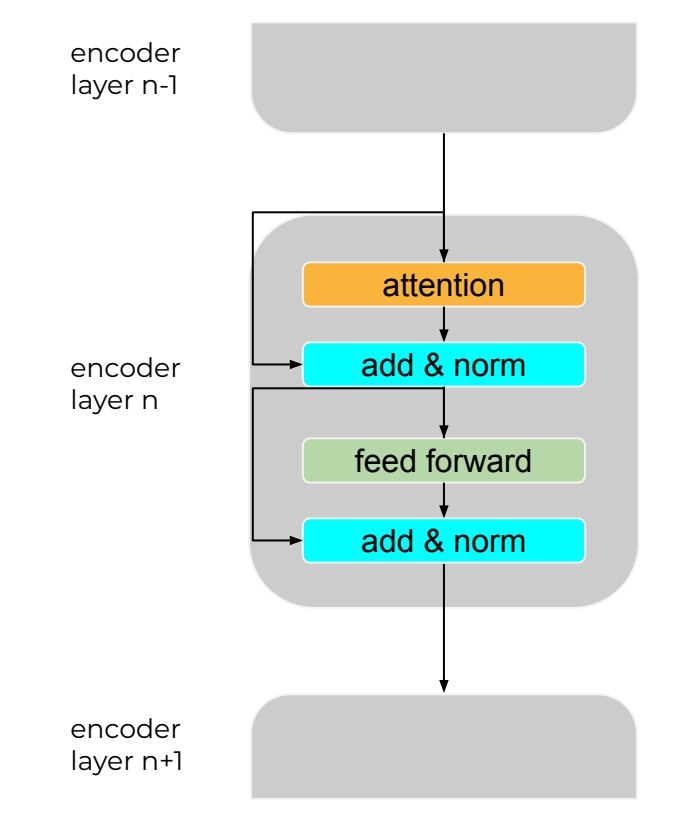

- The large matrix multiplication operations are effectively mapped to MXM
- Running LLMs is a serial problem it requires generating the first 99 tokens before the 100th one (auto-regressive behaviour). This requires a lot of weights loading which is accelerated by LPU's high SRAM bandwidth

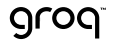

#### Groq's LLM Performance Roadmap

to 300 tokens/sec/user on Llama-2 70B

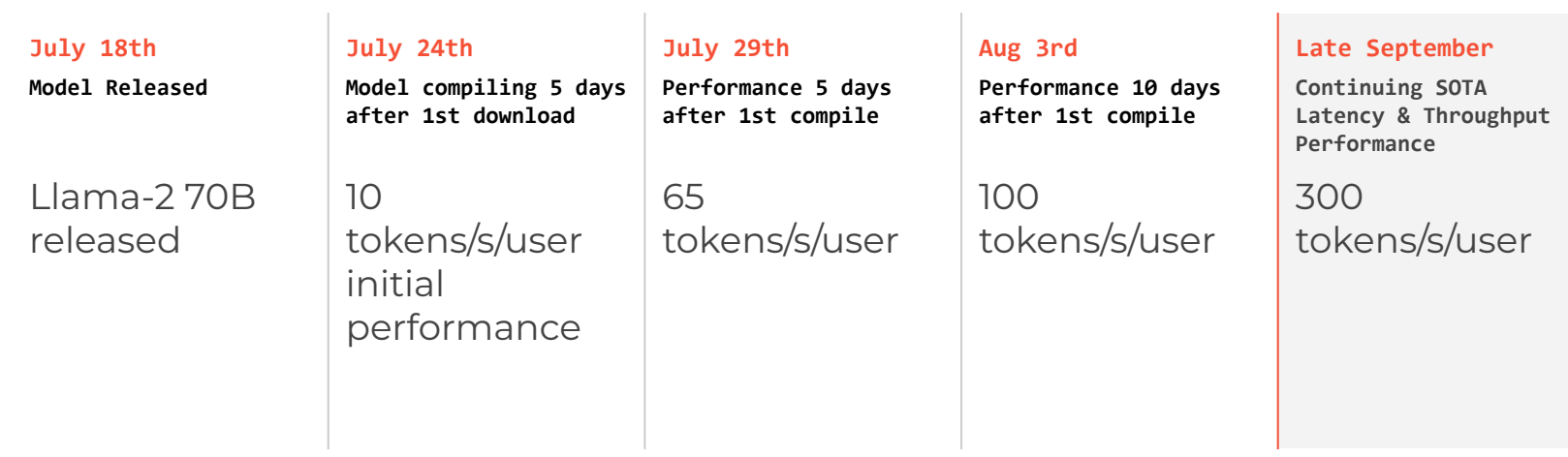

#### How LLM architecture impacts development flow

- Require multiple LPUs: we run Llama-2 70B (4K sequence length) on 528 chips
- KV cache pre-allocated to fit the longest sequence
- Manual partitioning
- Weights casted to float8 and activations to float16 for fitability and performance

## General Groq LLM Development Flow

Modify PyTorch Model Export ONNX Model Convert ONNX Model from fp32 to fp8/fp16 Decoder Partition Groq Compile!

© 2023 Groq, Inc. | Groq AI Workshop Groq Public Contract of the State of The State of The Group Croq Public Code Invocation Multi-node/Multi-rack

grog

## Why up to 5 days?

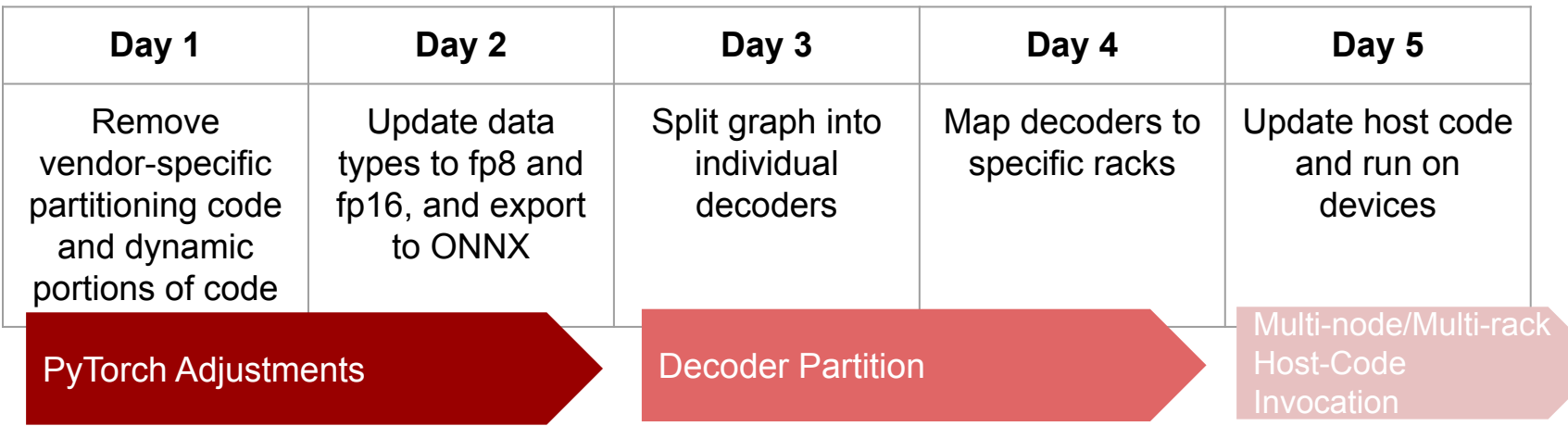

## PyTorch Modifications

We intend to share source code detailing the modifications below

- 1. Original Llama 2 models (see <https://ai.meta.com/llama/>)
	- a. Agree to license and request access (see [https://ai.meta.com/resources/models-and-libraries/llama-downloads/\)](https://ai.meta.com/resources/models-and-libraries/llama-downloads/)
	- b. Follow download instructions (see <https://github.com/facebookresearch/llama>)
- 2. Modifications to model
	- a. Remove any data movement to GPUs (eg .cuda(), sharded linear layers)
	- b. Remove dynamically allocated structures (KV cache, add state via index)
	- c. Update mask calculations (need to ignore empty cache values)
	- d. Replace any non-pytorch ops with their equivalent

#### Convert Numerics and Export ONNX

- 1. Export ONNX, and specify desired input shapes
- 2. Run onnx shape inference and optimisations on it (standard procedure)
- 3. Convert to FP16, whilst ignoring numerically sensitive ops
	- a. Meta already did this in their original implementation
	- b. Keep Softmax, rotational embedding, and RMSNorm in FP32
- 4. Convert FP16 matmul weights to FP8 (optimisation to reduce number of LPUs needed)
- 5. Partition ONNX

Steps 3 and 4 will be handled by the compiler soon via flags

#### **Compilation**

Example: Llama-2 7B/2048 Targeting a Single GroqRack

- Compilation may use up to 200GB of memory and should complete in 10s of minutes
- Compiler flags shown below are for an internal compiler build, some may become default compiler passes

groq-compiler --log-level=trace --save-stats ./compile/stats.json \

- --effort=standard --perf-based-intra=False --weight-loading-bandwidth=8 --no-intra-op-io-split \
- --multinode-relocate-io=on --intra-op-min-elements-partition=256 --max-contiguous-buffer-size=513 \
- --persistent-intra-slices=8 --persistent-intra-axes=2 --c2c-slice-bubbling=eager \
- --allocate-contiguous-before-persistent --persistent-fp8 --matmul-f8-weight \
- --multichip=RT09\_A14\_72\_CHIP --intra-op --no-multichip-pipelining

-o ./compile/program model.onnx

#### Runtime Execution

Example: Llama-2 7B/2048 Targeting a Single GroqRack

- Running on the ALCF GroqRack
- General Runtime Flow:
	- □ Encoding of input prompt
	- □ Specialized TSPRunner runtime object (LLamaTSPRunner)
	- □ Output token generation loop
		- Message passing interface (MPI)
	- □ Decoding of output tokens
	- □ Error Handling
- THIS IS A DEMO
	- □ Not production grade code or highest performance with Groq Hardware

## Llama-2 7B/2048 Demo Video

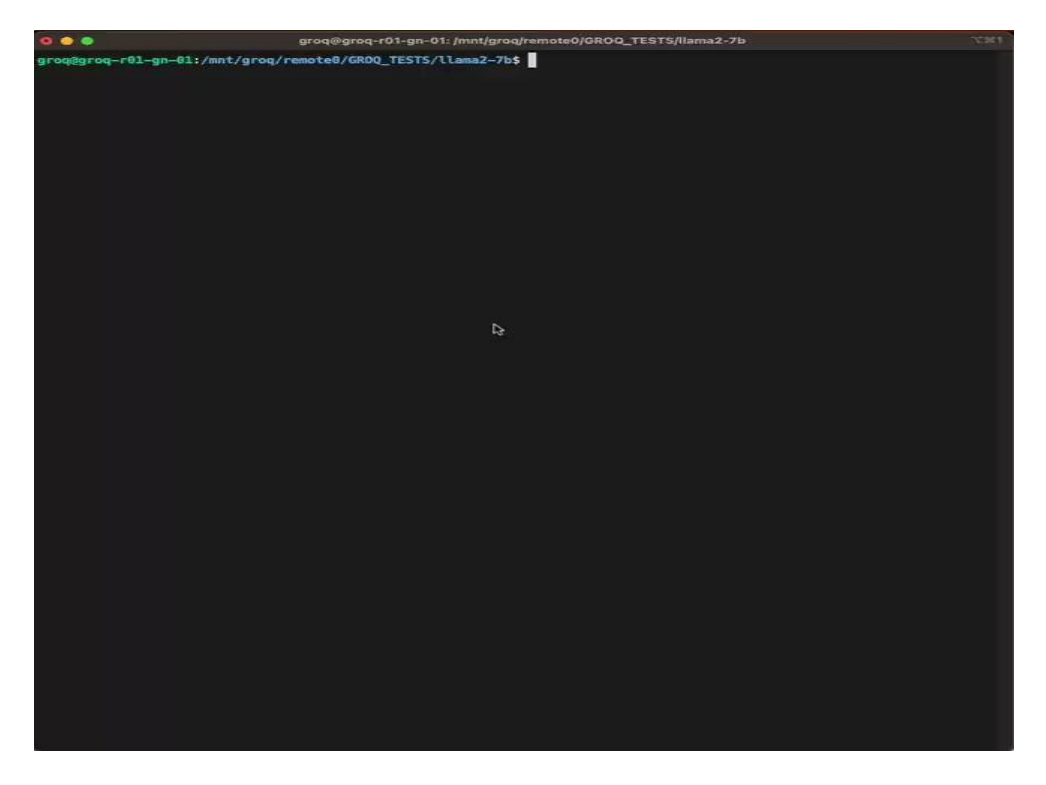

grog © 2023 Groq, Inc. | Groq AI Workshop Groq Public 99

## Llama-2 7B/2048 Demo Video

Optimizations made for public facing demo

groq@groq-r01-gn-01:/mnt/groq/remote0/GROQ\_TESTS/llama2-7b\$ groq-python groq\_llama2\_7b.py -b Bringing up GrogRack: 100%| 100:34 Bringup executed successfully. We can now start processing prompts. groq@groq-r01-gn-01:/mnt/groq/remote0/GROQ\_TESTS/llama2-7b\$ groq-python groq\_llama2\_7b.py -p "List out 5 fruits." Welcome to Llama2-7B running on a GrogRack! Creating TSPRunner, verifying C2C links, and loading 72 IOPs into GrogRack. This will take ~15 seconds. Created TSPRunner, verified C2C links, and loaded 72 IOPs into GrogRack! Beginning computation on prompt... Computation finished! Prediction #1: List out 5 fruits. Here are 5 fruits: Apple Banana Orange Mango Pineapple Number of Input Tokens: 8 Number of Output Tokens: 33 Time to create TSPRunner, Verify C2C Links, and Load IOPs: 14.443 seconds Time to Generate Output Tokens: 0.105 seconds **Tokens per Second: 314.986** groq@groq-r01-gn-01:/mnt/groq/remote0/GROQ\_TESTS/llama2-7b\$

#### Accelerating LLMs with the Groq LPU

#### **RECAP**

- 1. LLMs are the next revolution in computing
- 2. LPUs enable fast inference
- 3. Llama-2 7B is available on your GroqRack today in partnership with the ALCF

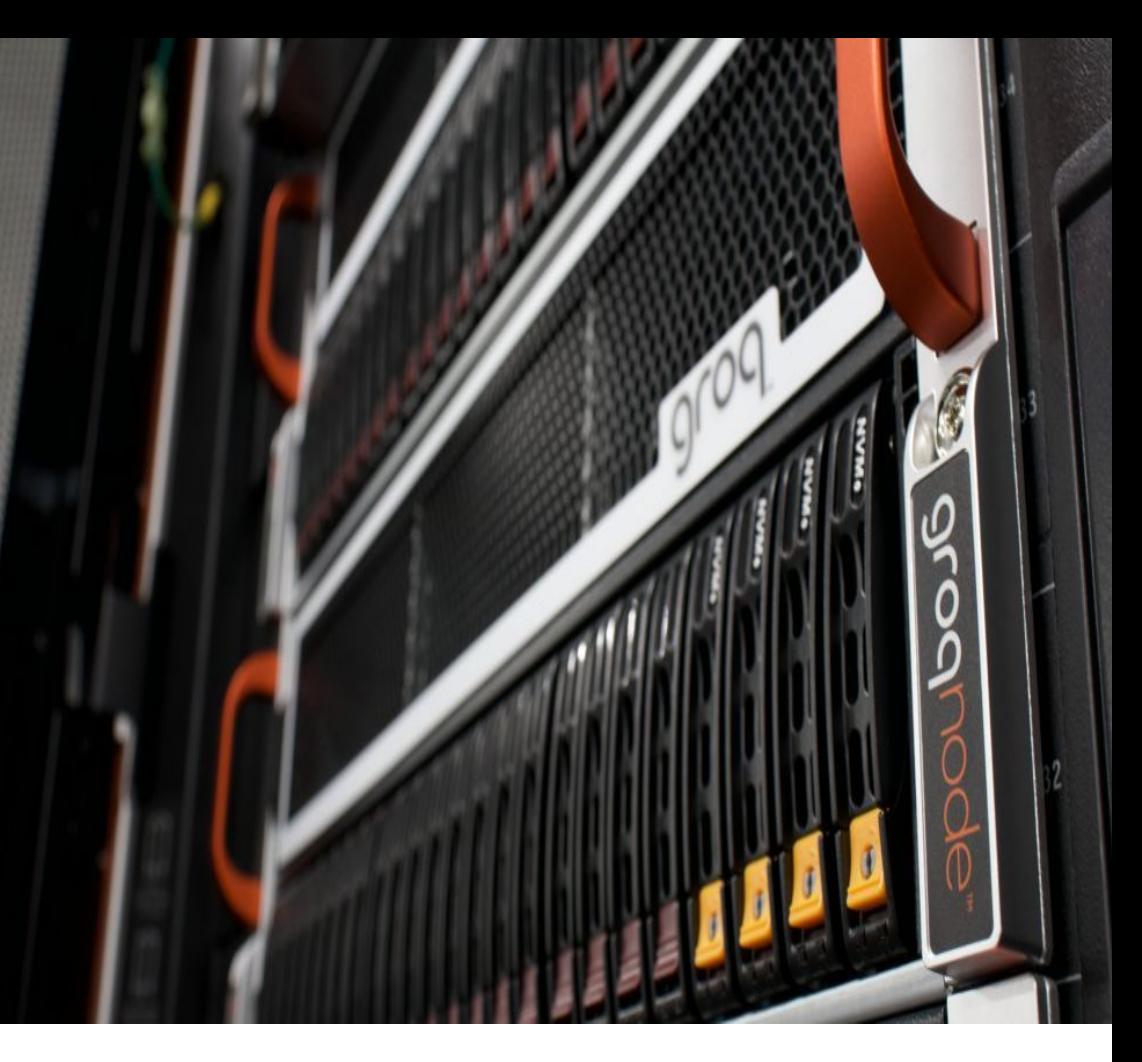

# grog

# Thank You!

plillian@groq.com

# GroqWare™ Suite Developer Tools

**Hatice Ozen** Customer Applications Engineer

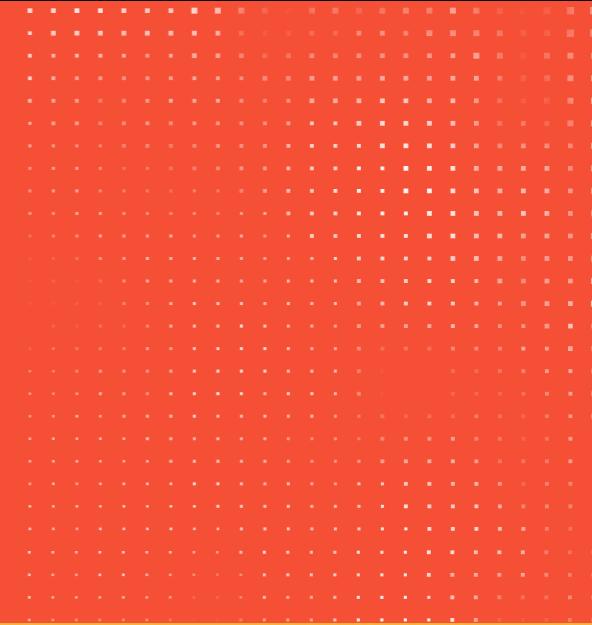

#### GroqWare™ Suite Developer Tools

#### **AGENDA**

- 1. Overview of GroqWare™ Suite
- 2. Components of GroqWare™ Suite
- 3. GroqView™ Walkthrough
- 4. IOP File Utility Walkthrough
- 5. TSP Control Utility Walkthrough
- 6. Available Resources

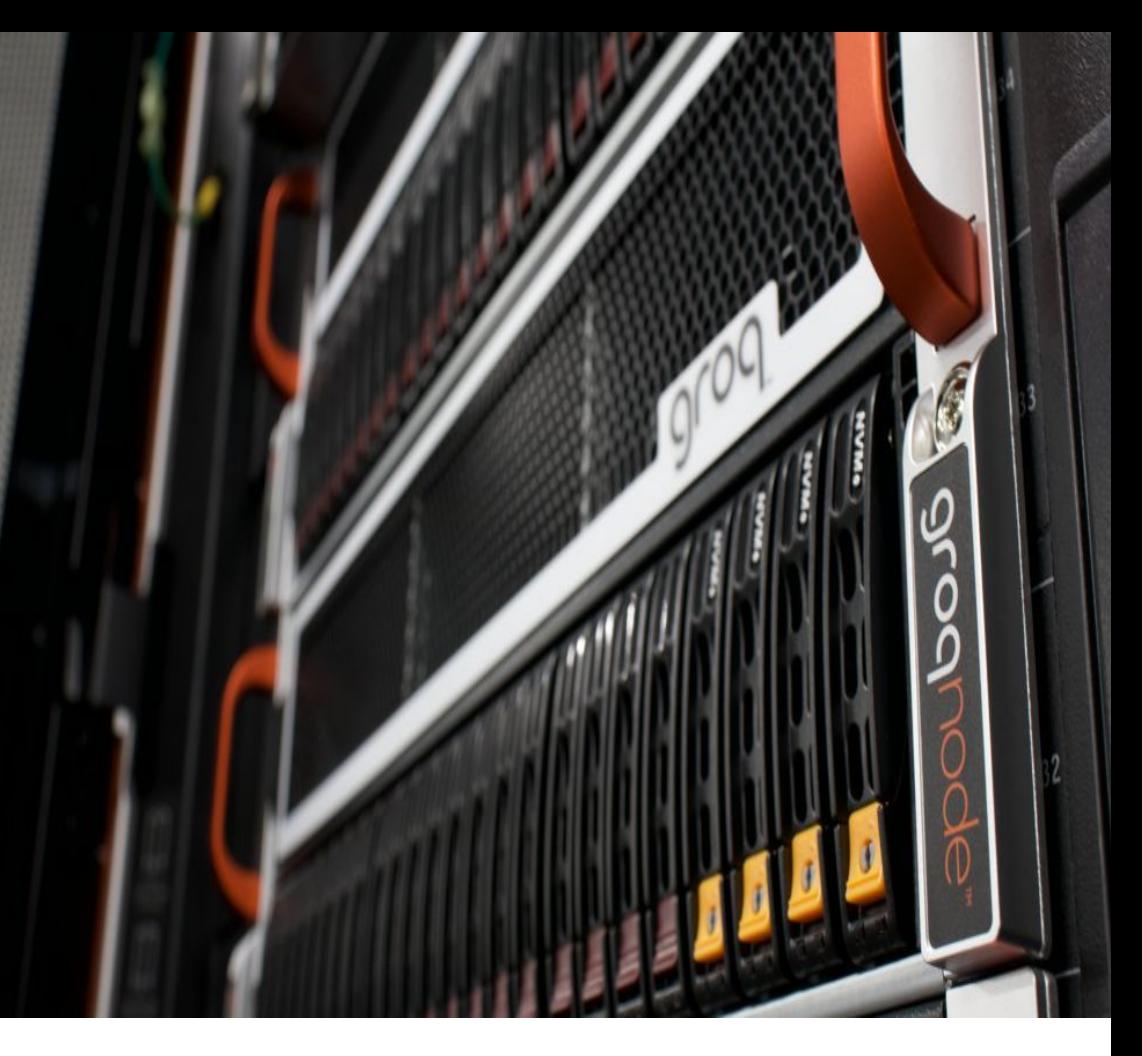

#### What is GroqWare™ Suite?

Everything you need for development to connect you, our software, and software-defined Groq hardware

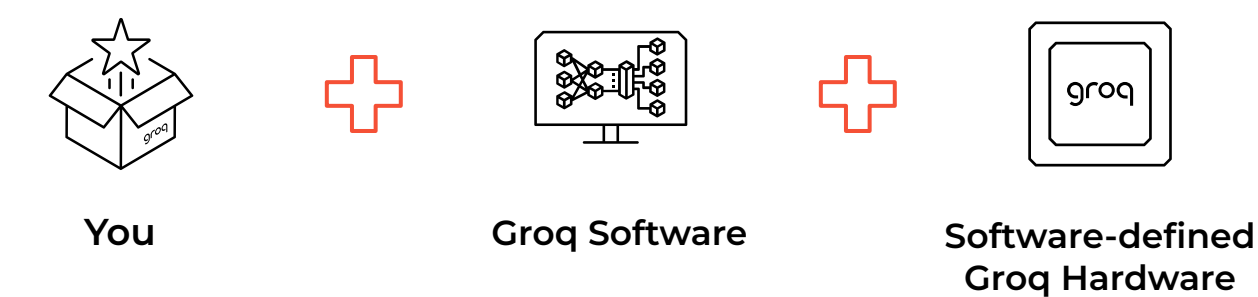

#### Hardware is the New Software

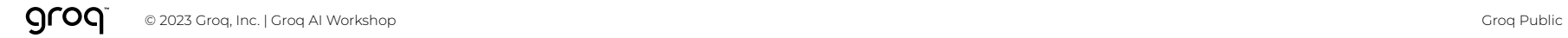

#### Groq Developer Tools & Groq Runtime

"Groq turned around our model in under a day with orders of magnitude better performance over the NVIDIA A100 GPU, and Intel took a month to get us any results."

**- Director of Research & Development (ML)** Risk Calculation/Analytics Software Firm

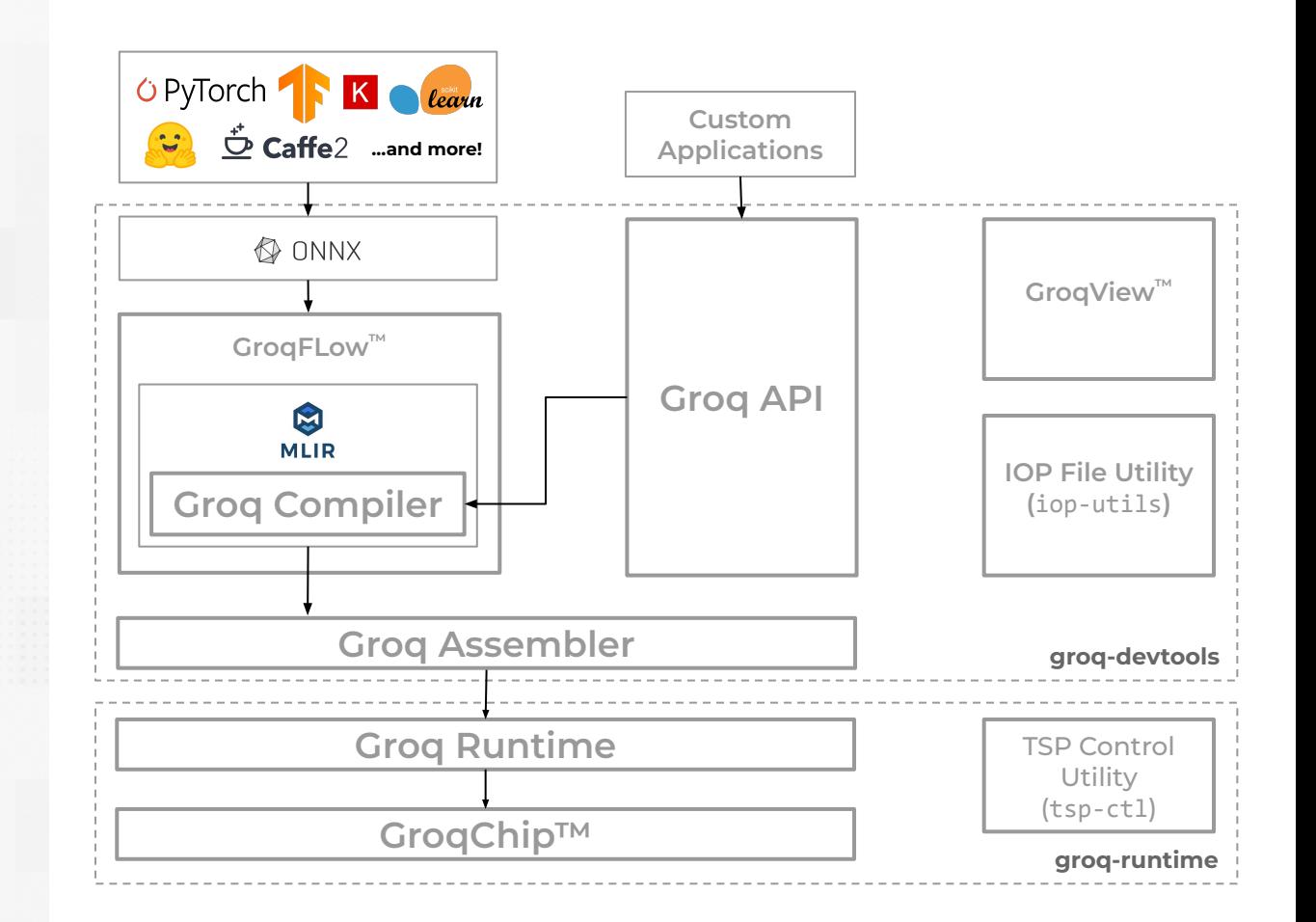

## Groq Developer Tools Package

For development using Groq software on any development machine

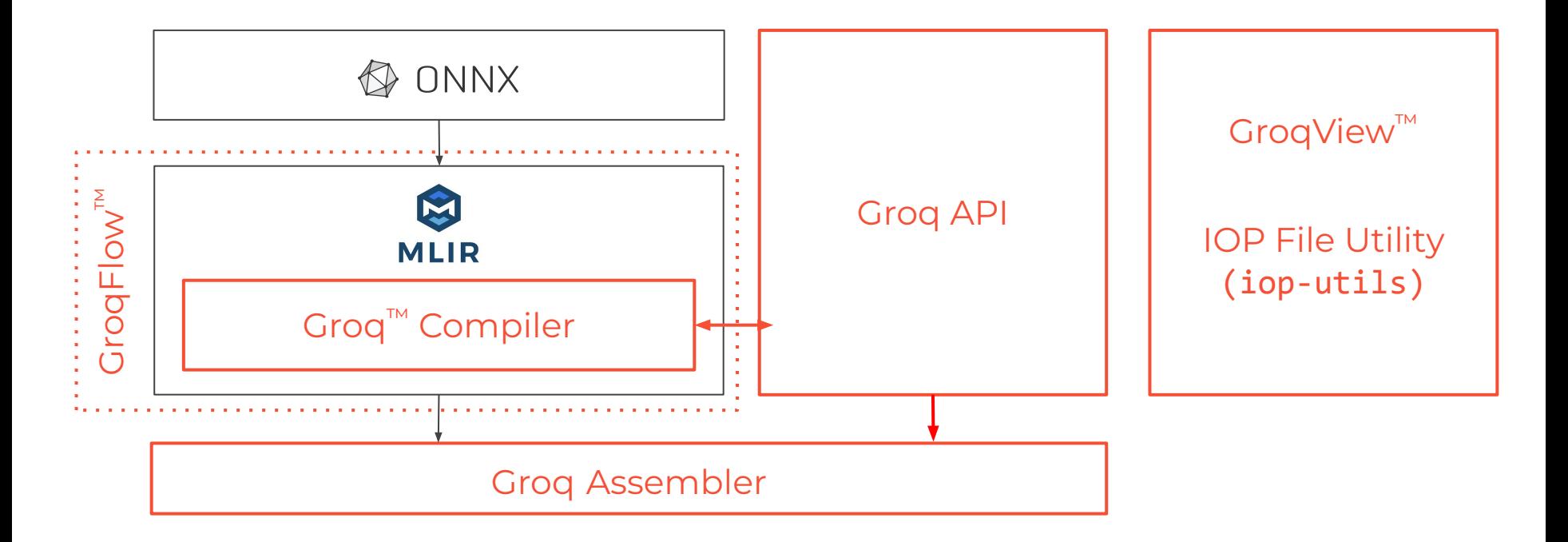

## Groq Runtime Package

Everything needed to program, operate, and execute your workloads on Groq hardware

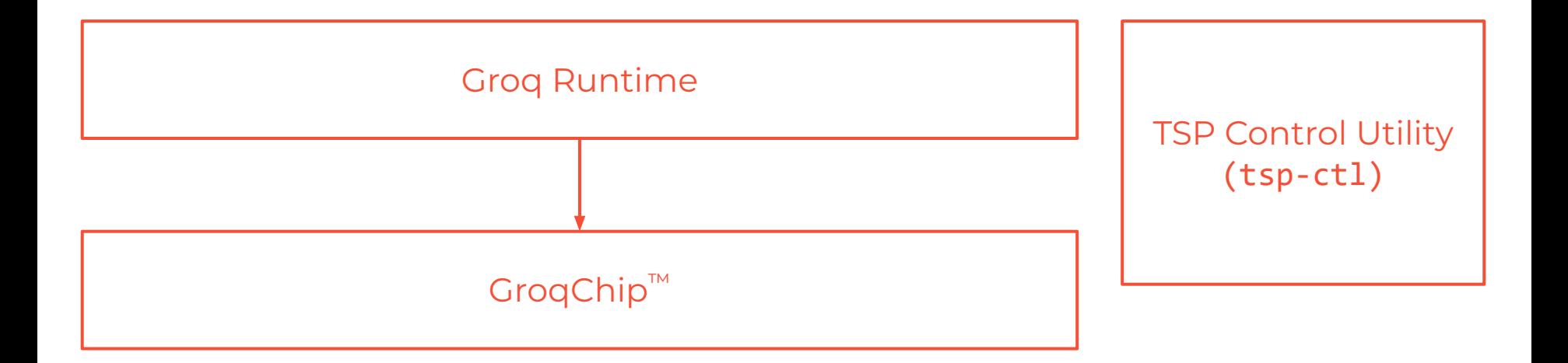
# GroqWare™ Suite

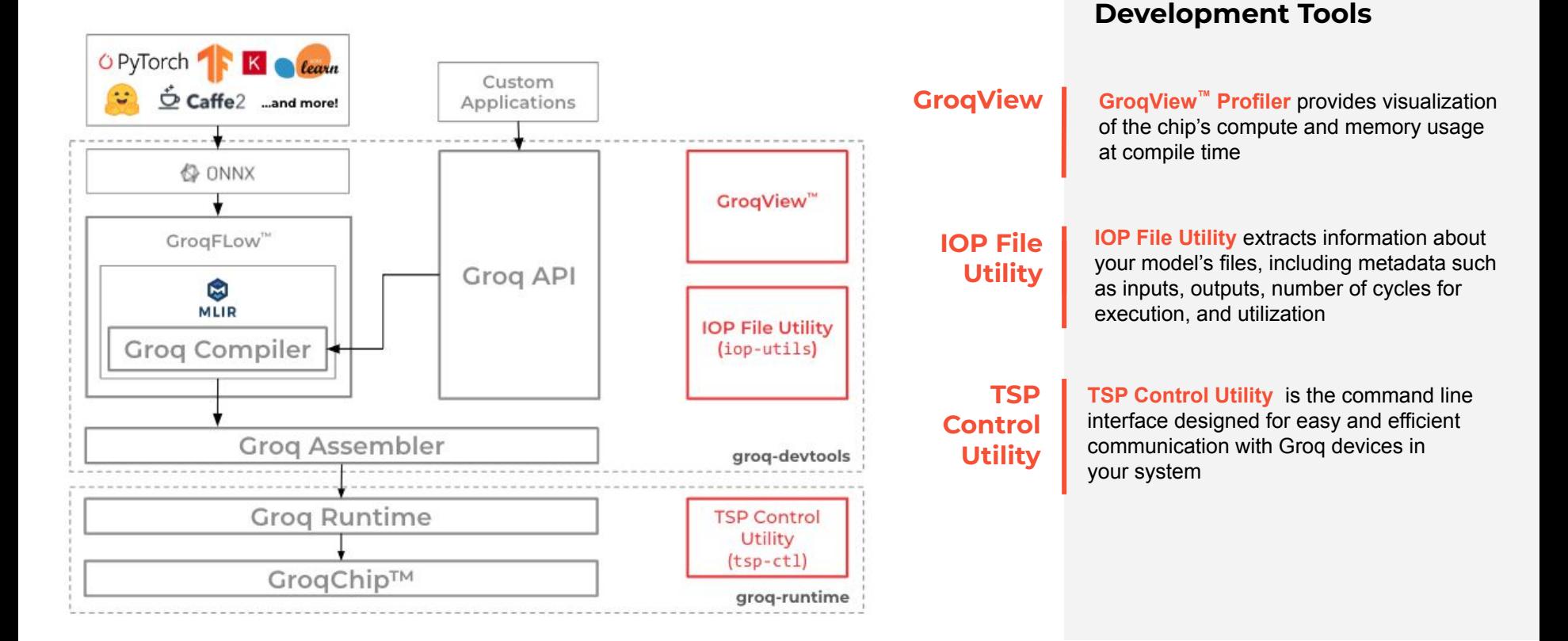

#### aroa © 2023 Groq, Inc. | Groq AI Workshop Groq Public

**A Diverse Suite of** 

## GroqView Profiler

#### The power of data orchestration

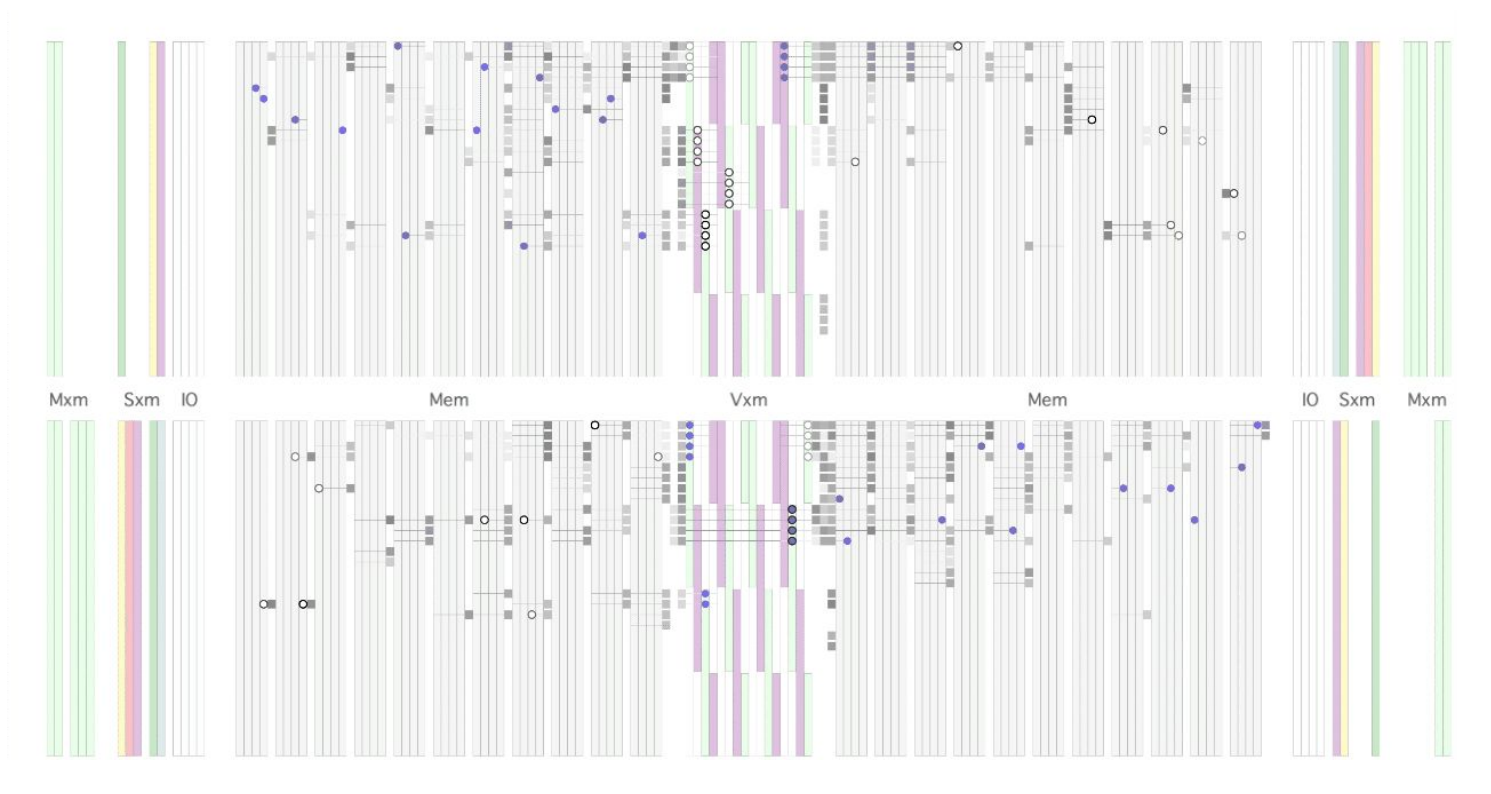

## GroqView™ Profiler

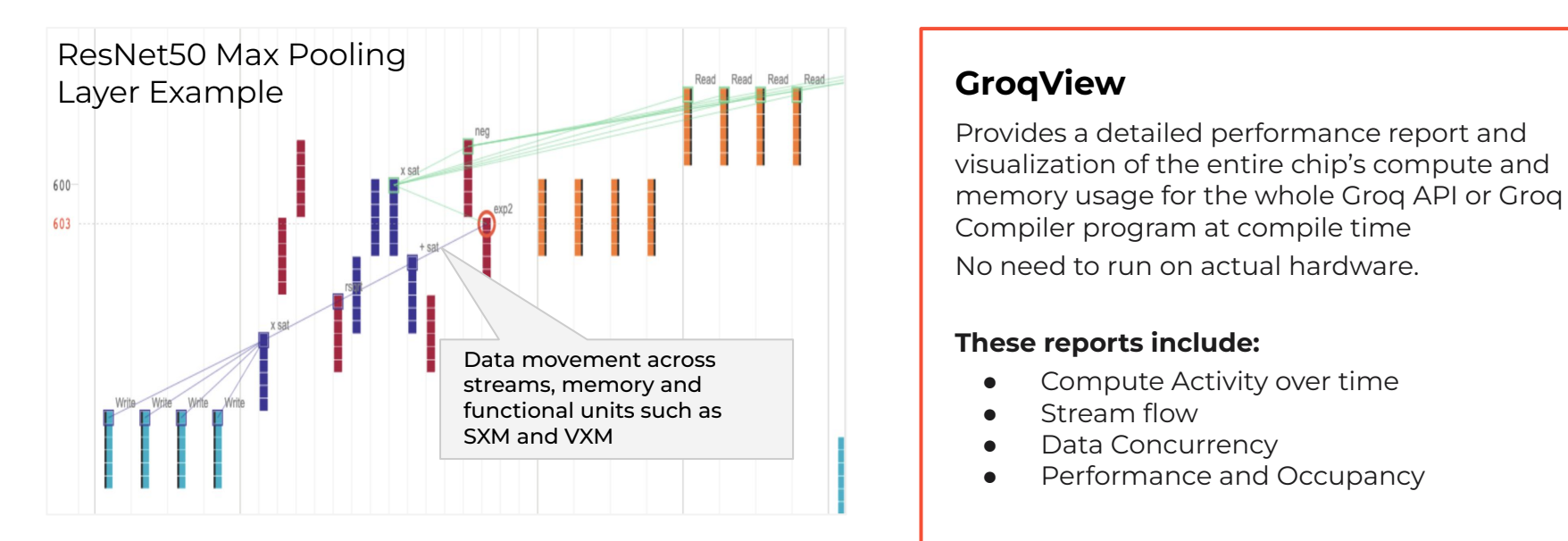

Provides a detailed performance report and visualization of the entire chip's compute and memory usage for the whole Groq API or Groq Compiler program at compile time No need to run on actual hardware.

#### **These reports include:**

- Compute Activity over time
- Stream flow
- Data Concurrency
- Performance and Occupancy

GroqView **eliminates** the **slow, painful dynamic profiling** process for **true developer velocity**

## Build a GroqView Visualization

The following slides include steps (part of the live tutorial) for building a GroqView, a visualization and profiler tool that is launched in your web browser.

1. Activate your GroqFlow environment

(base) hozen@apps-srv2:~\$ conda activate groqflow WARNING: overwriting environment variables set in the machine overwriting variable ['PYTHONPATH'] (groqflow) hozen@apps-srv2:~\$

## Build a GroqView Visualization

Today's live tutorial uses the Pytorch hello\_world.py example available on [GitHub](https://github.com/groq/groqflow/blob/main/examples/pytorch/hello_world.py).

- 1. When calling the groqit() function for your model, set the groqview argument to True to include GroqView files in the build (line 48).
- 2. To open the visualization, take the resulting model instance and call the groqview() method on it (line 49).

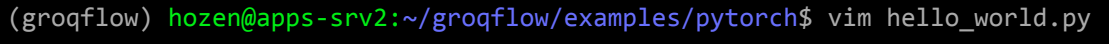

#### 46 # Build model

- 47 groq model = groqit(pytorch model, inputs,
- 48 build name="hello pytorch world", groqview=True)
- 49 groq model.groqview()

## Build a GroqView Visualization

Today's live tutorial uses the Pytorch hello\_world.py example available on [GitHub](https://github.com/groq/groqflow/blob/main/examples/pytorch/hello_world.py).

- 1. Execute or build (by including the --build argument) your model.
- 2. Open your web browser and copy-paste the GroqView provided for your model.
	- a. **Note:** You may need to create an SSH tunnel for the web browser to work. For example, for this tutorial, I opened a new terminal and ran

ssh -L

8439:localhost:8439 hozen@apps-srv2 before reloading the browser.

```
(groqflow) hozen@apps-srv2:~/groqflow/examples/pytorch$ python3.10
hello_world.py --build
Woohoo! Build "hello pytorch world" (build name auto-selected) found in cache.
Loading it!
Preparing profiling data 'output bind'.
Ready!
Open your web browser:
     http://localhost:8439
To quit: <Ctrl-c>
```
#### Details of GroqView Features

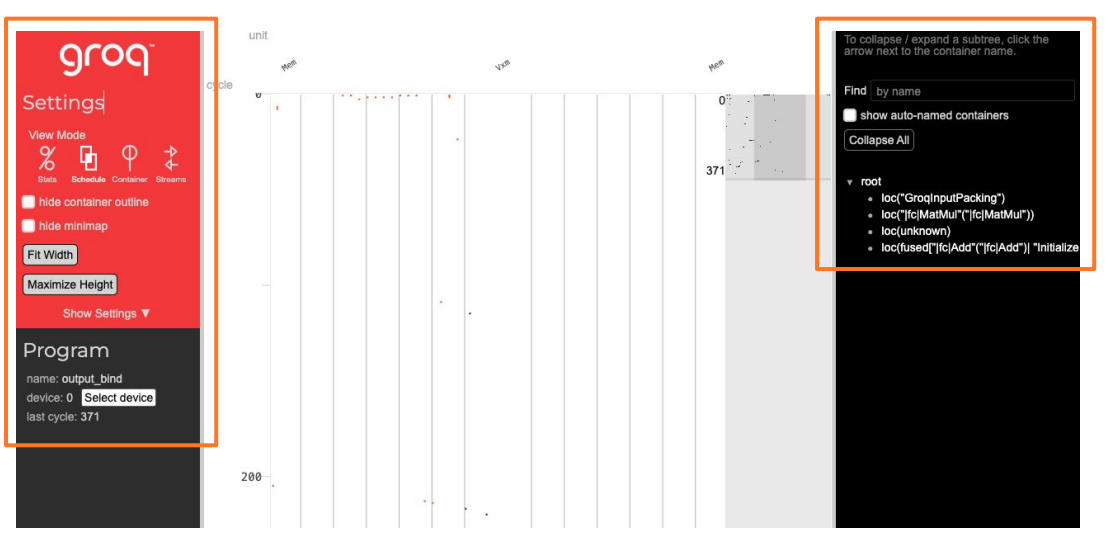

The above example is in *Schedule* mode!

**Once you've launched GroqView in a web browser, you'll see the following information:**

#### *Settings (top left)*

- Switch between **Stats, Schedule, Container,** and *Streams* modes.
- The active mode appears as brighter text.

#### *Program (bottom left)*

- Shows model name loaded in GroqView and the total cycle time for the model.
- When in **Schedule** mode and a specific instruction is selected, more information is provided here, such as instruction type, cycle count, and streams used.

#### *Outline (right side)*

- Visible in *Schedule*, *Container*, and *Streams* modes.
- Shows the hierarchy of the program.

#### *Main Window (middle)*

- This is the main window and is updated based on the mode selected.
- Depending on the mode, this pane will change.

#### Outline View

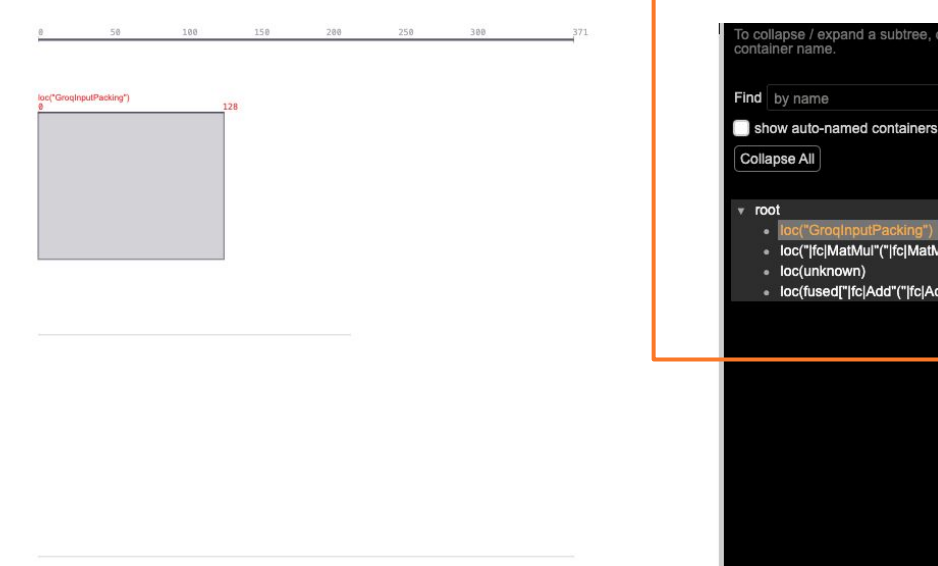

#### The above example is in *Container* mode!

**Visible in the** *Schedule, Container,* **and** *Streams* **mode and shows the organizational structure of the program.**

#### *Collapse All*

ck the arrow next to the

dd")| "Initializer\_fc.bias"])

 $|u|^n$ )

- Fully collapses outline, displaying root container.
- Each nested container can then be expanded and collapsed individually.
- A container with no child containers will have a bullet point vs. a right arrow for a container with children.

#### *Find By Name*

- The "Find" field allows for filtering on a particular container name from within the outline.
- Textual matches will light up.

#### *Focus on Container*

Hovering over a container name focuses on that container, updating what is in the timeline view.

#### *Column Resizing*

Resize columns by grabbing vertical border of the Settings/Program pane (far left) or Outline pane (far right).

#### *Lock-in View*

- In **Container** mode, clicking on a container name locks in the view of that particular container. You can then move the cursor elsewhere on the screen, and the locked-in container will continue to be the focus.
- If the mode is switched to **Streams**, the instruction from that selected container will be highlighted.
- To unlock the focus on a container, there are 2 options:
	- Re-click on the same container name.
	- Move the mouse away and (within the Outline section of the screen), click away from any container name.

#### Stats Mode

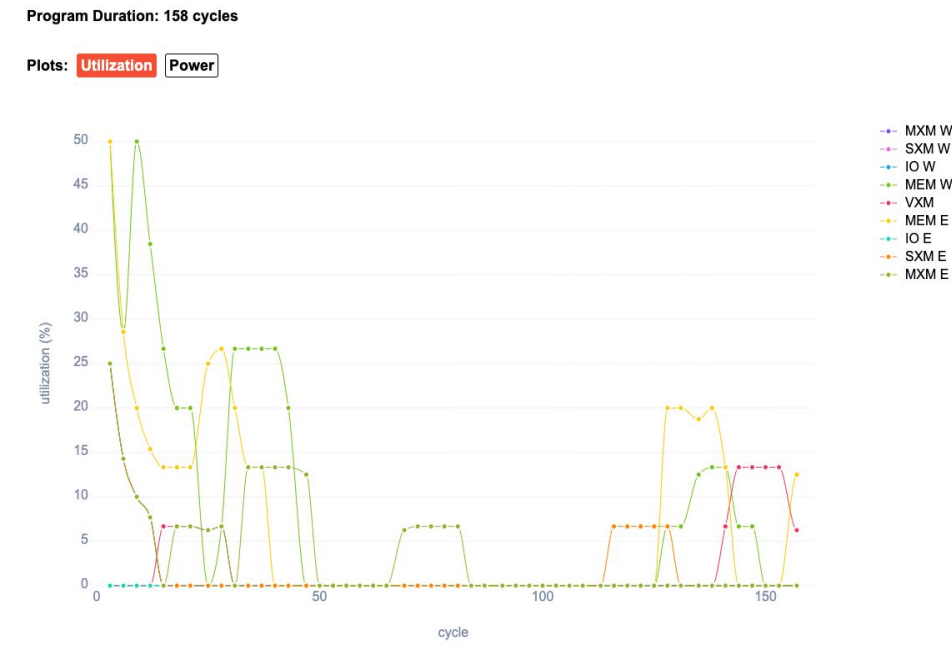

The above example is in *Stats, Utilization* mode!

*Stats Mode* **displays statistics about the program including number of cycles required to complete, instruction count, utilization of hardware and power profile.**

#### *Utilization*

SXM<sub>W</sub>

- Moving average of the numbers of instructions that recently occurred.
- For example, if MEM E shows 20% utilization, then 20% of the recent cycles had a read or write instruction.

#### Stats Mode

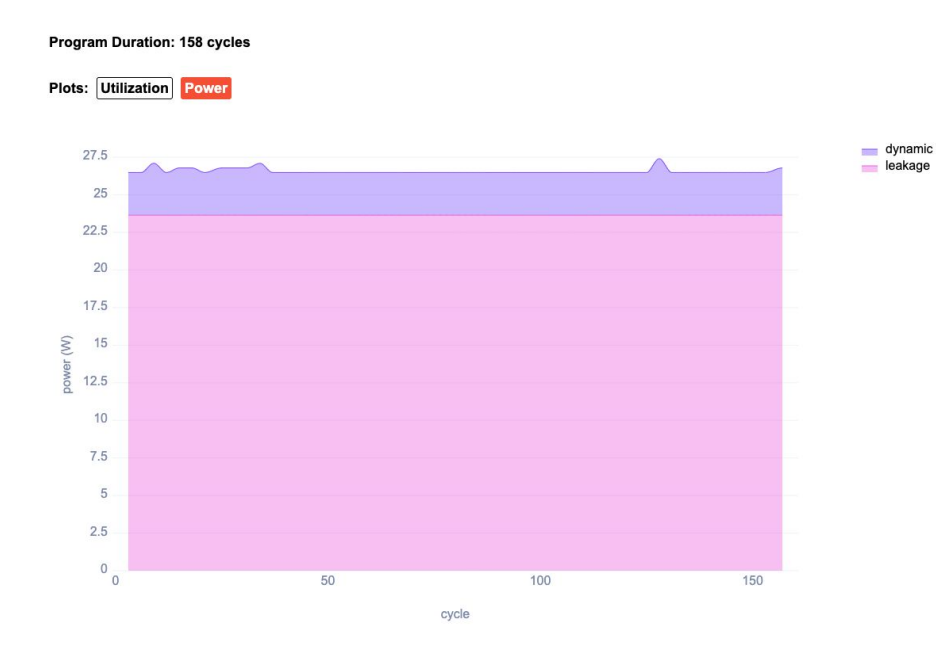

*Stats Mode* **displays statistics about the program including number of cycles required to complete, instruction count, utilization of hardware and power profile.**

#### *Power*

- The Power graph uses a leakage power that assumes the chip is kept at 65℃.
- The dynamic power is calculated based on the instruction's known charge and dissipation power.

The above example is in *Stats, Power* mode!

#### Stats Mode

Group | InsnType

PermShift

Mxmlnsn

**LWB** 

Read Write

IW

Vxm Vxm

Vxm

Sxm

Sxm

Mxm

**Mxm** 

**Mxm** 

Mem

Mem

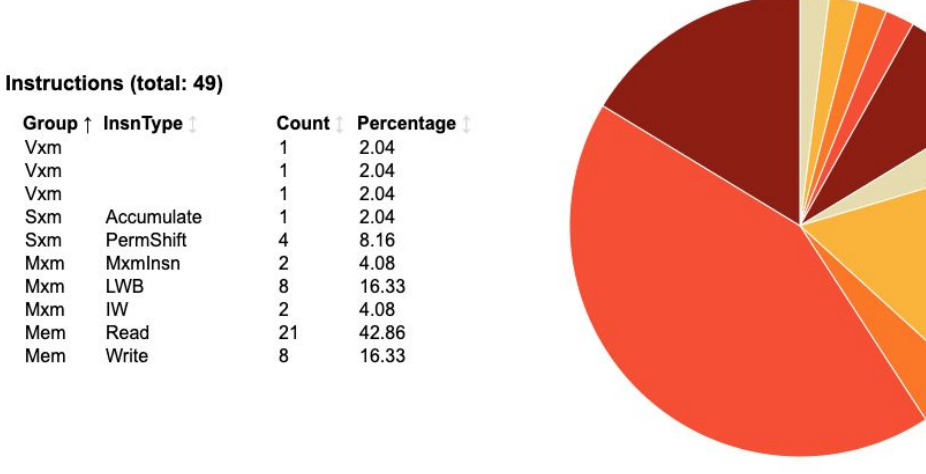

#### The above example is in *Stats* mode!

*Stats Mode* **displays statistics about the program including number of cycles required to complete, instruction count, utilization of hardware and power profile.**

#### *Instructions (scroll down)*

- Instructions breakdown lists all instructions with their group identified.
- Each time an instruction occurs, the count is increased.
- The percentage is the count divided by the total number of instructions.

**Tip:** These metrics allow you to see what computations are occurring in the GroqChip™ processor.

Using these metrics, you can optimize the program.

© 2023 Groq, Inc. | Groq AI Workshop Group Group Group Category Control of the streaming architecture and boost performance. For example, if the report showed that the majority of the program's instructions were for reads and writes to memory, a potential improvement could be to chain computation together to take

#### Stats Mode

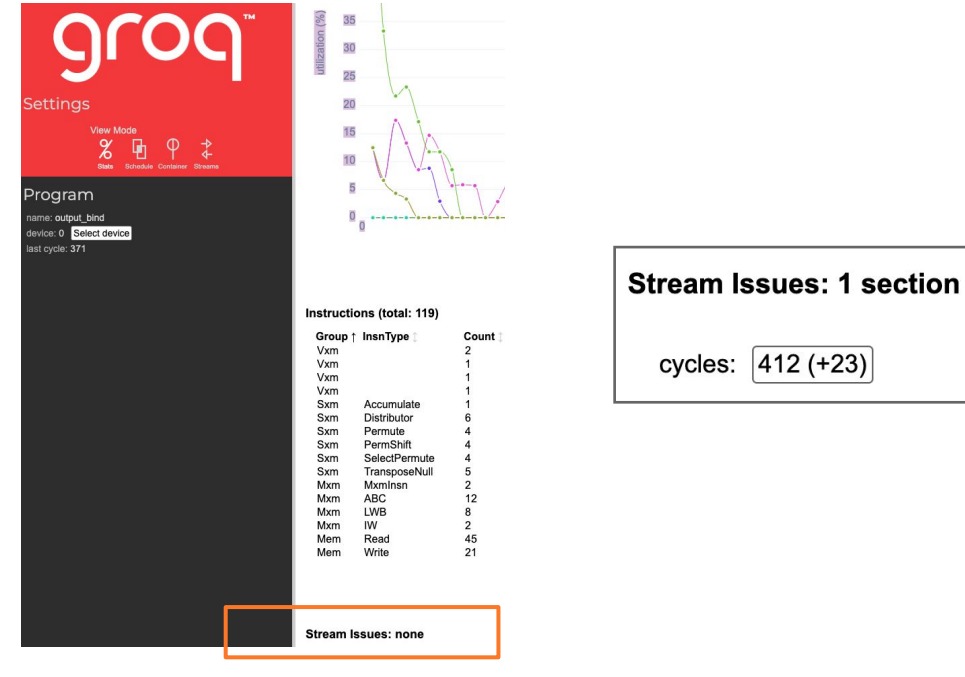

*Stats Mode* **displays statistics about the program including number of cycles required to complete, instruction count, utilization of hardware and power profile.**

#### *Stream Issues*

- Stats Mode will show stream issues, if any.
- If there are no stream issues, "none" will be displayed.
- If there are stream issues, the page will show how many sections have conflicts, the initial cycle time for the conflict and how many cycles the conflict occurs.
- For example, the rightmost screenshot shows that there is one section of code that has stream conflicts starting at cycle 412 and lasting for an additional 23 cycles. If the cycle count is clicked, it will automatically update the mode to *Streams*  mode and adjust the time to when the stream conflict starts.

The above examples are in *Stats* mode!

#### Container Mode

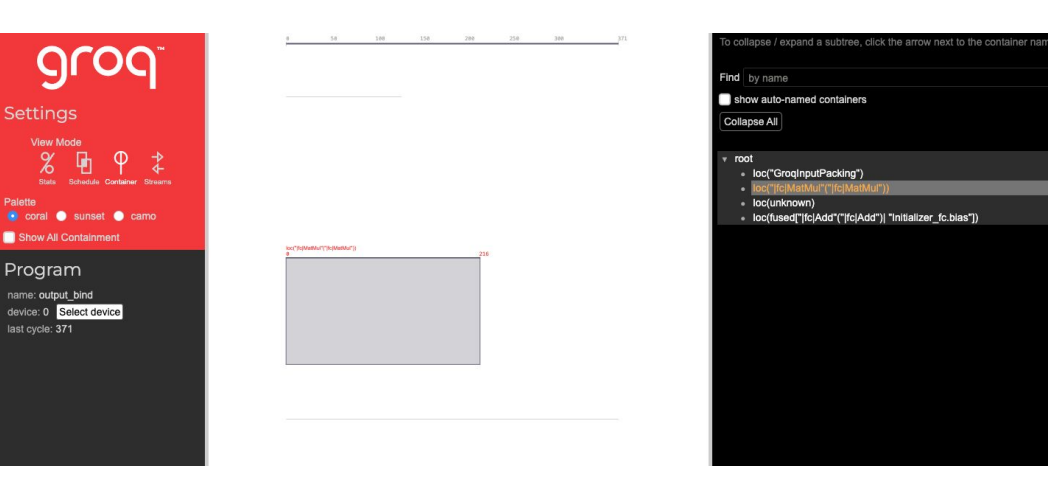

#### The above example is in *Container* mode!

*Container Mode* **displays hierarchical organization and duration of each container, where a container is a group of instructions that occur together.**

**Groq programs are composed of instructions. To help understand how instructions relate to each other, Groq provides a mechanism for organizing instructions into "containers."** 

#### *Timeline (middle screen)*

- Provides container structure in time, represented as cycles and depicted along x-axis at top. The number on the far right is the final cycle of the program.
- Composed of nested rectangles, each representing a container. Outermost rectangle corresponds to root container of program. Nested rectangles represent its descendants.
- The length of the rectangle corresponds to duration over which instructions in container occur. The vertical placement of a rectangle corresponds to the hierarchy of the container.

#### *Outline (right side)*

Shows the hierarchical organization of the program as containers.

#### *Show All Containment (left side)*

Toggles the view from a container represented as a horizontal line (default) to a colored rectangle.

#### *Palette (left side)*

To better distinguish between the rectangles, customize the color with the provided color palettes (coral, sunset, and camo).

Container Mode: Example of Focusing on a Container

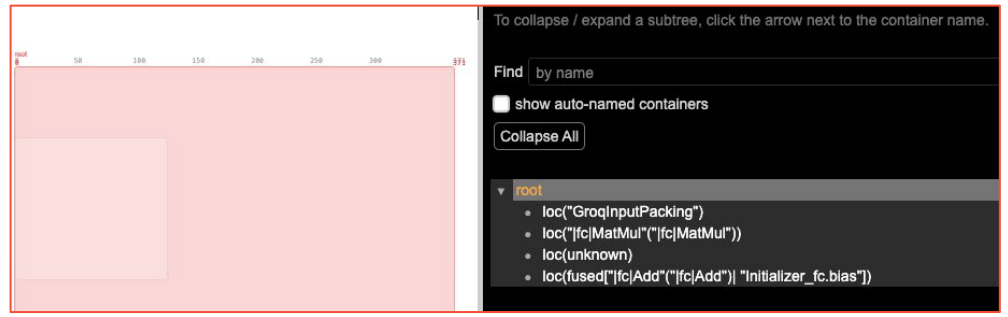

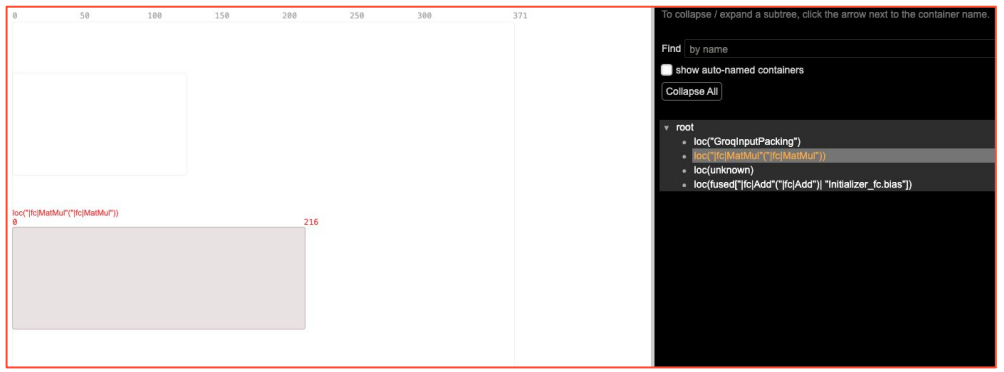

The above examples are in *Container* mode!

*Container Mode* **displays hierarchical organization and duration of each container, where a container is a group of instructions that occur together.**

**Groq programs are composed of instructions. To help understand how instructions relate to each other, Groq provides a mechanism for organizing instructions into "containers."** 

- A container can be locked into view.
- As shown in the screenshot, hovering over or clicking on the "root" container in the Outline brightens it while the rest dim.
- The highlighting helps focus on a specific container's organizational and temporal relationships.
	- We can see where it lies in the nested structure, at the fourth level of nesting, and with no containers inside it.
- By double-clicking on a container's rectangle or on its name in the outline, you can restrict the view to show only that container and its descendants.
- By double-clicking outside the outermost rectangle in the view, you can expand the view to include the parent container.
- For timing, we see the container's name (loc("|fc|MatMul"("|fc|MatMul")) displayed above the rectangle, and along the top we see 0 to 216 cycles for its duration.

#### Schedule Mode

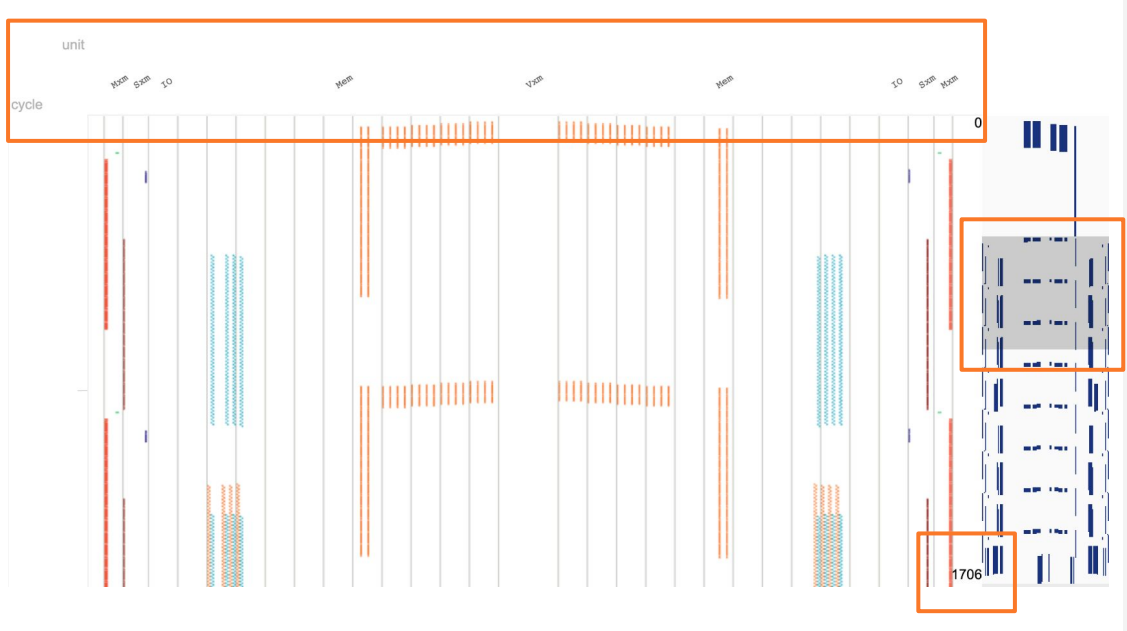

The above example is in *Schedule* mode!

*Schedule Mode* **displays information for each instruction in the program including when in time the instruction is scheduled, how long it takes, and where in the chip it occurs.** 

#### *Timeline (middle)*

- Shows when (which cycle) and where (GroqChip functional unit) instructions are scheduled.
- Time is depicted along the vertical axis with cycle 0 at the top and the last cycle of the program at the bottom.
- The functional units of GroqChip from West to East are shown at the top.

#### *Minimap (right)*

- The column on the far right is the minimap for the program.
- The gray box indicates which section of the program is currently in view in the main pane.
- To hide the minimap, click the checkbox in the Settings pane.

#### *Zoom*

Control (CTRL) + Scroll to zoom

#### *Pan around Diagram*

Click and drag to pan around the Timeline.

#### Schedule Mode: Exploring Individual Instructions

ALU cycle m m

The above example is in *Schedule* mode, zoomed in!

*Schedule Mode* **displays information for each instruction in the program including when in time the instruction is scheduled, how long it takes, and where in the chip it occurs.** 

#### **Individual Instructions**

- When zoomed into a scheduled program **(CTRL + Scroll to zoom)**, the individual instructions are indicated as separate rectangles.
- Each square represents a single instruction. The location of the instruction provides both where on the chip the instruction takes place and when in the cycle count it occurs.

#### **Where the Instruction is Scheduled**

- There are squares of different colors in the vertical column of the MXM, as well as some dark blue squares in a vertical column of the SXM.
- The colors indicate the type of instruction. For this example, all green squares represent an Install Weight instruction in the MXM, while the orange squares are matrix multiplication instructions.

#### Schedule Mode: Instruction Connectivity

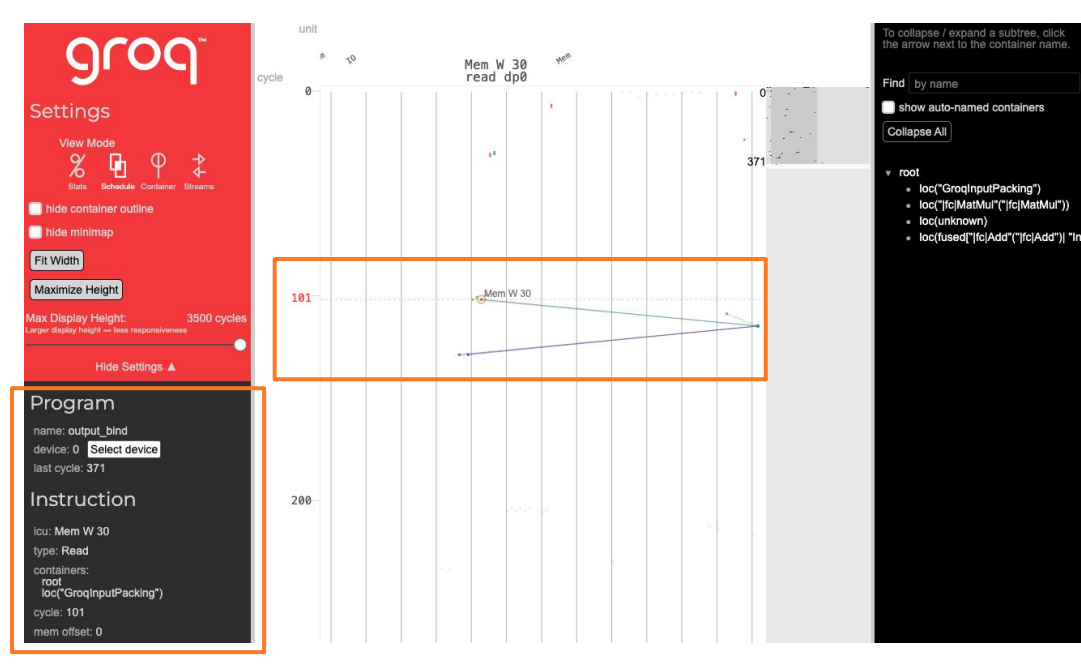

#### The above example is in *Schedule*!

*Schedule Mode* **displays information for each instruction in the program including when in time the instruction is scheduled, how long it takes, and where in the chip it occurs.** 

#### **Instruction Connectivity**

- When an instruction is selected, the subgraph of connected instructions is visible.
- Mousing over an individual instruction will update the Program pane (left) with details about the instruction.
- Different instruction types have different details to display.
- The instruction control unit (ICU) that the instruction is scheduled to run on (for example, "MXM W" = Matrix Execution Module, West).
- The type of instruction (Read).
- Where the instruction lies in the hierarchy of instruction containers (root >> loc("GroqInputPackaging")).
- At what cycle the instruction is scheduled (cycle 101).
- Which inputs it has, and for each input:
	- The name
	- The amount of skew (i.e. how many cycles after the instruction starts does the data arrive)
	- o The inbound streams on which it arrives

#### Streams Mode

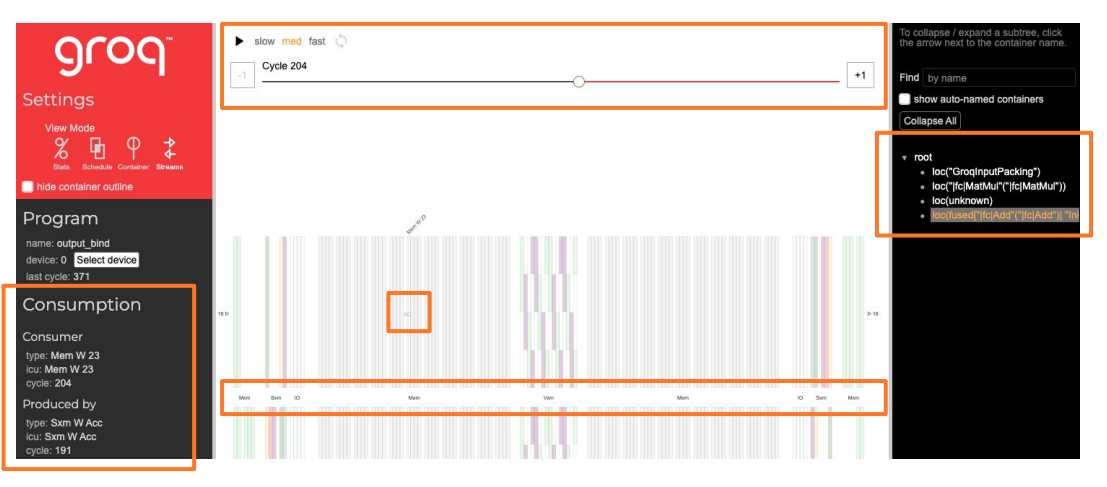

*Light green in VXM indicates a large ALU, purple is a small ALU.* 

#### The above example is in *Streams* mode!

*Streams Mode* **provides a view of the flow of data on streams to help identify any conflicts.**

#### **GroqChip provides 64 streams for data movement: 32 traveling eastward, and 32 traveling westward.**

#### *Cycle Slider Bar (top)*

- Allows for cycle selection and to step forward through the program, observing the state of each stream at each cycle, until the last cycle in the program.
- The +1 or -1 buttons will allow for incrementing or decrementing the cycle count by 1 when clicked.
- Using the play/pause button at the top will automatically step through one cycle at a time. The playback speed has three options: slow, medium, fast and can be selected at any time.

#### **Where Streams Traverse**

- At cycle 0, shows functional units that streams will traverse eastward streams on the top, westward streams on bottom.
- The horizontal zone in the middle of the diagram has labels of functional units (MXM, SXM, IO, MEM, VXM, and so on). The bars above the middle zone represent the functional units as traversed by eastward streams. The ones below are for the westward streams.

#### **Instruction(s) Information**

Hovering over a circle shows more information (in the informational pane on the left) about the instruction or instructions it represents.

#### **Stream Information**

● Hovering over a circle or an occupied stream register (gray square) shows index of stream on which activity occurs (and its direction of flow). For example,  $0 \triangleright$  indicates stream 0 eastward, and <15 indicates stream 15 westward.

#### **Unit Information**

© 2023 Groq, Inc. | Groq AI Workshop Group Group Group Control Public Control of Group Control Public States of Hovering over any functional unit will show the name at either the top or bottom of the diagram.

Streams Mode

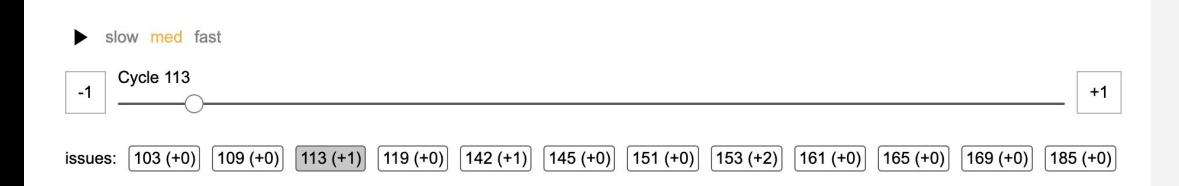

The above example is in *Streams* mode!

*Streams Mode* **provides a view of the flow of data on streams to help identify any conflicts.**

**GroqChip provides 64 streams for data movement: 32 traveling eastward, and 32 traveling westward.**

#### **Stream Conflicts are identified in 3 places:**

1. *Stats Mode*: Reported as a Stream Issue.

#### 2. *Streams Mode:*

- a. At the top of the window there will be text indicating where the conflict occurs. For example, "Issues: 113 (+1)" where 113 is the first cycle the conflict appears and 1 is the number of cycles the conflicts last.
- b. In the main window, any instruction that is orange indicates a stream conflict.

© 2023 Grog, Inc. | Grog Al Workshop

# IOP File Utility

(groqflow) hozen@apps-srv2:~/.cache/groqflow/bert\_tiny/compile\$ iop-utils stats output.iop

Program 0: unnamed

Program is 27813 cycles.

Aggregate Utilization

Memory West: 4.10 % Memory East: 4.28 % VXM: 13.56 % SXM: 3.62 % MXM: 0.85 % IO: 0.00 %

GroqFlow model IOP files can be found in /.cache/groqflow/. For example, BERT-Tiny's IOP file is in /.cache/groqflow/bert\_tiny/compile.

#### **iop-utils**

**SIMPLIFYING DEVELOPMENT WITH ENGINEERING DEVELOPMENT COMMAND LINE OF STATISTICS** metadata Input/Output Program (IOP) file, which includes information about the number of cycles the model takes to execute, the usage of the various functional blocks within the LPU, and the inputs and outputs expected.

> Run iop-utils --help on your command line to view options!

**Tip:** Input data for compiled models must be formatted as NumPy arrays and inputs/sizes must match inputs/sizes expected by your IOP file(s). If unsure of what your model's IOP file(s) expects, use the IOP File Utility!

# TSP Control Utility

hozen@apps-srv2:~\$ tsp-ctl --help Usage: tsp-ctl [OPTIONS] COMMAND [ARGS]...

tsp-ctl Program

 The Groq Tensor Streaming Processor (TSP) Control Utility (tsp-ctl) provides commands to enable interactions with Groq hardware in your system.

hozen@apps-srv2:~\$ tsp-ctl -monitor Checking all cards ... Count: 1 time(s) Delay: 0 second(s) Timestamp: False

Device Order: ['groq0'] BoardTemp (C):[39.0] ASIC1Temp (C):[45.0] ASIC2Temp (C):[46.75] Pdd (W):[42.0] Idd (A):[53.5] IddPeak (A):[59.0]

#### **tsp-ctl**

**SIMPLIFYING DEVELOPMENT WITH ENGINEERING DEVELOPMENT COMMAND LINE OF LINE OF LINE OF LINE OF LINE OF LINE OF LI** with Groq hardware, including options to check the status of the available cards in your system, power readings, card statuses, and more.

> Run tsp-ctl --help on your command line to the full list of options and how to use them!

# Resources

- **● [How-To Videos + Webinars](https://www.youtube.com/@GroqInc)**
- **● [Groq Support Portal](https://support.groq.com/)**
- **● [Groq GitHub](https://github.com/groq)**
	- **○ [Code Examples](https://github.com/groq/groqflow/tree/main/examples)**

grog

- **○ [Models](https://github.com/groq/groqflow/tree/main/proof_points)**
- **● [Groq Resources Page](https://groq.com/videos/)**
	- **○ [Research Papers](https://groq.com/docs/)**

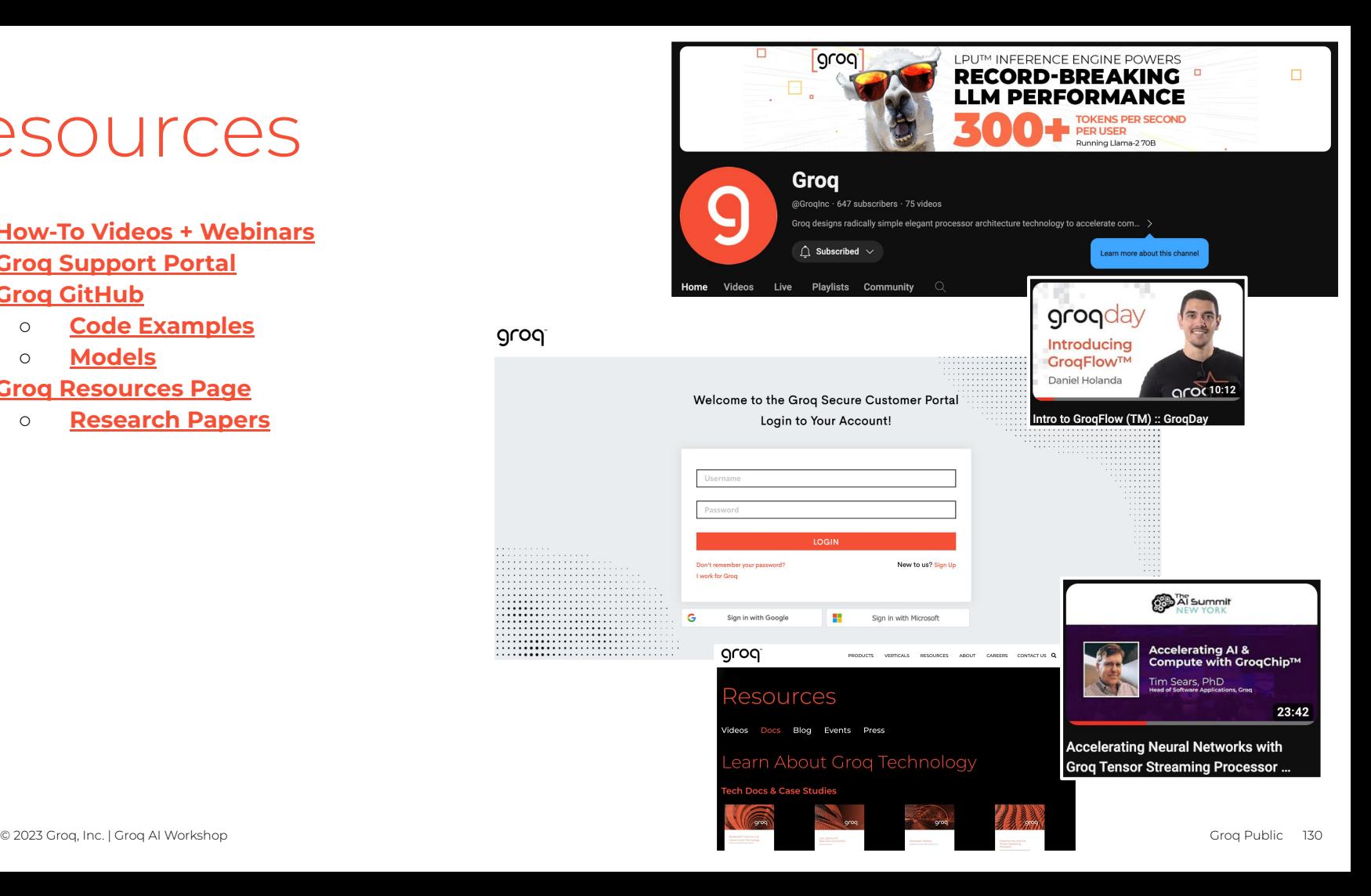

## Questions?

For more information on Groq technology and products, contact us at

[support@groq.com](mailto:support@groq.com)

❯

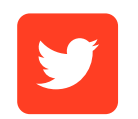

Follow us on Twitter

❯

 $|$ in

Connect with us on LinkedIn

[https://www.linkedin.com/](https://www.linkedin.com/company/groq) support.groq.com and a [company/groq](https://www.linkedin.com/company/groq) and a company/groq

❯

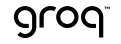

# grog

# Thank You!

hozen@groq.com

# Enabling Research with Groq

**Igor Arsovski** Head of Silicon & Fellow

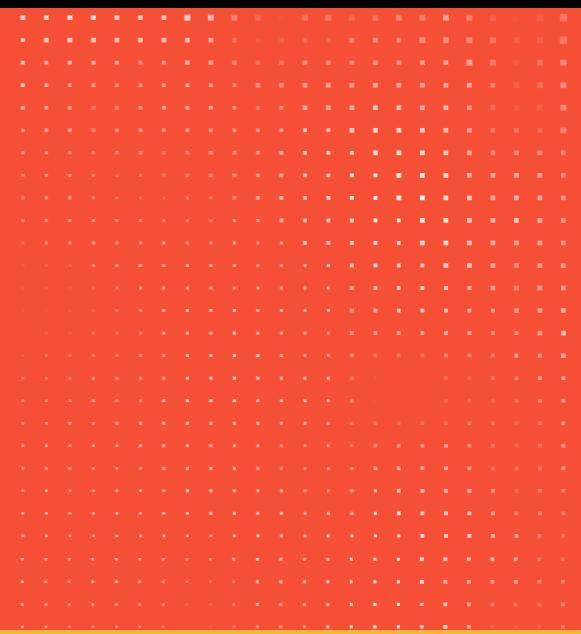

## Enabling Research with Groq

#### **AGENDA**

- 1. LPU Applications beyond LLMs
- 2. Systems Roadmap and Capability
- 3. Chip Determinism unlocks LPU Superpower
- 4. More Moore Scaling Benefits of Determinism

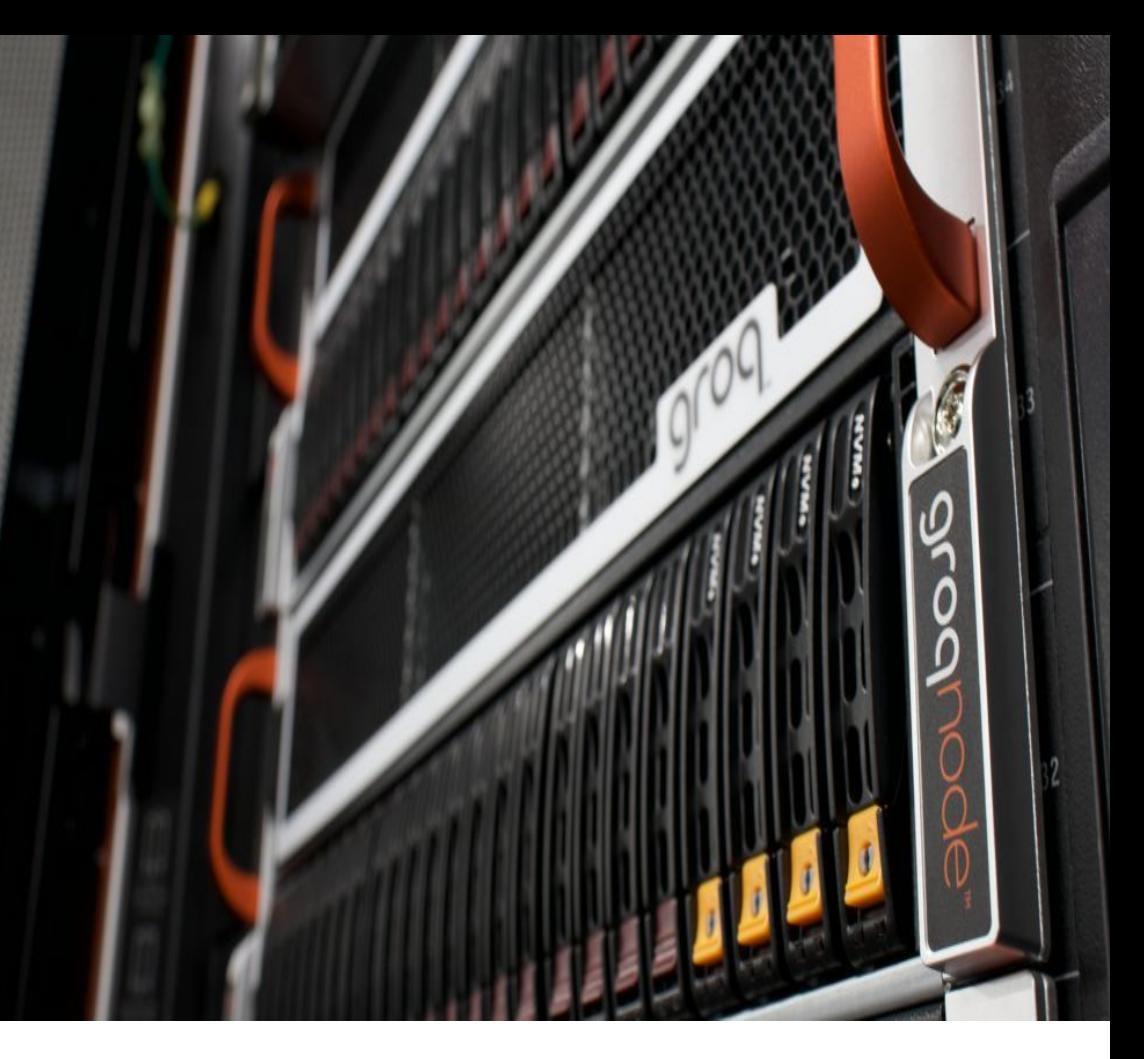

# Attention

✔ Business

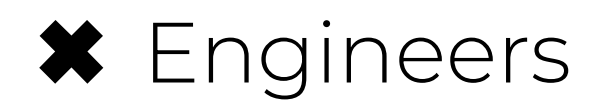

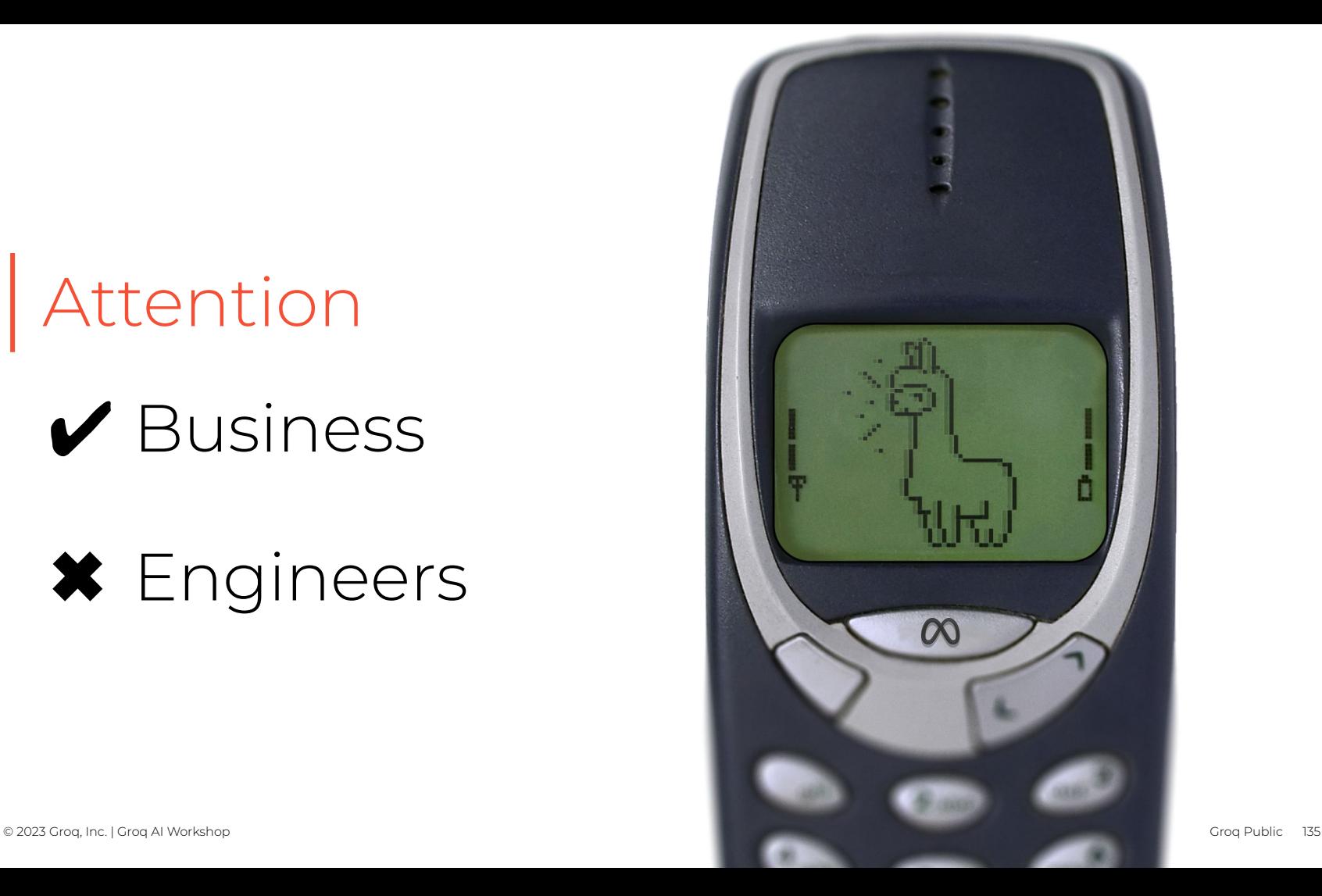

# Solution Diversity

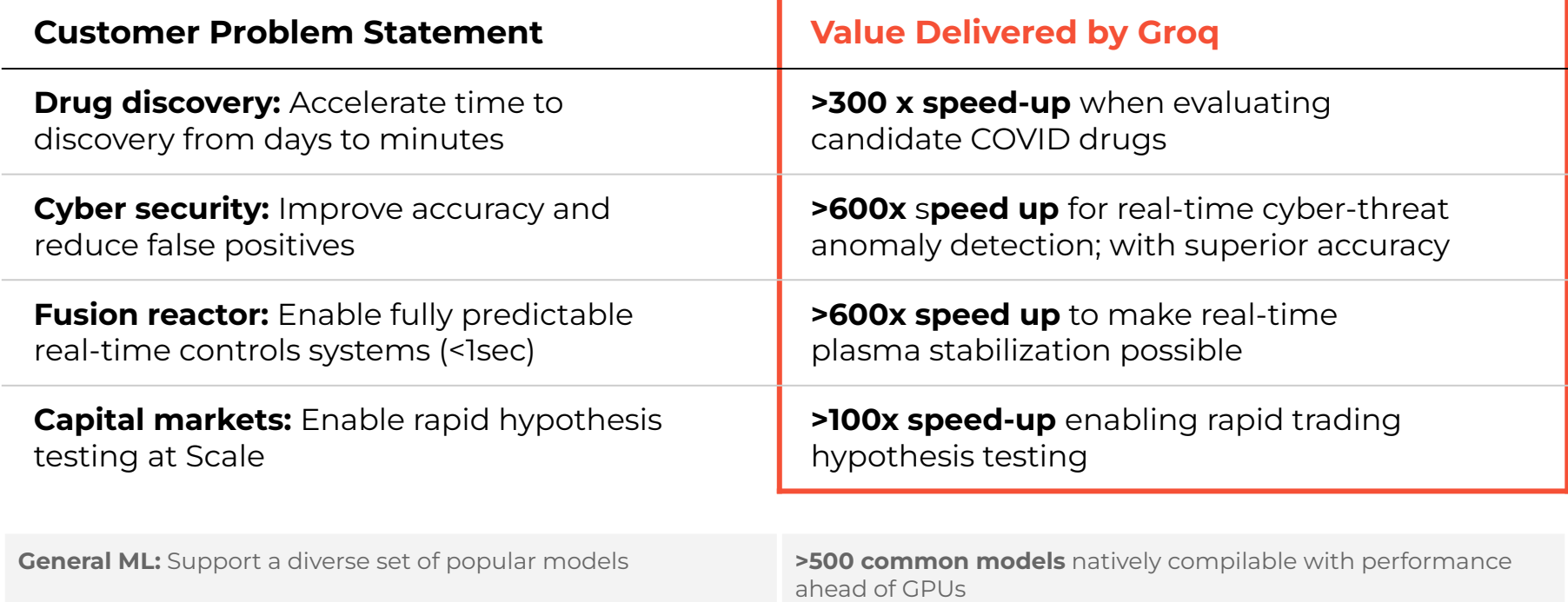

## Accelerating Drug Discovery

Performance enables pharma / bio human innovation

#### CANDIDATE TESTING THROUGHPUT

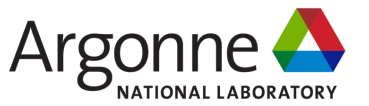

#### **Groq Advantages**

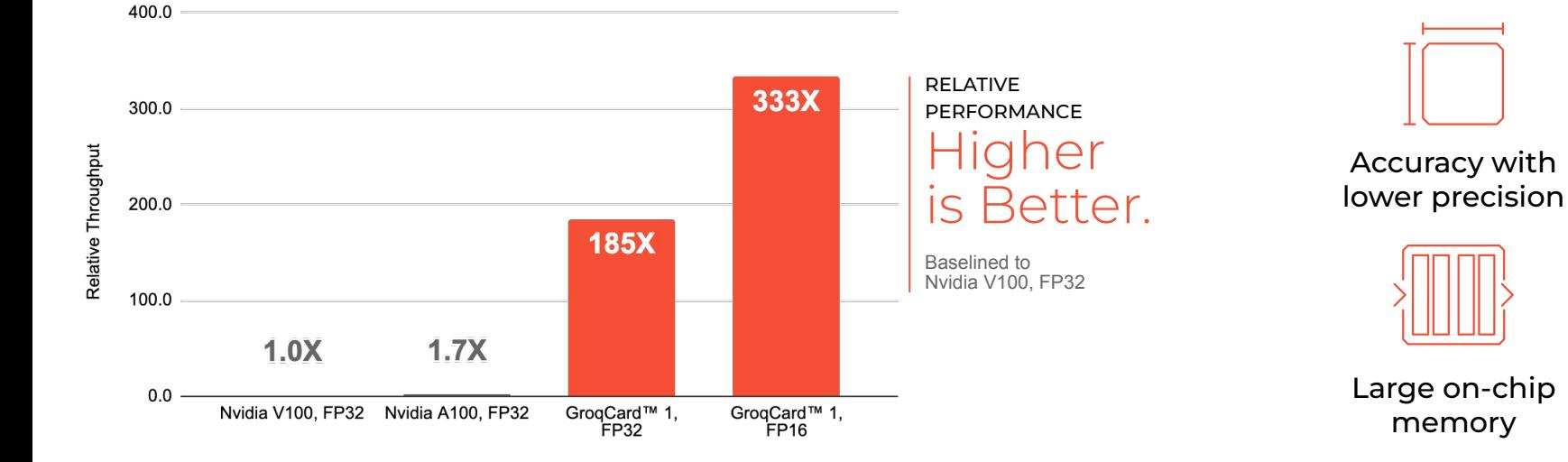

#### **GroqCard 1 delivers >300x better throughput** for drug discovery vs existing GPU-based competitor reducing the time-to-solution from days to minutes<sup>1</sup>

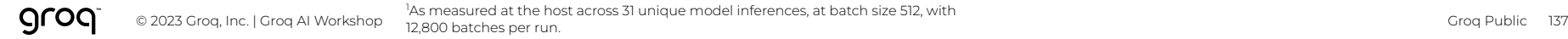

# Cyber security

Publicly disclosed customer & partners

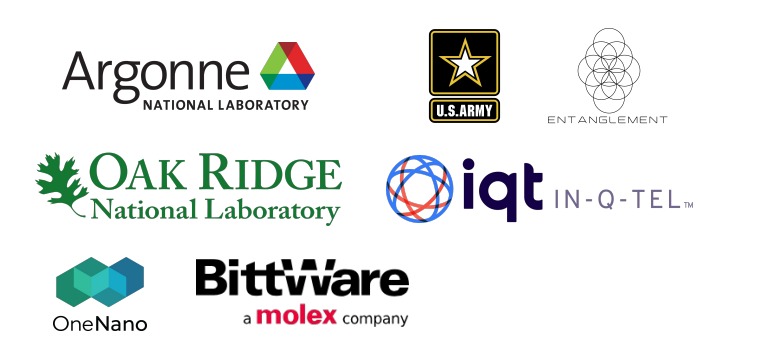

**Groq is also currently working with**  (non-publicly disclosed) **customers from the following markets**:

- **Enterprise Web Communications**
- Large-scale Banking Provider
- Automotive Manufacturer
- **Hyperscalers**

#### **Excerpts US Army Validati** Report Summary

**>600X**

systems.

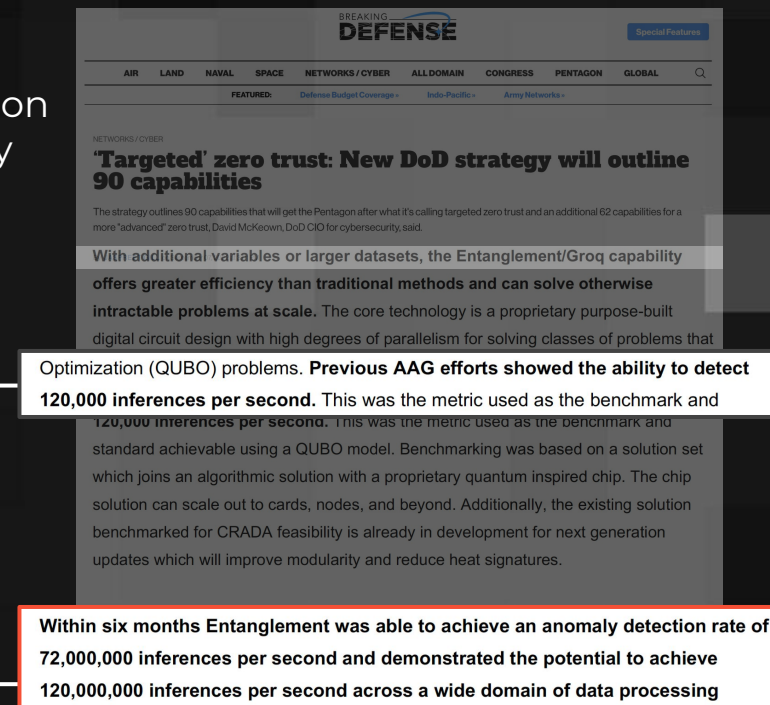

## XTX Acceleration

Build fast applications from tall and skinny matrix operations

Library to build large scale physics and data-science applications:

- Express applications as multiplication of tall and skinny matrix to give large performance boost
- Typical matrix sizes (PxN):10k x 1B to 100k x 10B
- API to easily compose applications out of modular, high performance building blocks which run on GroqChip processors or CPUs
- API supports scaling from a single GroqChip to multiple racks

Application areas:

- Finance: correlation
- Physics: quantum error mitigation
- Data science: principal component analysis, multi-linear regression

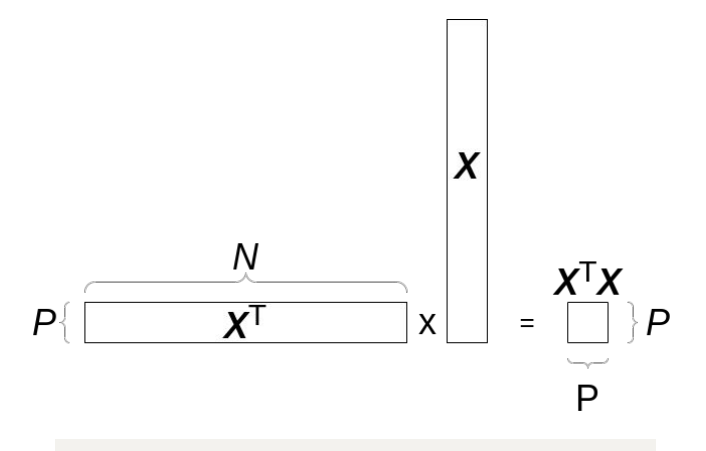

 $C/C++$ 

// Calculate covairance on two nodes with four tsps per node

calculate covariance tsp(15000, 2, 4, inputs, xtx results, F32, xtx iop dir, nodes, config);

// Collect covariance result on node 0 for eigenvectors

sum batch(xtx results, num nodes, eigenvector in, config);

// Calculate first 3 largest eigenvectors on node 0

eigenvectors cpu(3, eigenvector in, eigenvector re $sults[0], nodes[0], config);$ 

// Send eigenvectors to node 1

send batch(eigenvector results[0], eigenvector results[1],  $config$ :

#### // Project components onto original data

multiply batched matrix fixed vector tsp(15000, 3, 4, matmul\_iop\_dir, inputs, eigenvector\_results, matmul\_results, nodes, config);

# Target Market

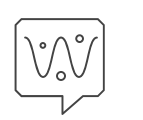

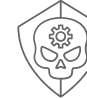

Natural Language Processing (LLMs) Anomaly

Detection

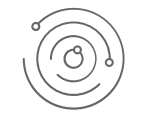

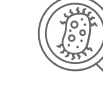

**Computer** Vision

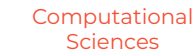

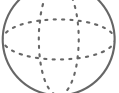

Linear Algebra

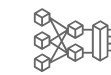

Real-time Series

**Advancing**  core technologies related to AI, ML, and HPC

**Optimizing**  a broad range of inference heavy workloads

CYBERSECURITY / INFOSEC

US GOVERNMENT

RESEARCH & SCIENCES

FINANCIAL SERVICES

ENTERPRISE COMMUNICATIONS

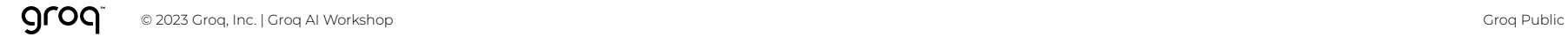

# Attention

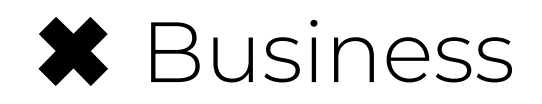

# ✔ Engineers

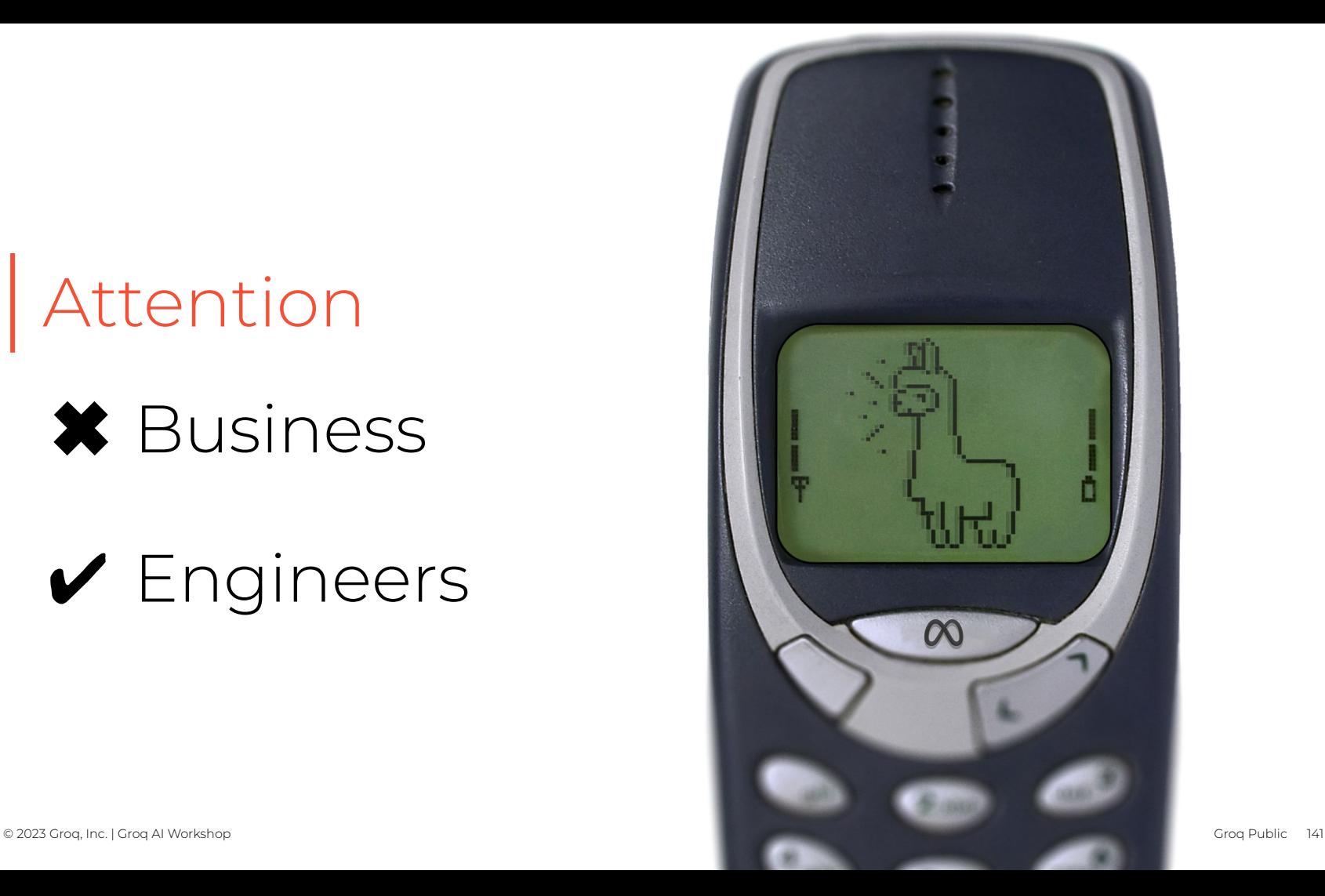

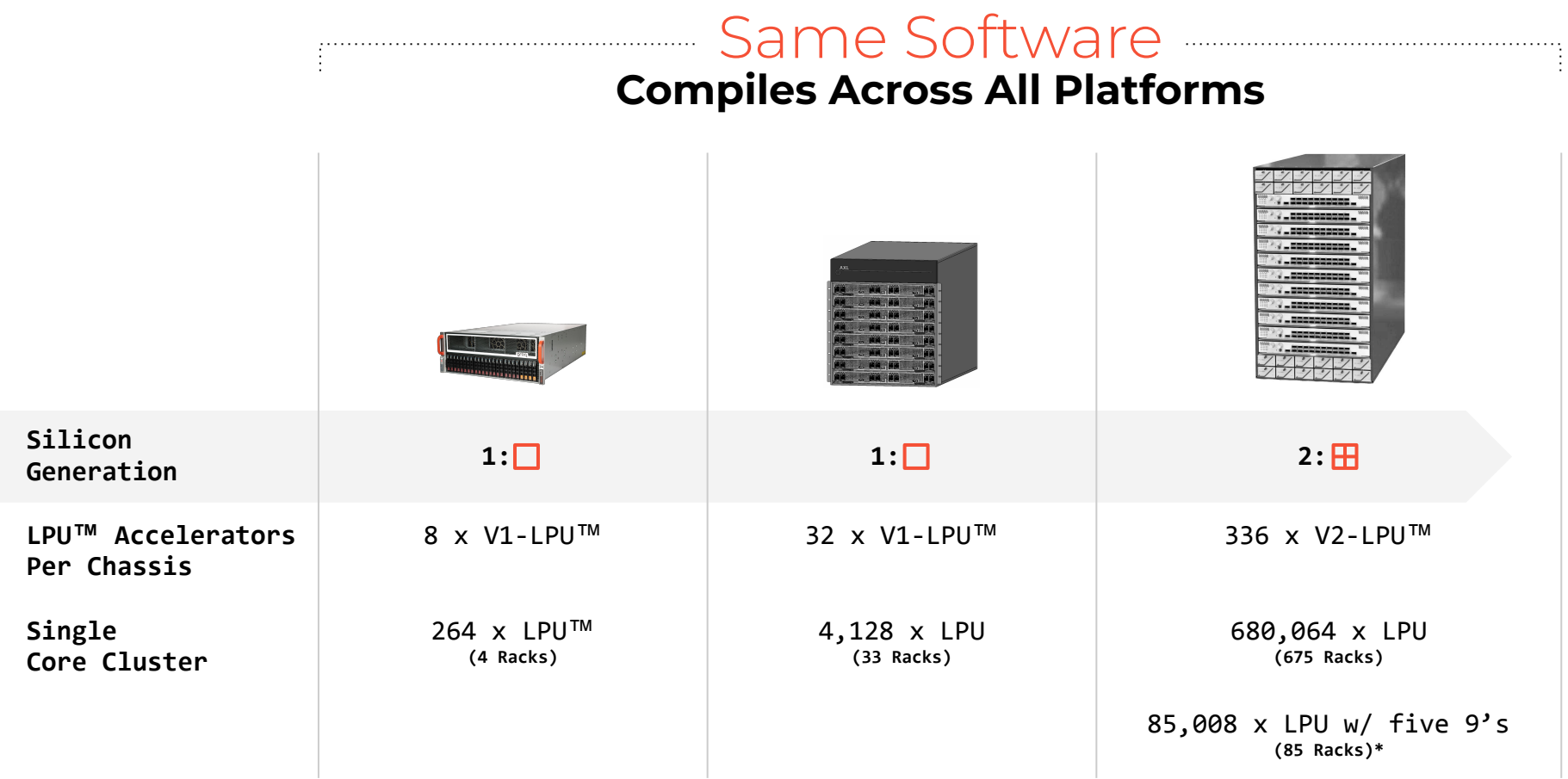

### **GROQ Enables** Software & Hardware Co-optimization

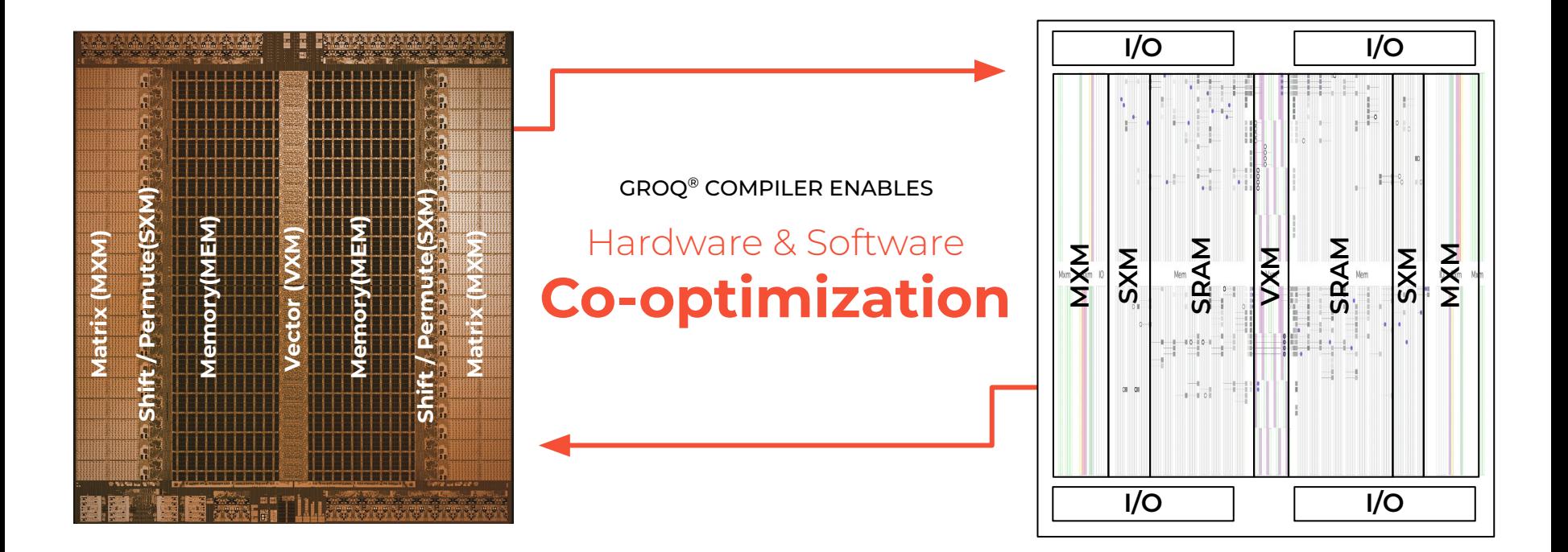

If you're going to push a piece of machinery to the limit, and expect it to hold together, you have to have some sense of where that limit is.

#### **Look out there.**

Out there is the perfect lap. No mistakes. Every gear change, every corner. Perfect. **You see it?**
## **GROQ® COMPILER** Enables Performance, Power, Ldi/dt, & Thermal Profiling

# **GroqChip™ Functional Units Power Over Time**<br>
■ MXM ■ MEM ■ VXM ■ SXM

 $MEM$  $W = VX$  $SXM$ 

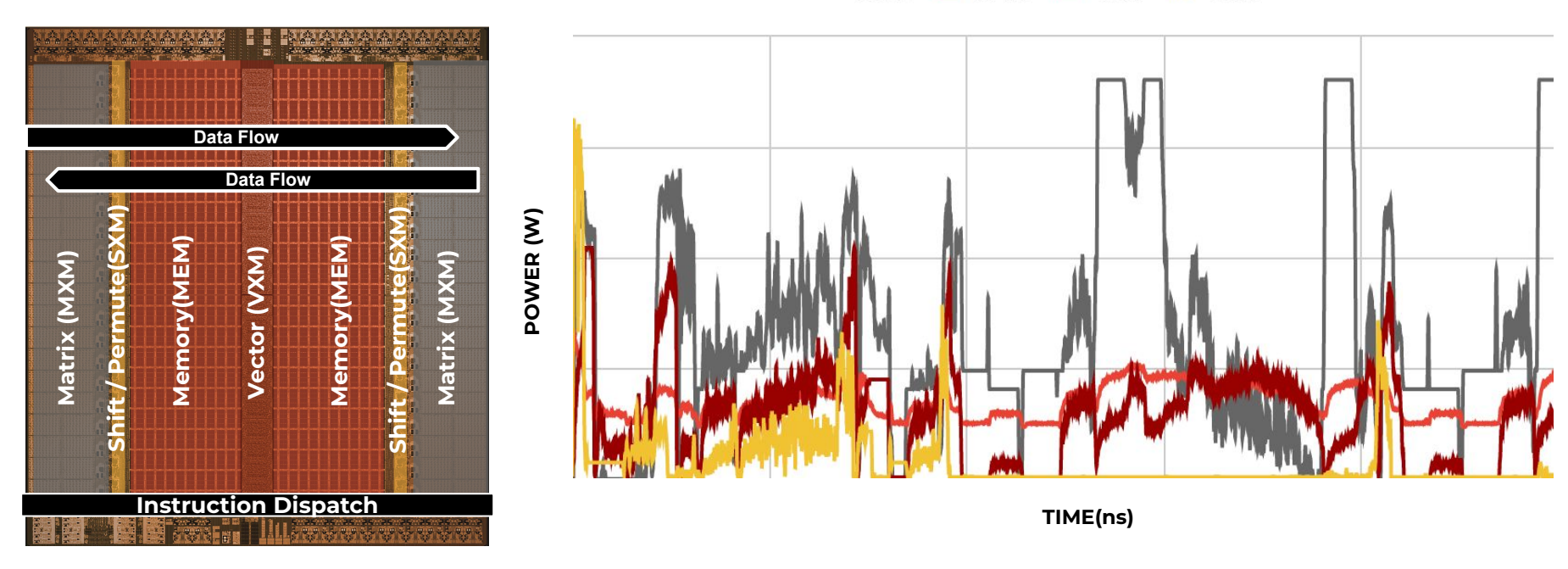

#### Groq Compiler can profile 100% deterministic power, temp, di/dt down to a "ns"

## **GROQ® COMPILER** Enables Performance, Power, Ldi/dt, & Thermal Control

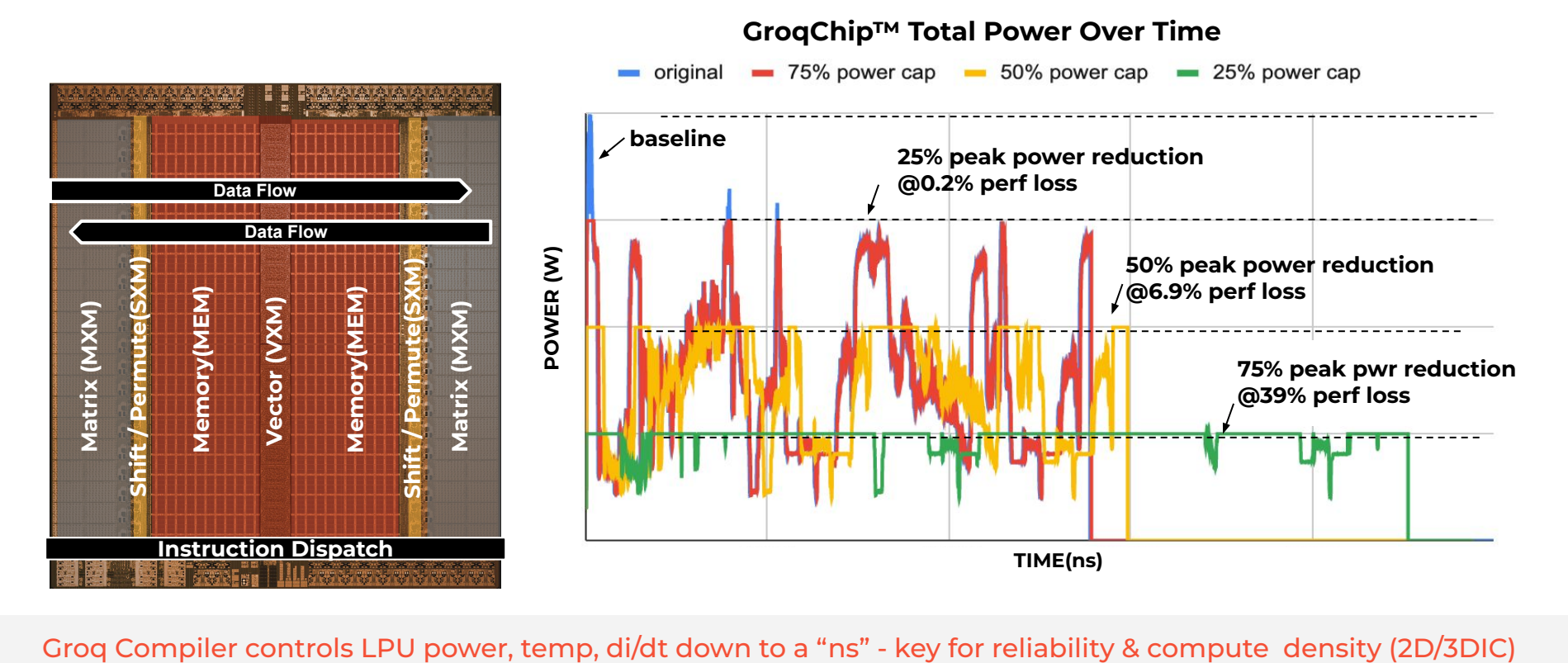

## **GROQ COMPILER ENABLES** Ldi/dt Control

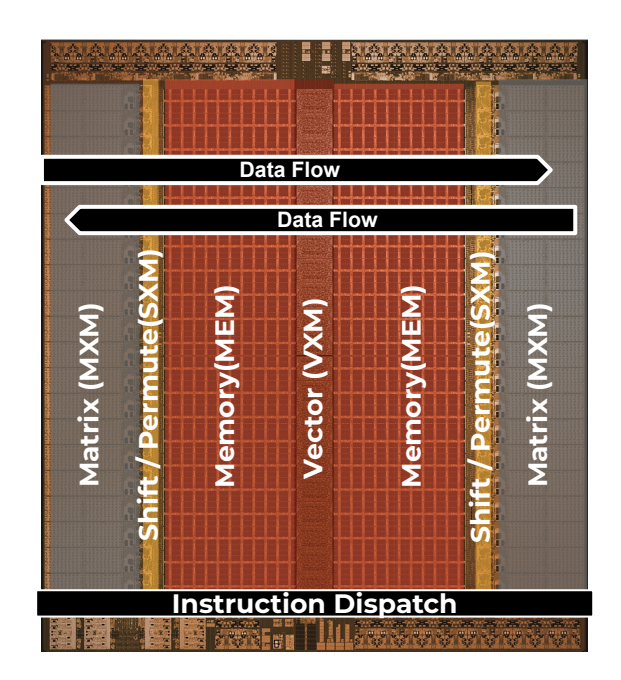

groq

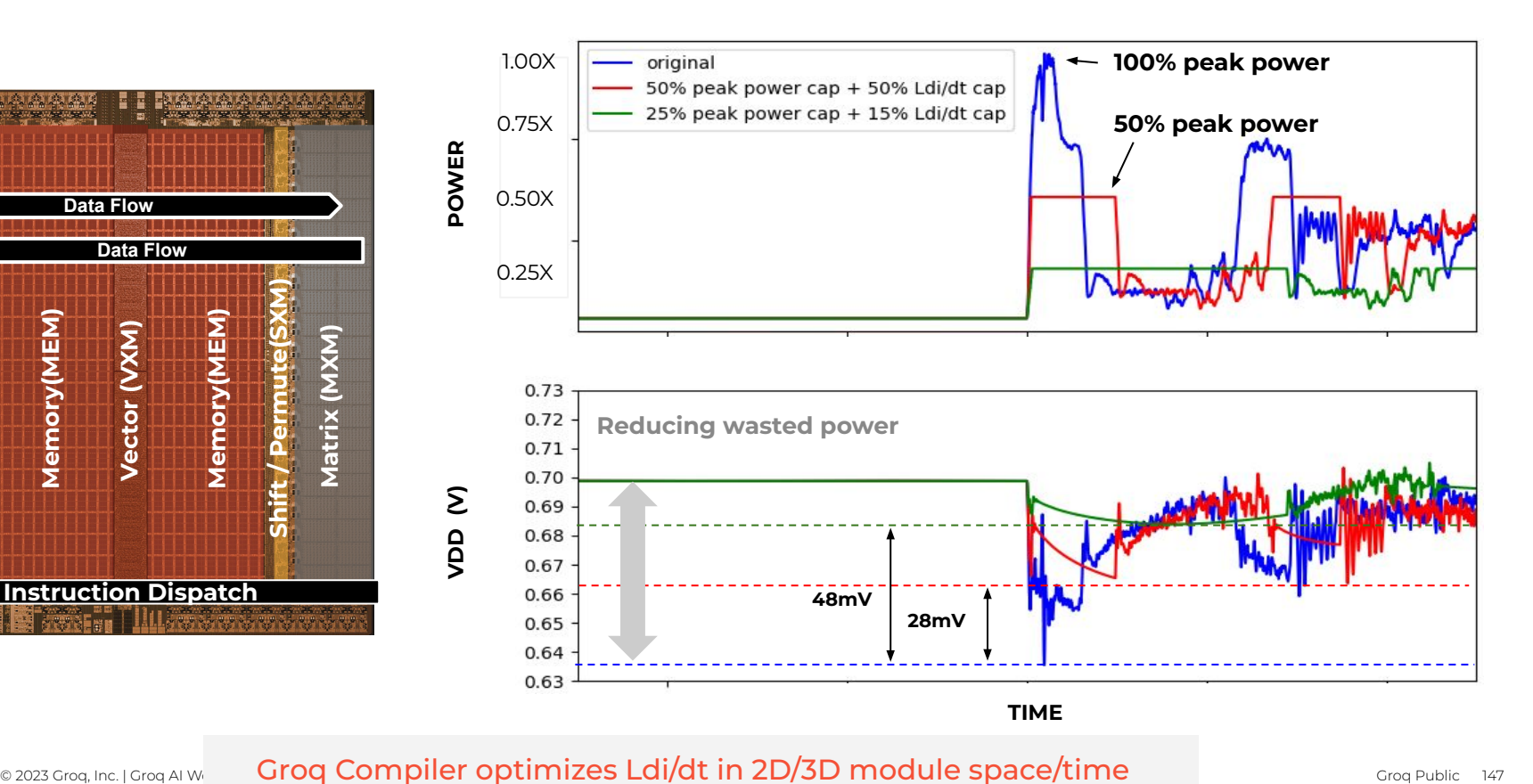

Time **TIME**

Groq Compiler optimizes Ldi/dt in 2D/3D module space/time

#### aroa © 2023 Groq, Inc. | Groq Compiler optimizes Thermals in 2D/3D module space/time sall the state or or Public

## **GROQ™ COMPILER ENABLES** Thermal Optimization for 3D Logic-on-Logic Stacking

**Deterministic Functional Units Scheduling Allows Complementary Power Consumption across two or more dies in a 3DIC**

## **33% 67% POWER** POWER **67% Top Die 33% Bottom Die** 10 20 30 **TIME**

**Bottom TSP** 

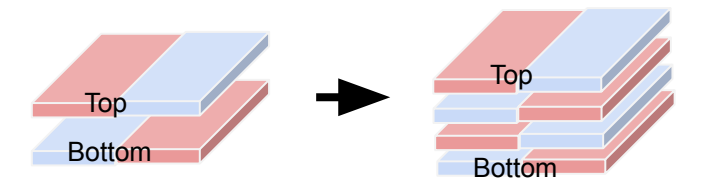

#### **Workload scheduled across functional units with awareness of location and thermal impact**

- Multiple 3DIC share the same thermal envelope.
- Each chip can allocate a power budget from the total budget pool while maintaining thermal envelope
- **PVT monitors used for calibration before** deployment, and act as guardrails if the compiler mis-predicts power consumption after deployment

# **AI Model Growth is Accelerating**

# Improving Time to Market (TTM)

# Enabling Agility & Customization

# **Moore's Law is Slowing Down**

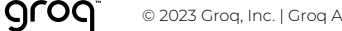

## **SCALABLE** Silicon Tiler For Fast Time-to-market

#### **Multiple Interconnect Options**

- C2C for high-radix interconnect
- UCIe for MCM connected sidecar accelerator
- Scalable SXM for BW to/from IO and Compute

## **Scalable compute architecture**

- SRAM scalable capacity
- VXM with scalable number of PEs
- MXM with scalable matrix sizes

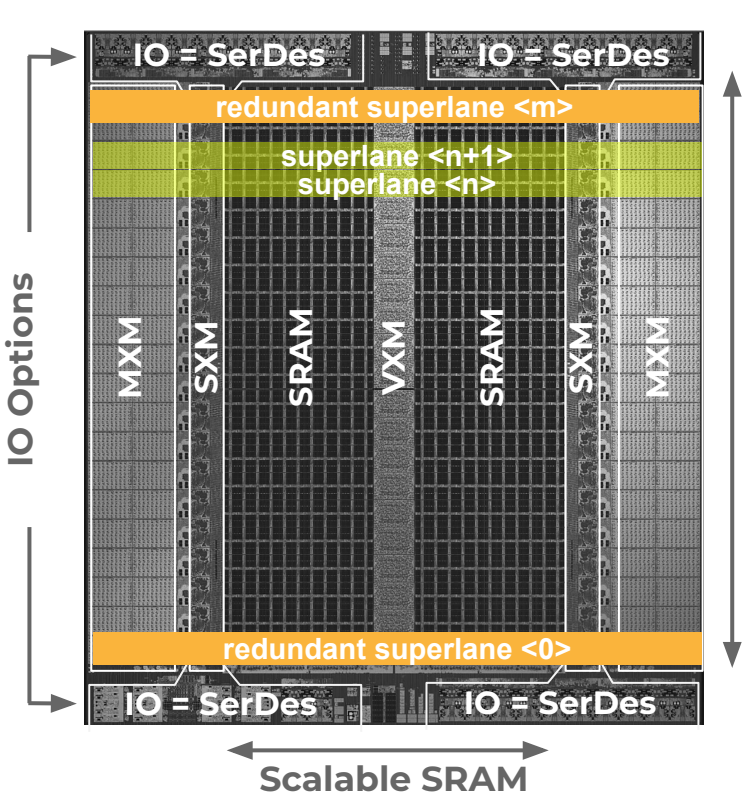

© 2023 Groq, Inc. | Groq AI Workshop Groq Public

# **Next-gen Silicon Compiler** Enabling Groq Silicon Compiler & Ecosystem

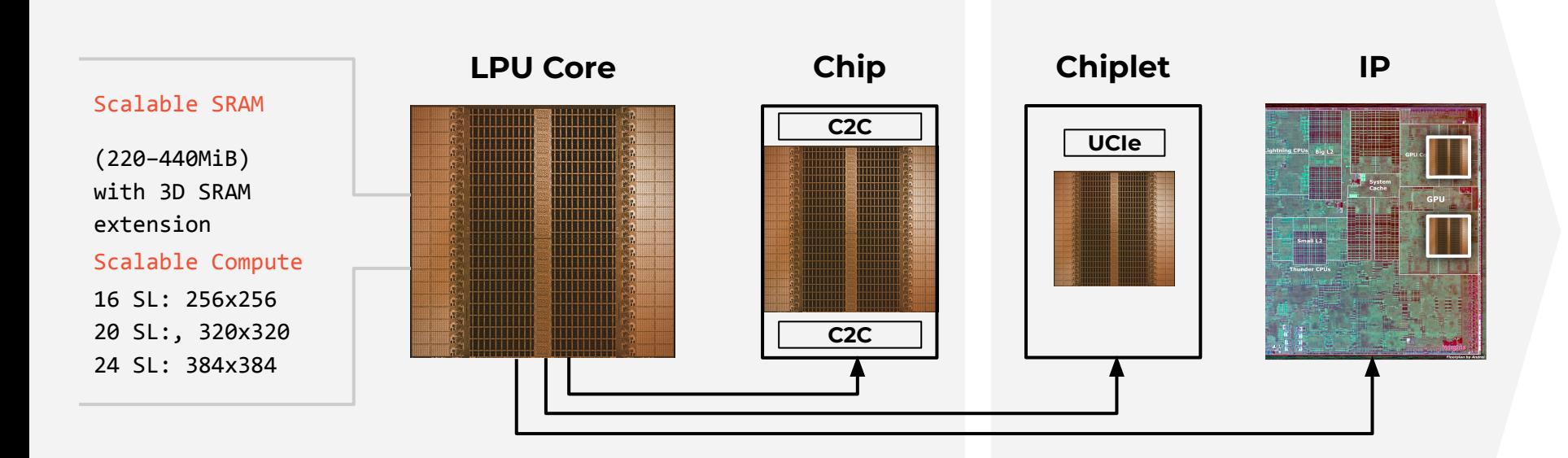

## **Design Space Exploration (DSE)** AI Assisted Exploration & Design

## INPUTS

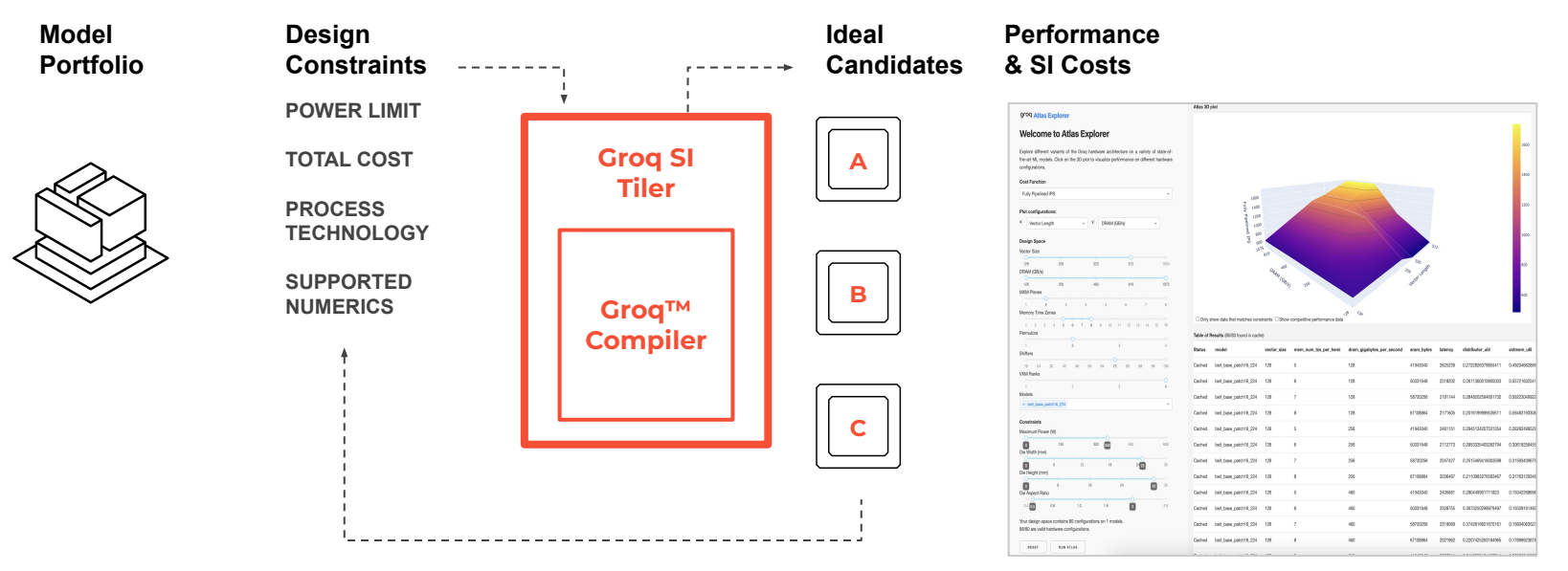

OUTPUTS

## Enabling highly productive and scalable discovery at **The Speed of Software**

## **DEMOS**

groq

☰ [DSE](http://127.0.0.1:8050/)

#### grog Atlas Explorer

#### **Welcome to Atlas Explorer**

Explore the performance of different variants of the Grog hardware architecture on a variety of state-of-theart ML models. The 3D plot is interactive.

#### **Cost Function**

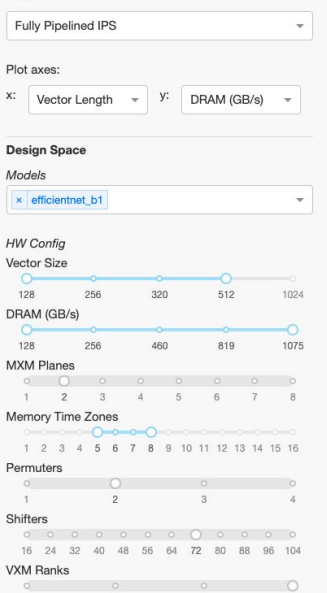

#### Constraints

 $1$ 

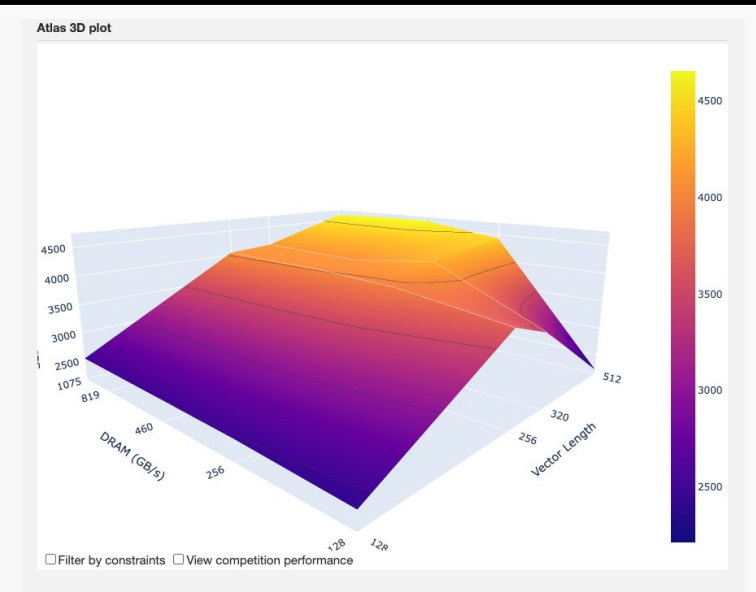

#### Table of Results (80/80 found in cache)

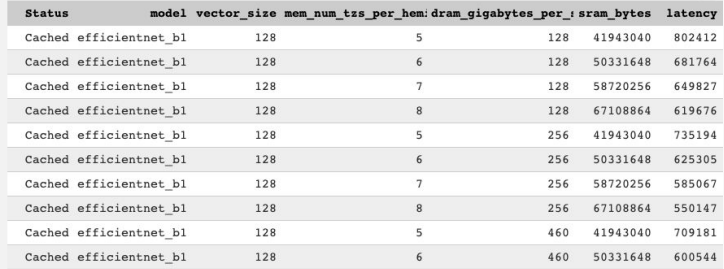

## **Workload to Silicon** Driving Time-to-market Improvement

## Silicon Design Cycle Improvement

Design Space Exploration & Silicon Tiler TTM Improvements

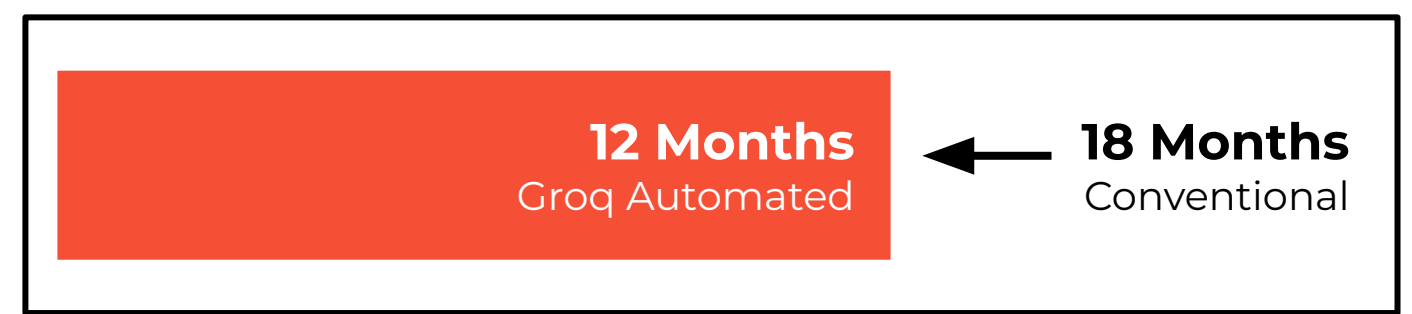

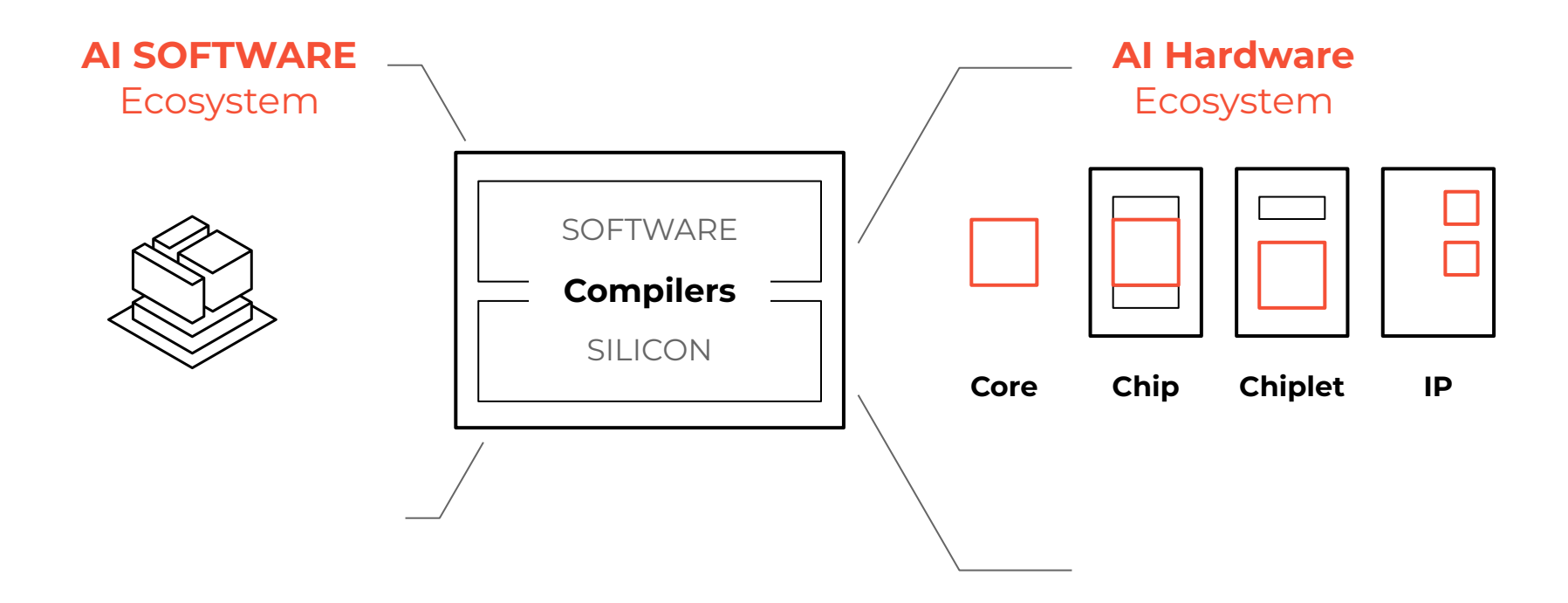

# Data Center **Reliability** Approaching Automotive

Large AI models train on >100,000 AI SoCs

Silent Data Corruption can have >30% performance impact

## **Need a high reliability, testable, predictable, and reproducible hardware**

#### Cores that don't count

Peter H. Hochschild Paul Turner Jeffrey C. Mogul Google

**Abstract** 

computation.

corruption they cause.

owner/author(s).

**ACM Reference Format:** 

Google

David E. Culler Amin Vahdat Google Sunnyvale, CA, US

MI, USA, ACM, New York, NY, USA, 8 pages, https://doi.org/10. 1145/3458336.3465297

#### 1 Introduction

Imagine you are running a massive-scale data-analysis pipeline in production, and one day it starts to give you wrong answers - somewhere in the pipeline, a class of computations are yielding corrupt results. Investigation fingers a surprising cause: an innocuous change to a low-level library. The change itself was correct, but it caused servers to make heavier use of otherwise rarely-used instructions. Moreover, only a small subset of the server machines are repeatedly responsible for the errors.

This happened to us at Google. Deeper investigation revealed that these instructions malfunctioned due to manufacturing defects, in a way that could only be detected by checking the results of these instructions against the expected results; these are "silent" corrupt execution errors, or CEEs. Wider investigation found multiple different kinds of CEEs: that the detected incidence is much higher than software engineers expect; that they are not just incremental increases in the background rate of hardware errors; that these can manifest long after initial installation; and that they typically afflict specific cores on multi-core CPUs, rather than the entire chip. We refer to these cores as "mercurial."

Because CEEs may be correlated with specific execution units within a core, they expose us to large risks appearing suddenly and unpredictably for several reasons, including seemingly-minor software changes. Hyperscalers have a responsibility to customers to protect them against such risks. For business reasons, we are unable to reveal exact CEE rates, but we observe on the order of a few mercurial cores per several thousand machines - similar to the rate reported by Facebook [8]. The problem is serious enough for us to have applied many engineer-decades to it.

While we have long known that storage devices and networks can corrupt data at rest or in transit, we are accustomed to thinking of processors as fail-stop. VLSI has always depended on sophisticated manufacturing testing to detect defective chips. When defects escaped, or manifested with aging, they were assumed to become fail-stop or at least fail-noisy: triggering machine-checks or giving wrong answers for many kinds of instructions. When truly silent failures occurred, they

Sunnyvale, CA, US

We are accustomed to thinking of computers as fail-stop, especially the cores that execute instructions, and most system software implicitly relies on that assumption. During most of

the VLSI era, processors that passed manufacturing tests and

were operated within specifications have insulated us from

this fiction. As fabrication pushes towards smaller feature

sizes and more elaborate computational structures, and as

increasingly specialized instruction-silicon pairings are intro-

duced to improve performance, we have observed ephemeral

computational errors that were not detected during manu-

facturing tests. These defects cannot always be mitigated by

techniques such as microcode updates, and may be correlated

to specific components within the processor, allowing small

code changes to effect large shifts in reliability. Worse, these

failures are often "silent" - the only symptom is an erroneous

We refer to a core that develops such behavior as "mercu-

rial." Mercurial cores are extremely rare, but in a large fleet

of servers we can observe the disruption they cause, often

enough to see them as a distinct problem - one that will re-

quire collaboration between hardware designers, processor

This paper is a call-to-action for a new focus in systems re-

search: we speculate about several software-based approaches

to mercurial cores, ranging from better detection and isolat-

ing mechanisms, to methods for tolerating the silent data

Peter H. Hochschild, Paul Turner, Jeffrey C. Mogul, Rama Govin-

daraju, Parthasarathy Ranganathan, David E. Culler, and Amin Vah-

dat. 2021. Cores that don't count. In Workshop on Hot Topics in

Operating Systems (HotOS '21), May 31-June 2, 2021. Ann Arbor.

Permission to make digital or hard copies of part or all of this work for

personal or classroom use is granted without fee provided that copies are not

made or distributed for profit or commercial advantage and that copies bear this notice and the full citation on the first page. Copyrights for third-party

components of this work must be honored. For all other uses, contact the

HotOS '21. May 31-June 2, 2021. Ann Arbor, MI, USA

@ 2021 Copyright held by the owner/author(s)

ACM ISBN 978-1-4503-8438-4/21/05 https://doi.org/10.1145/3458336.3465297

vendors, and systems software architects

Rama Govindaraju Parthasarathy Ranganathan Sunnyvale, CA, US

© 2023 Groq, Inc. | Groq AI Workshop Groq Public

## **Resilient**

# Language Processing Unit™ Accelerator

#### **Interconnect resilience**

Low-BER FEC enabling 99.999% uptime

- Redundant C2Cs wired at the System Level
- Bad C2C lanes bypassed in system

#### **Compute and memory resilience**

MXM checksum for SDC mitigation

■ Detecting in compute errors

SRAM / Interconnect ECC protection

## **Repairable for yield and quality improvements**

Redundant SLs for improved yield/reliability

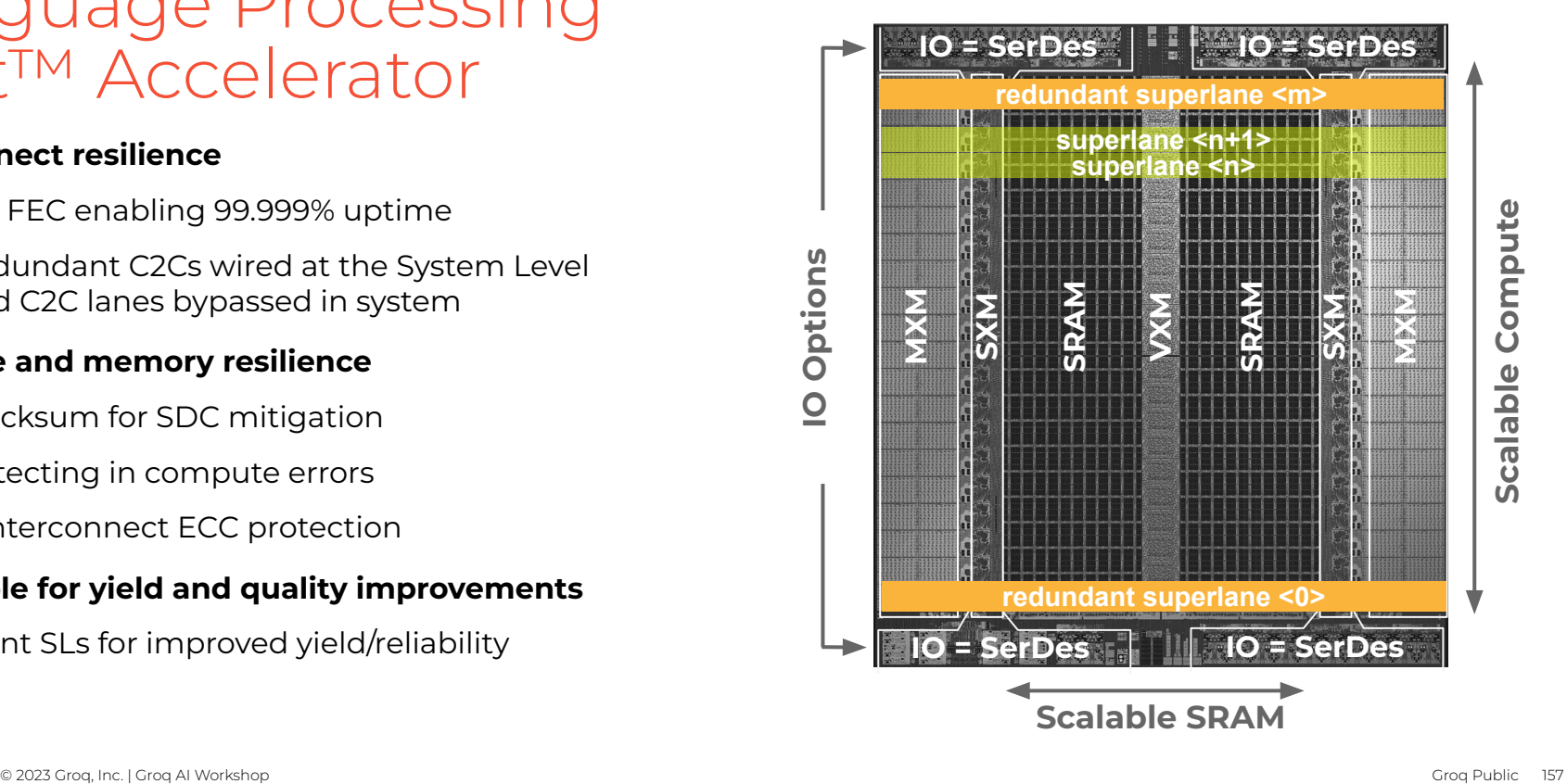

# grog

# Thank You!

iarsovski@groq.com